## **BAB IV**

#### **ANALISIS DAN PERANCANGAN SISTEM**

## **4.1 Gambaran Umum Kantor Desa Mendalo Indah**

Desa Mendalo Indah di dirikan karena kebutuhan pemerintahan daerah/kabupaten muaro jambi. Desa Mendalo Indah di pimpin oleh Bapak Muslim S.E. Sampai saat ini jumlah RT dalam ruang lingkup desa mendalo indah sebanyak 19 RT. Kantor Desa Mendalo Indah beralamat di Mendalo Darat, Kec. Jambi Luar Kota, Kabupaten Muaro Jambi.

Desa Mendalo Indah adalah kantor pelayanan khusunya bagi penduduk yang tinggal di cakupan wilayah kekuasaan Muaro Jambi, adapun pelayanan yang di berikan bagi warga yaitu, dimulai dari pelayanan jenis surat-menyurat, surat izin usaha, surat keterangan tidak mampu, surat keterangan domisili.

Desa Mendalo Indah dalam menjalankan kegiatan operasionalnya memiliki Visi dan Misi tersendiri, Visi dan Misi Desa Mendalo Indah yaitu :

#### **Visi**

Terwujudnya masyarakat Mendalo Indah yang maju, terampil, mandiri dan sejahtera

#### **Misi**

- 1. Memberdayakan masyarakat dalam rangka meningkatkan kesehatan dan kesejahteraan.
- 2. Terwujudnya sumber daya manusia yang berkualitas.
- 3. Memberdayakan potensi desa dalam rangka peningkatan pendapatan asli desa.
- 4. Memberikan pelayanan yang efektif dan efisien kepada masyarakat.
- 5. Menciptakan ketentraman dan ketertiban serta kenyamanan di masyarakat sesuai dengan agama, sosial budaya dan adat istiadat.

#### **Struktur Organisasi**

#### **Kantor Desa Mendalo Indah**

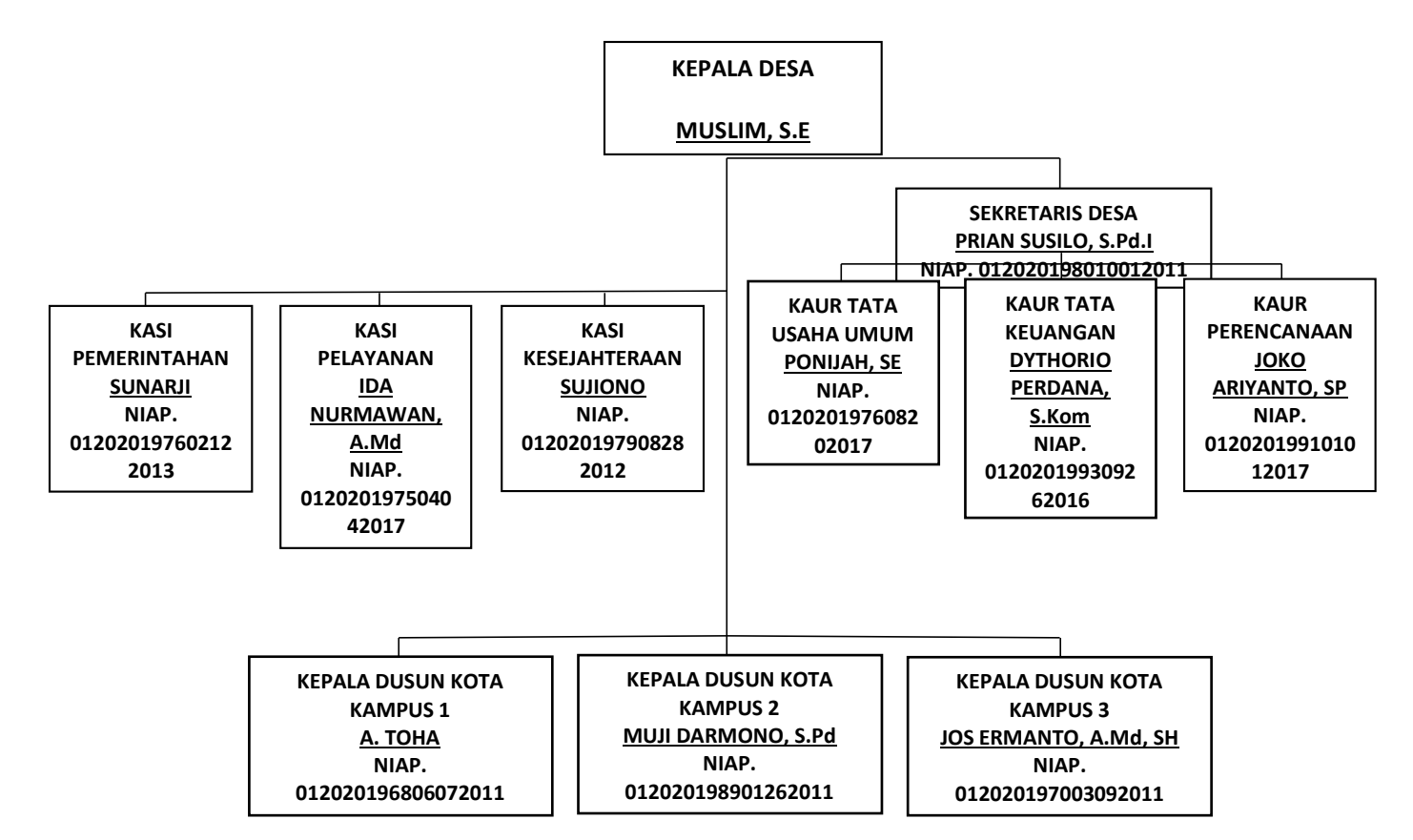

**Gambar 4.1 Struktur Organisasi Kantor Desa Mendalo Indah**

#### **4.2 Analisi Sistem Yang Sedang Berjalan**

Analisis sistem merupakan salah satu teknik untuk menguraikan masalah dan mencari gambaran dari sistem yang sedang berjalan saat ini dikantor Desa Mendalo Indah. Dengan analisis sistem, kelemahan dari sistem yang sedang berjalan dapat diketahui. Proses yang difokuskan untuk dianalisa adalah sebagai berikut :

1. Pencatatan Arsip Surat Pengantar masih menggunakan pembukuan dan aplikasi *Microsoft Office Word* sebagai pengolahan data.

- 2. Adapun proses pengolahan pendataan pada Kantor Desa Mendalo Indah yang meliputi dari pendataan dan pembuatan surat mulai dari surat kelahiran, surat keteranagn usaha, surat keterangan tidak mampu, surat domisili, surat pindah dan surat kematian, hingga jumlah keseluruhan laporan yang terakumulasi sebagai hasil akhir laporan yang dilaporkan ke Kabupaten setiap akhir bulan.
- 3. Format pembuatan surat masih berupa dokumen *word* yang di simpan dalam bentuk file-file membuat proses pembuatan surat menjadi terhambat.

#### **4.3 Solusi Pemecahan Masalah**

Untuk mengatasi permasalah diatas, penulis menawarkan solusi yaitu perancangan sebuah *e-office* pada Desa Mendalo Indah sebagai berikut:

- 1. Tuntutan akan rekap data yang berhubungan dengan kantor desa menggunakan *database*.
- 2. Mengatasi adanya kesulitan beban kerja dari pegawai yang terlibat, khususnya dalam membuat laporan dan data-data yang dibutuhkan.
- 3. Sistem mampu memberikan data-data penduduk yang akurat dan efisien.
- 4. Data-data penduduk yang disajikan sistem dapat diperbaharui dengan mudah agar data-data yang di sajikan sistem selalu *up to date*.
- 5. Mempermudah penyusunan laporan.

## **4.4 Analisi Kebutuhan Sistem**

#### **4.4.1 Kebutuhan Fungsional Sistem**

Fungsional sistem menggambarkan proses atau aktivitas layanan yang diberikan oleh sistem berdasarkan prosedur atau fungsi bisnis yang harus dikerjakan oleh sistem untuk melayani kebutuhan pengguna (*user*). Pada penelitian ini berdasarkan tahap sebelumnya, maka fungsi utama yang harus di lakukan oleh sistem yang akan dibangun adalah sebagai berikut :

1. Fungsi login.

Digunakan oleh admin dan user untuk masuk kedalam sistem.

2. Fungsi mengelola data kelahiran.

Digunakan untuk menambah, mengubah dan menghapus data kelahiran.

3. Fungsi mengelola data kematian.

Digunakan untuk menambah, mengubah dan menghapus data kematian.

- 4. Fungsi mengelola data pindah. Digunakan untuk menambah, mengubah dan menghapus data pindah.
- 5. Fungsi mengelola data domisili.

Digunakan untuk menambah, mengubah dan menghapus data domisili.

- 6. Fungsi mengelola data keterangan tidak mampu. Digunakan untuk menambah, mengubah dan menghapus data keterangan tidak mampu.
- 7. Fungsi mengelola data keterangan usaha.

Digunakan untuk menambah, mengubah dan menghapus data keterangan usaha.

8. Fungsi Cetak Surat

Digunakan untuk mencetak surat keterangan seperti surat keterangan kelahiran, surat keterangan kematian, surat keterangan pindah surat keterangan domisili, surat keterangan tidak mampu dan surat keterangan usaha.

9. Fungsi Cetak Laporan

Digunkan untuk mencetak laporan, diantaranya adalah laporan kelahiran, laporan kematian, laporan penduduk pindah, laporan domisili, laporan keterangan tidak mampu dan laporan keterangan usaha.

10. Fungsi *Logout* 

Digunakan oleh admin dan user untuk keluar dari sistem.

## **4.4.2 Kebutuhan Non Fungsional Sistem**

Berdasarkan kebutuhan fungsional sistem yang telah dijelaskan sebelumnya, diharapkan sistem yang dirancang memiliki hal-hal berikut :

1. *Usability* 

Aplikasi ini memiliki rancangan antar muka sistem yang mudah digunakan oleh *user*.

- 2. *Security* 
	- a. *User* diberi *username* dan *password.*

b. Semua pengolahan data dapat diolah oleh *Admin*.

## **4.4.3 Definisi Aktor dan** *Use Case*

Berdasarkan asumsi-asumsi yang digunakan dapat didefinisikan aktor dan *Use Case* yang berperan, yaitu pada tabel berikut :

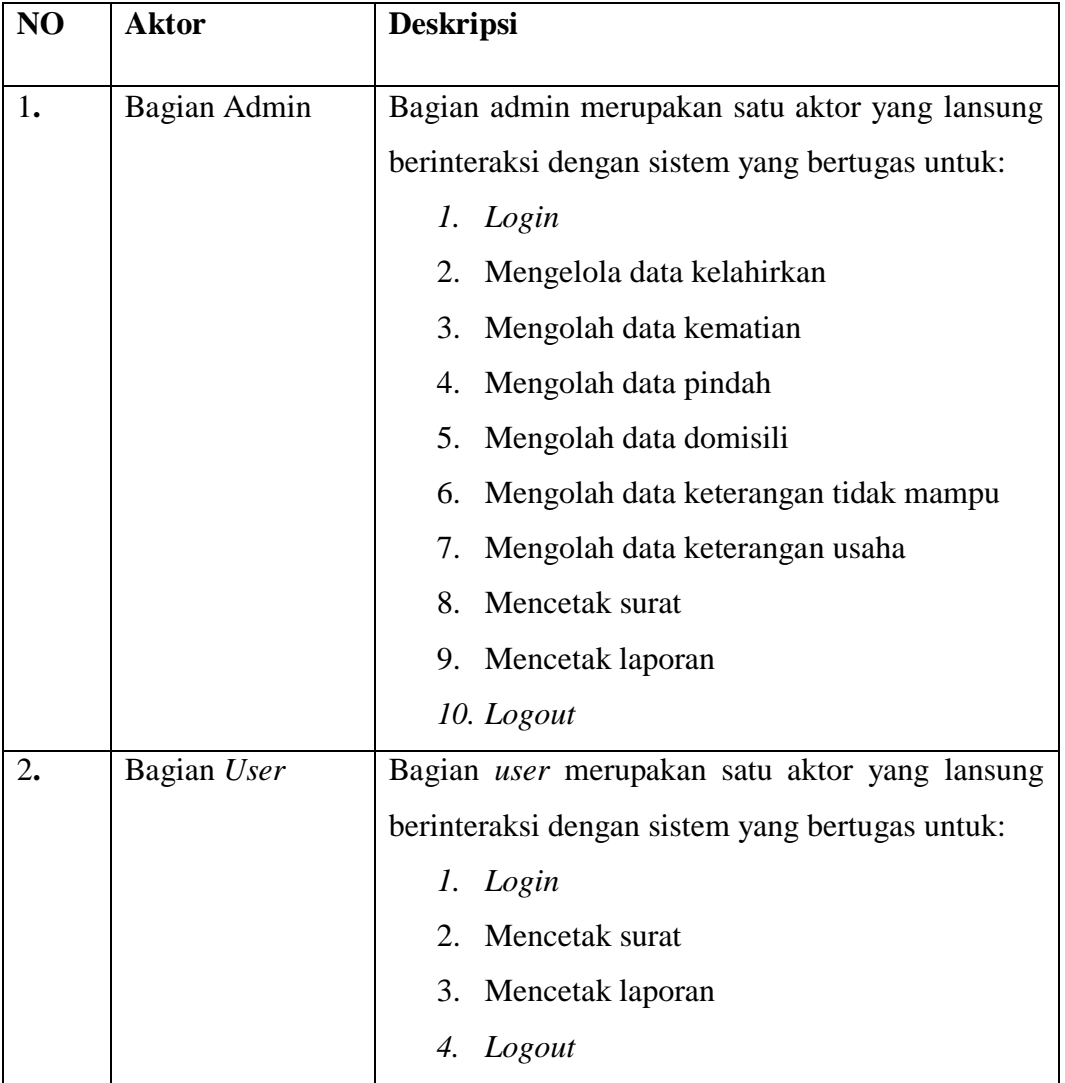

#### **Tabel 4.1 Definisi Aktor**

Berikut definisi *use case* dari E-Office Administrasi pada kantor Desa Mendalo Indah dapat dilihat pada tabel 4.2.

**Tabel 4.2 Definisi** *Use Case*

| NO               | <b>Use Case</b>    | <b>Deskripsi</b>                                 |  |  |  |  |  |
|------------------|--------------------|--------------------------------------------------|--|--|--|--|--|
| 1.               | UC_01 Login        | Dilakuakn oleh admin/user untuk login pada       |  |  |  |  |  |
|                  |                    | sistem.                                          |  |  |  |  |  |
| 2.               | UC_02 Mengolah     | admin<br>Dilakukan<br>oleh<br>untuk<br>menambah, |  |  |  |  |  |
|                  | Data Kelahiran     | merubah, dan menghapus data kelahiran.           |  |  |  |  |  |
| 3.               | UC_03 Mengolah     | Dilakukan<br>oleh<br>admin<br>untuk<br>menambah, |  |  |  |  |  |
|                  | Data Kematian      | merubah, dan menghapus data kematian.            |  |  |  |  |  |
| $\overline{4}$ . | UC_04 Mengolah     | Dilakukan<br>oleh<br>admin<br>untuk<br>menambah, |  |  |  |  |  |
|                  | Data Pindah        | merubah, dan menghapus data pindah.              |  |  |  |  |  |
| 5.               | UC_05 Mengolah     | Dilakukan<br>admin<br>oleh<br>untuk<br>menambah, |  |  |  |  |  |
|                  | Data Domisili      | merubah, dan menghapus data domisili.            |  |  |  |  |  |
| 6.               | UC_05 Mengolah     | Dilakukan<br>oleh<br>admin<br>untuk<br>menambah, |  |  |  |  |  |
|                  | Data Keterangan    | merubah, dan menghapus data keterangan tidak     |  |  |  |  |  |
|                  | <b>Tidak Mampu</b> | mampu.                                           |  |  |  |  |  |
| 7.               | UC_05 Mengolah     | Dilakukan<br>oleh admin<br>untuk menambah,       |  |  |  |  |  |
|                  | Data Keterangan    | merubah, dan menghapus data keterangan           |  |  |  |  |  |
|                  | Usaha              | usaha                                            |  |  |  |  |  |
| 8.               | UC 08 Mencetak     | Dilakukan oleh admin/user untuk mencetak         |  |  |  |  |  |
|                  | Surat              | laporan data kelahiran, data kematian, dan data  |  |  |  |  |  |
|                  |                    | pindah.                                          |  |  |  |  |  |
| 9.               | UC_09 Mencetak     | oleh admin/user untuk mencetak<br>Dilakukan      |  |  |  |  |  |
|                  | Laporan            | laporan data kelahiran, data kematian, dan data  |  |  |  |  |  |
|                  |                    | pindah.                                          |  |  |  |  |  |
| 10.              | UC_10 Logout       | Dilakukan oleh admin/user untuk keluar dari      |  |  |  |  |  |
|                  |                    | sistem                                           |  |  |  |  |  |

## **4.4.4** *Diagram Use Case*

*Use case diagram* merupakan diagram yang menjelaskan tentang cara kerja sistem yang akan dibangun dilihat dari sudut pandang objek sebagai pengguna

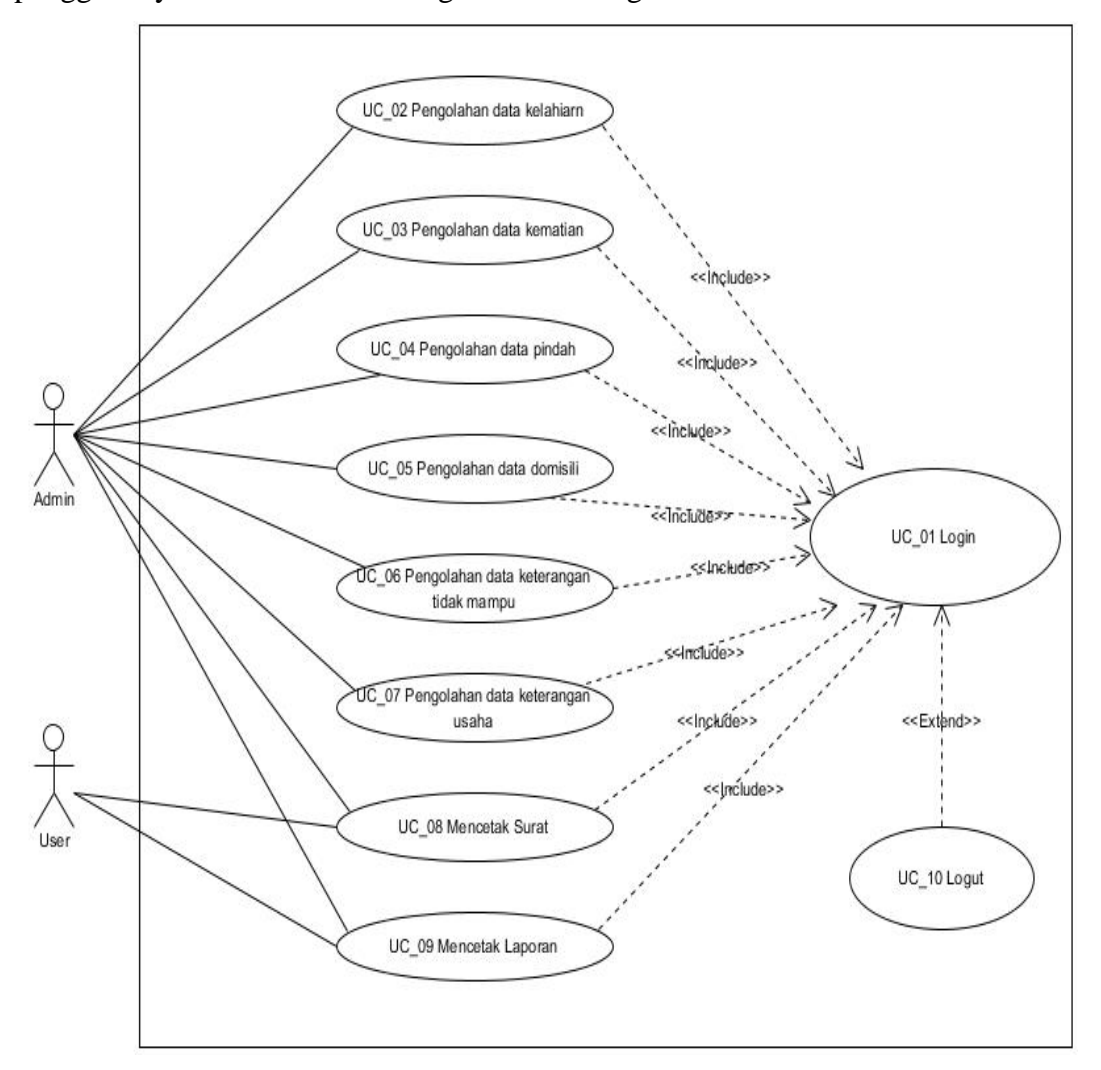

sistem. Dan menjelaskan kegiatan-kegiatan yang dilakukan oleh aktor sebagai penggunanya. Berikut ini adalah gambaran mengenai sistem :

**Gambar 4.2** *Use Case Diagram E-Office* **Administrasi Pada Kantor Desa Mendalo Indah**

#### **4.4.5 Deskripsi** *Use Case*

Deskripsi *Use Case* berguna untuk memberikan informasi tentang gambaran proses *Use Case*. Berikut adalah deskripsi *Use Case* :

1. Deskripsi *Use Case Login*

**Tabel 4.3 Deskripsi** *Use case Login*

| Nama Use Case      | $Login$ |
|--------------------|---------|
| <b>ID</b> Use Case | $UC_01$ |

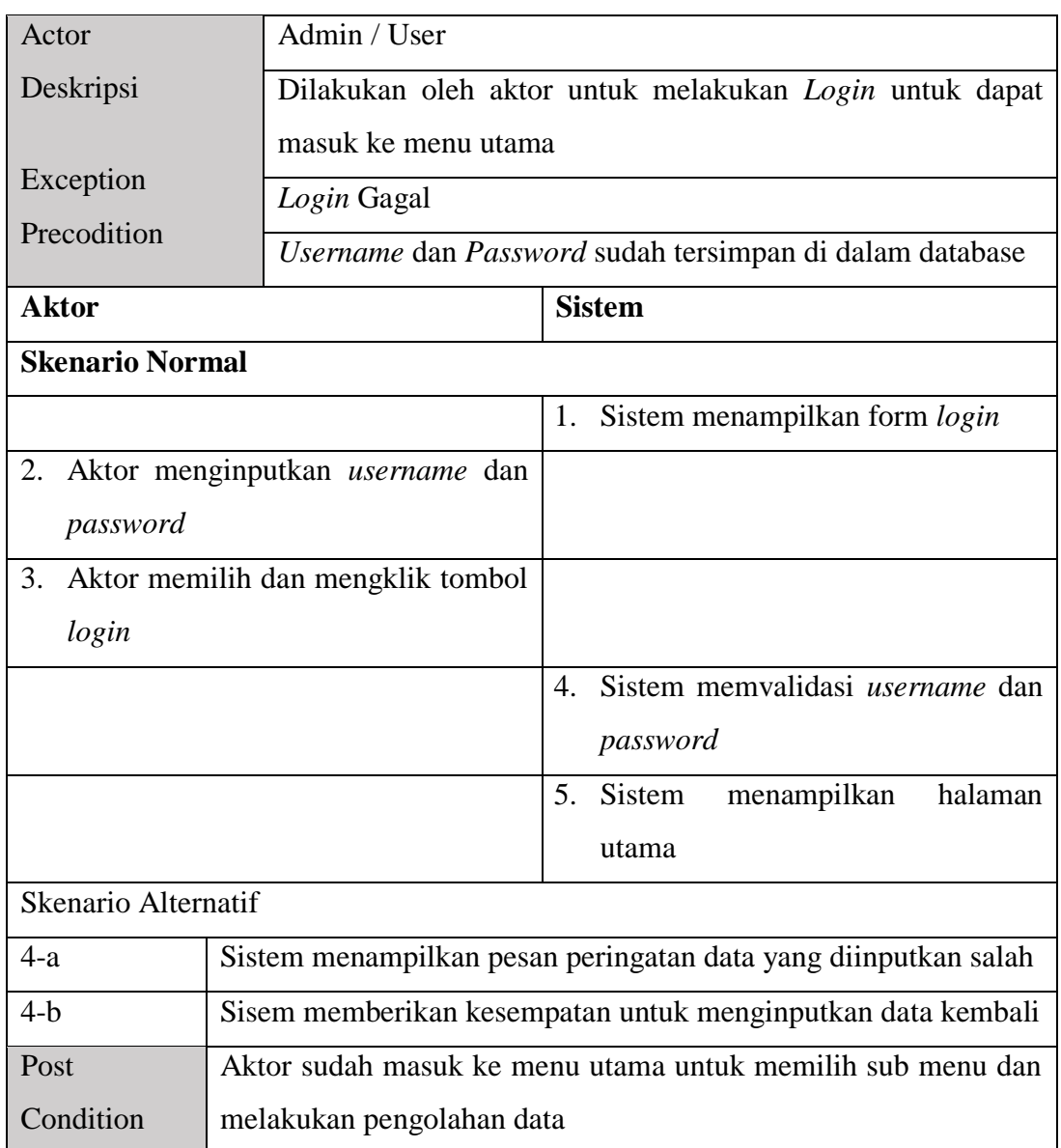

Berdasarkan deskripsi *use case* login pada tabel 4.3 di atas, diketahui bahwa *actor* sebagai Aktor dapat login dengan memasukkan *username* dan *password*  untuk dapat mengakses sistem.

2. Deskripsi Mengolah Data Kelahiran

# **Tabel 4.4 Deskripsi** *Use case* **Mengolah Data Kelahiran**

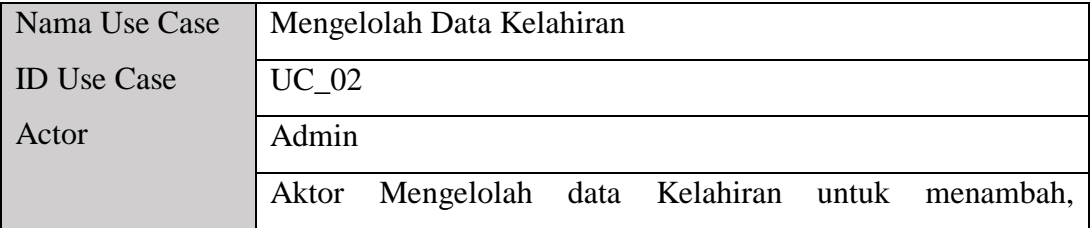

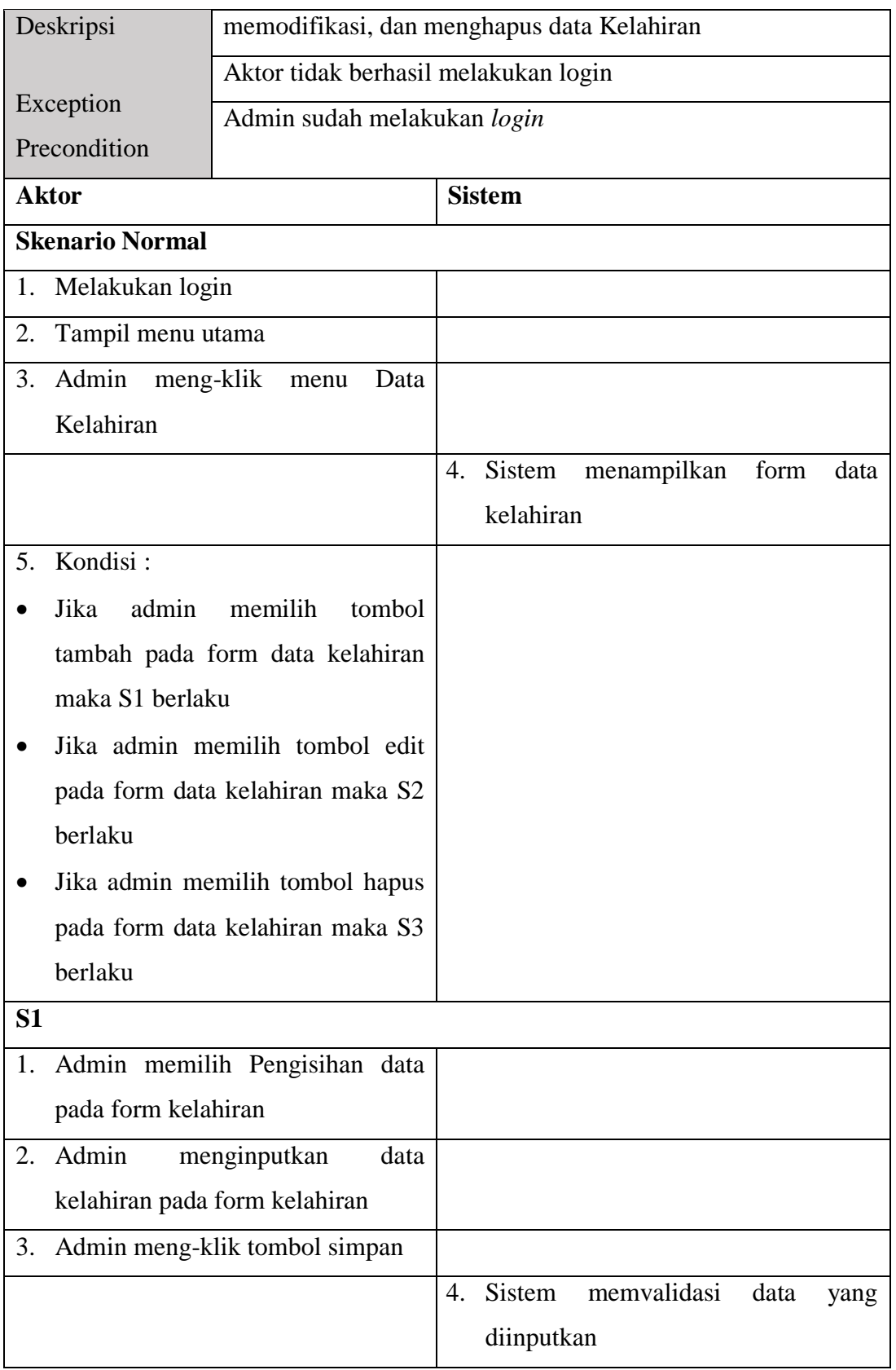

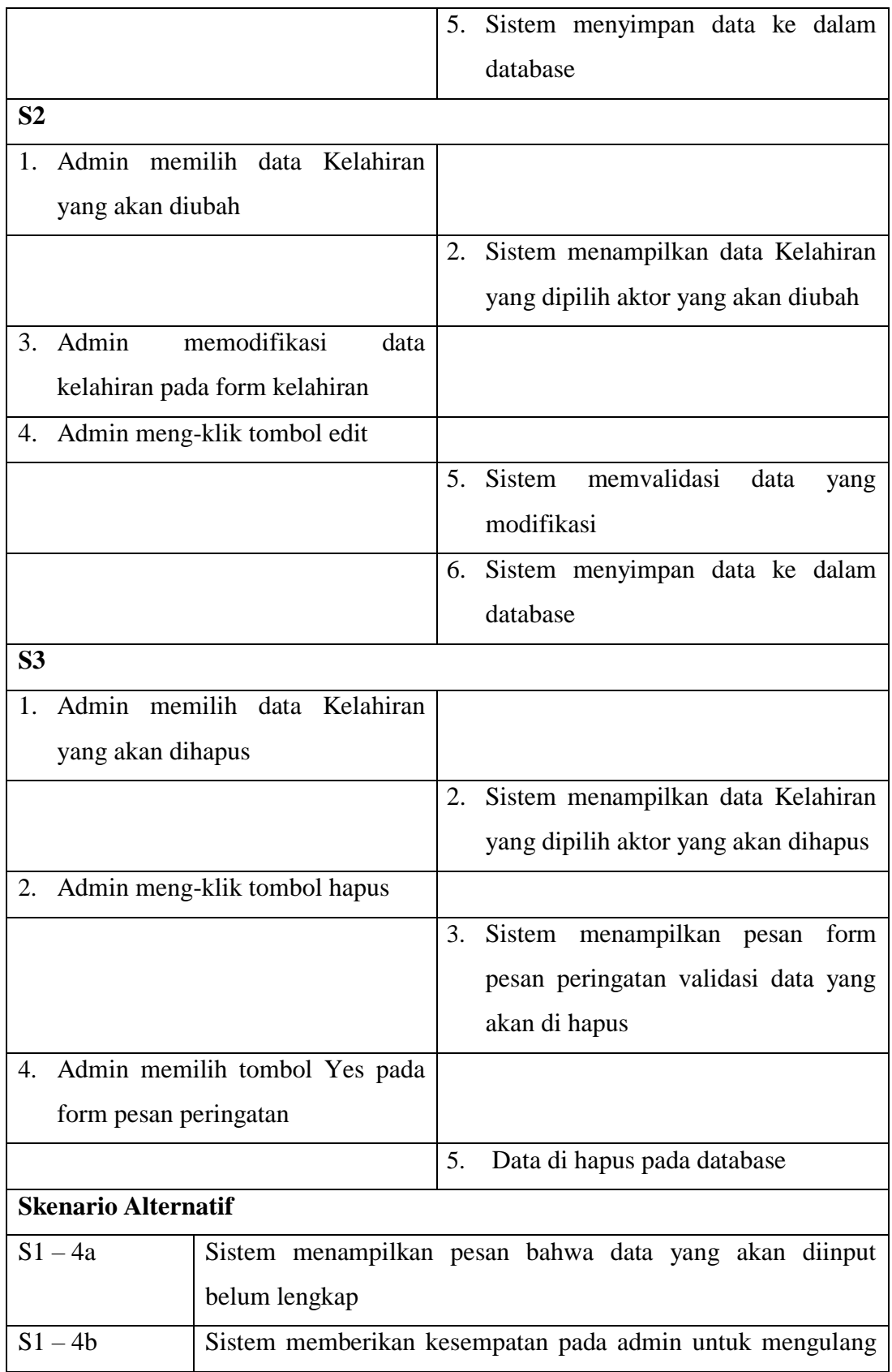

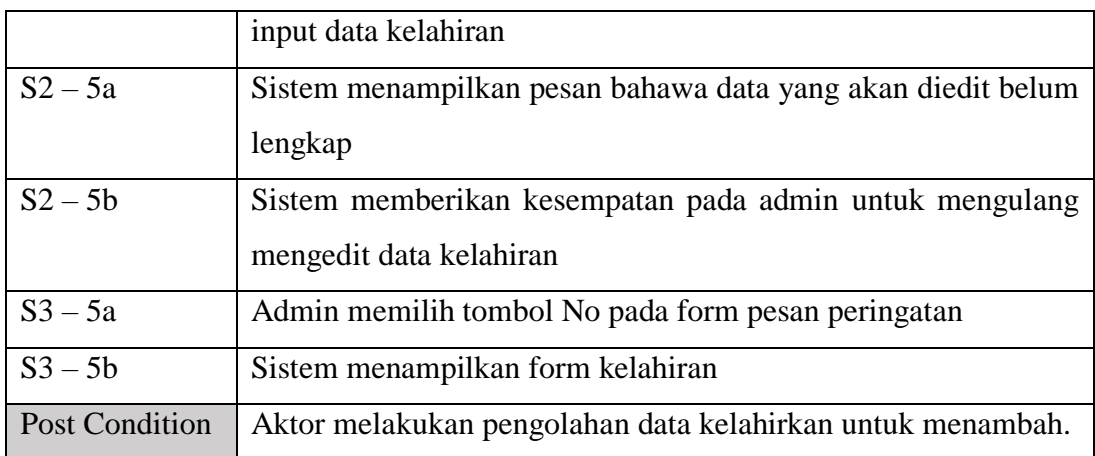

Berdasarkan deskripsi *use case* mengelola data kelahiran yang terdapat pada tabel 4.4 di atas, diketahui bahwa Admin melakukan pengelolaan terhadap data kelahiran yang meliputi kegiatan menambah, mengubah, dan menghapus data kelahiran.

3. Deskripsi Mengolah Data Kematian

## **Tabel 4.5 Deskripsi** *Use case* **Mengolah Data Kematian**

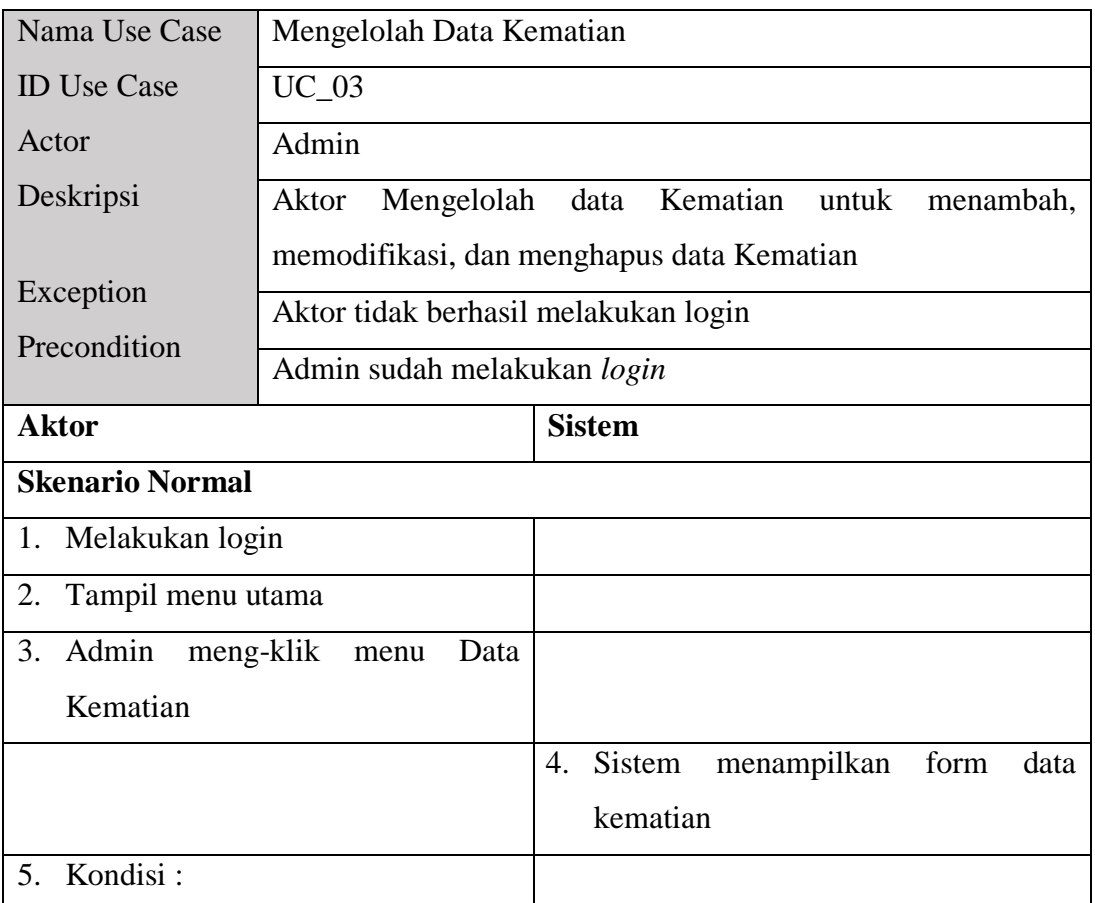

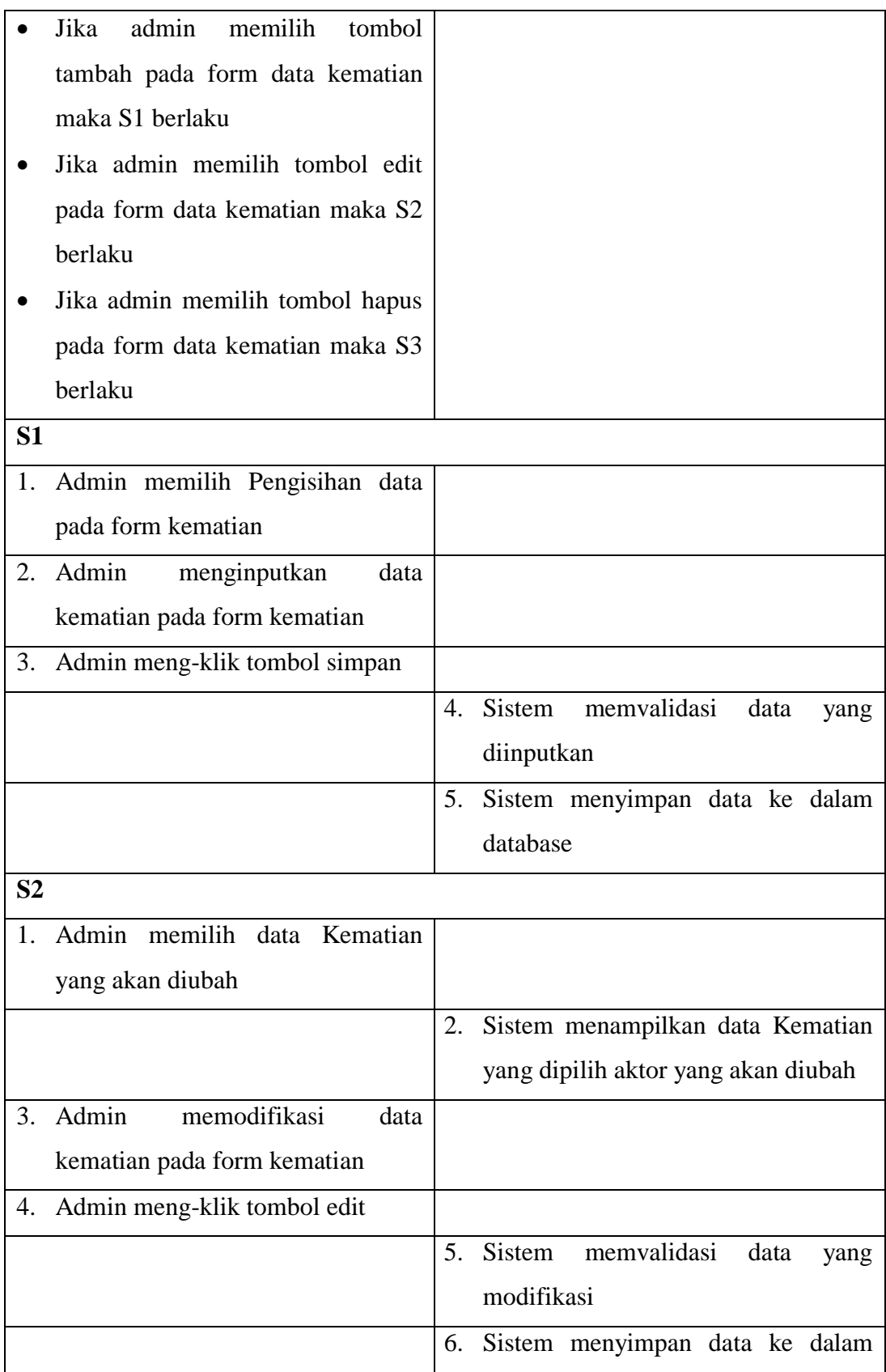

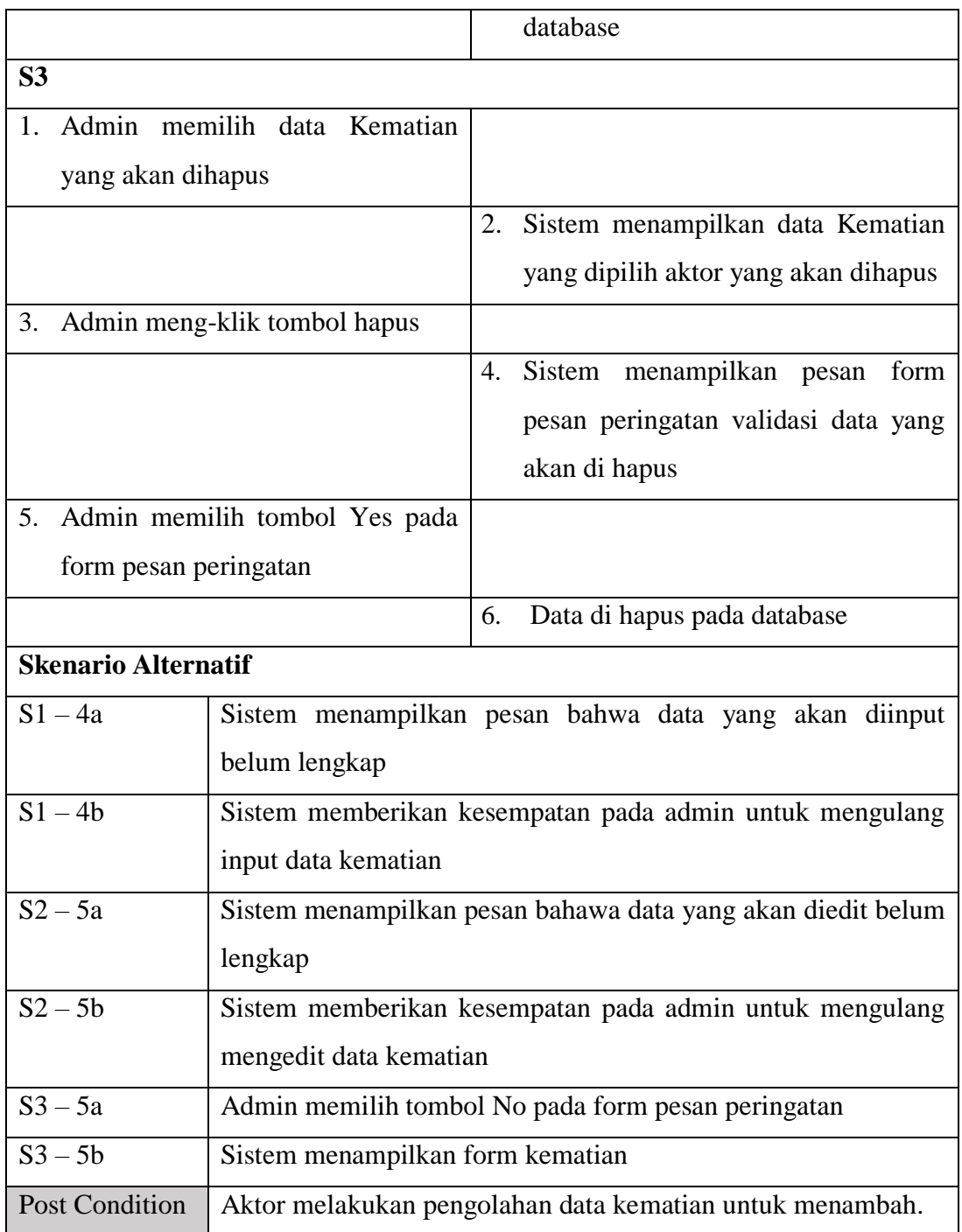

Berdasarkan deskripsi *use case* mengelola data kematian yang terdapat pada tabel 4.5 di atas, diketahui bahwa Admin melakukan pengelolaan terhadap data kematian yang meliputi kegiatan menambah, mengubah, dan menghapus data kematian.

4. Deskripsi Mengolah Data Pindah

| Nama Use Case                            | Mengelolah Data Pindah                                      |               |        |  |             |      |      |  |
|------------------------------------------|-------------------------------------------------------------|---------------|--------|--|-------------|------|------|--|
| <b>ID</b> Use Case                       | $UC_04$                                                     |               |        |  |             |      |      |  |
| Actor                                    | Admin                                                       |               |        |  |             |      |      |  |
| Deskripsi                                | Aktor<br>Mengelolah<br>Pindah<br>data<br>untuk<br>menambah, |               |        |  |             |      |      |  |
|                                          | memodifikasi, dan menghapus data Pindah                     |               |        |  |             |      |      |  |
| Exception                                | Aktor tidak berhasil melakukan login                        |               |        |  |             |      |      |  |
| Precondition                             | Admin sudah melakukan login                                 |               |        |  |             |      |      |  |
| <b>Aktor</b>                             |                                                             | <b>Sistem</b> |        |  |             |      |      |  |
| <b>Skenario Normal</b>                   |                                                             |               |        |  |             |      |      |  |
| Melakukan login<br>1.                    |                                                             |               |        |  |             |      |      |  |
| 2.                                       | Tampil menu utama                                           |               |        |  |             |      |      |  |
| 3.<br>Admin<br>meng-klik<br>Data<br>menu |                                                             |               |        |  |             |      |      |  |
| Pindah                                   |                                                             |               |        |  |             |      |      |  |
|                                          |                                                             | 4.            | Sistem |  | menampilkan | form | data |  |
|                                          |                                                             |               | pindah |  |             |      |      |  |
| 5. Kondisi:                              |                                                             |               |        |  |             |      |      |  |
| Jika                                     | admin<br>memilih<br>tombol                                  |               |        |  |             |      |      |  |
|                                          | tambah pada form data pindah                                |               |        |  |             |      |      |  |
|                                          | maka S1 berlaku                                             |               |        |  |             |      |      |  |
|                                          | Jika admin memilih tombol edit                              |               |        |  |             |      |      |  |
|                                          | pada form data pindah maka S2                               |               |        |  |             |      |      |  |
| berlaku                                  |                                                             |               |        |  |             |      |      |  |
|                                          | Jika admin memilih tombol hapus                             |               |        |  |             |      |      |  |
|                                          | pada form data pindah maka S3                               |               |        |  |             |      |      |  |
| berlaku                                  |                                                             |               |        |  |             |      |      |  |
| S <sub>1</sub>                           |                                                             |               |        |  |             |      |      |  |
| 1.                                       | Admin memilih Pengisihan data                               |               |        |  |             |      |      |  |
| pada form pindah                         |                                                             |               |        |  |             |      |      |  |
| Admin menginputkan data pindah<br>2.     |                                                             |               |        |  |             |      |      |  |

**Tabel 4.6 Deskripsi** *Use case* **Mengolah Data Pindah**

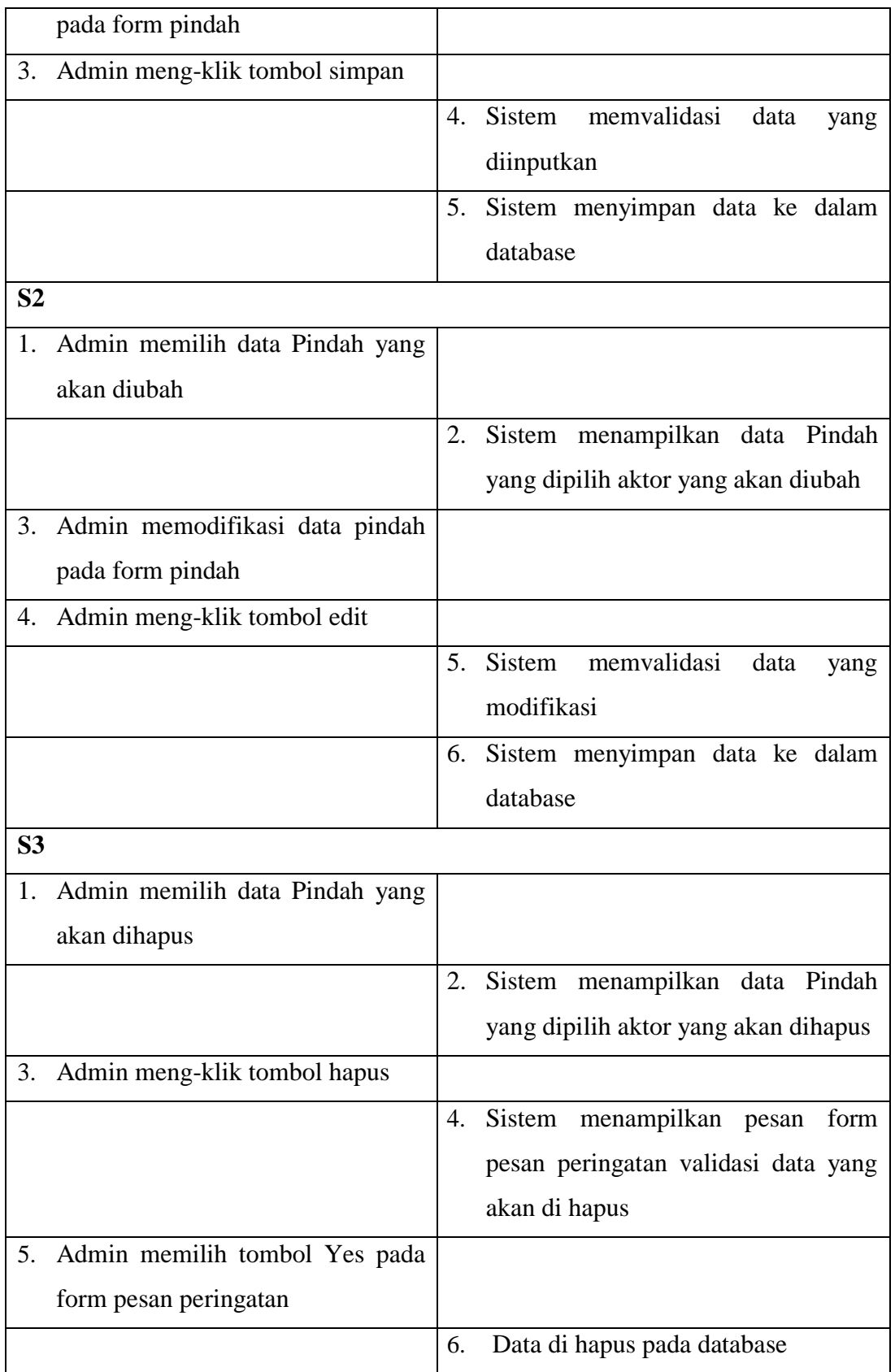

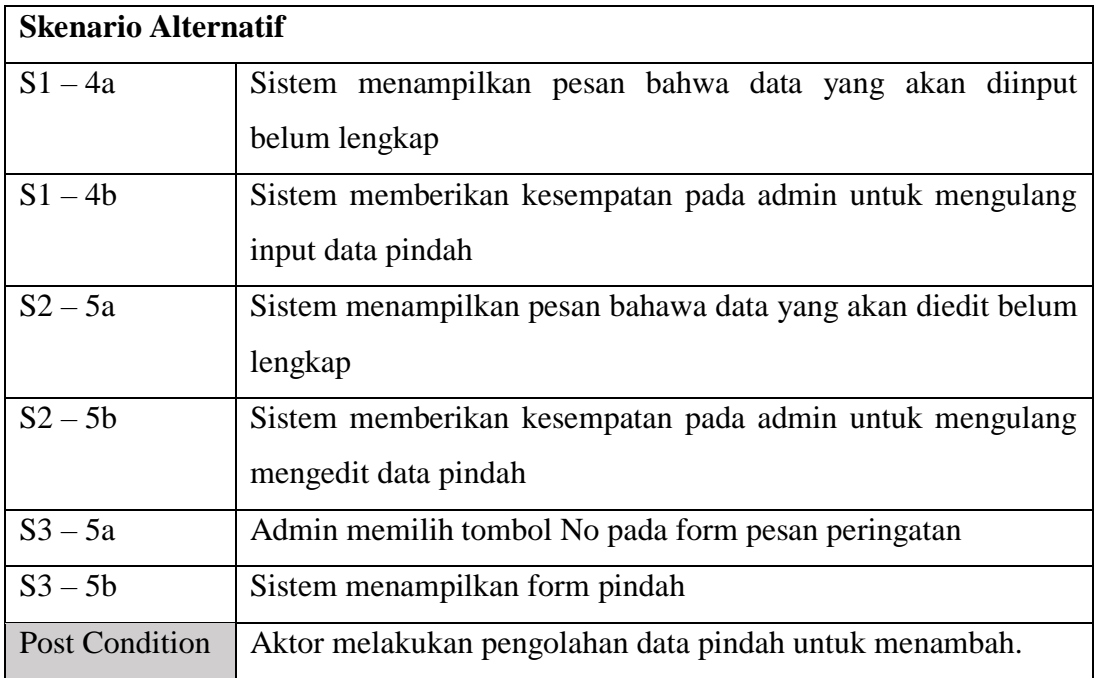

Berdasarkan deskripsi *use case* mengelola data pindah yang terdapat pada tabel 4.6 di atas, diketahui bahwa Admin melakukan pengelolaan terhadap data pindah yang meliputi kegiatan menambah, mengubah, dan menghapus data pindah.

5. Deskripsi Mengolah Data Domisili

**Tabel 4.7 Deskripsi** *Use case* **Mengolah Data Domisili**

| Nama Use Case             | Mengelolah Data Domisili                                |  |  |  |  |  |  |
|---------------------------|---------------------------------------------------------|--|--|--|--|--|--|
| <b>ID</b> Use Case        | <b>UC</b> 05                                            |  |  |  |  |  |  |
| Actor                     | Admin                                                   |  |  |  |  |  |  |
| Deskripsi                 | Mengelolah data Domisili<br>untuk<br>menambah,<br>Aktor |  |  |  |  |  |  |
|                           | memodifikasi, dan menghapus data Domisili               |  |  |  |  |  |  |
| Exception<br>Precondition | Aktor tidak berhasil melakukan login                    |  |  |  |  |  |  |
|                           | Admin sudah melakukan login                             |  |  |  |  |  |  |
| <b>Aktor</b>              | <b>Sistem</b>                                           |  |  |  |  |  |  |
| <b>Skenario Normal</b>    |                                                         |  |  |  |  |  |  |
| 1. Melakukan login        |                                                         |  |  |  |  |  |  |
| 2.<br>Tampil menu utama   |                                                         |  |  |  |  |  |  |
| 3.<br>Admin<br>meng-klik  | Data<br>menu                                            |  |  |  |  |  |  |

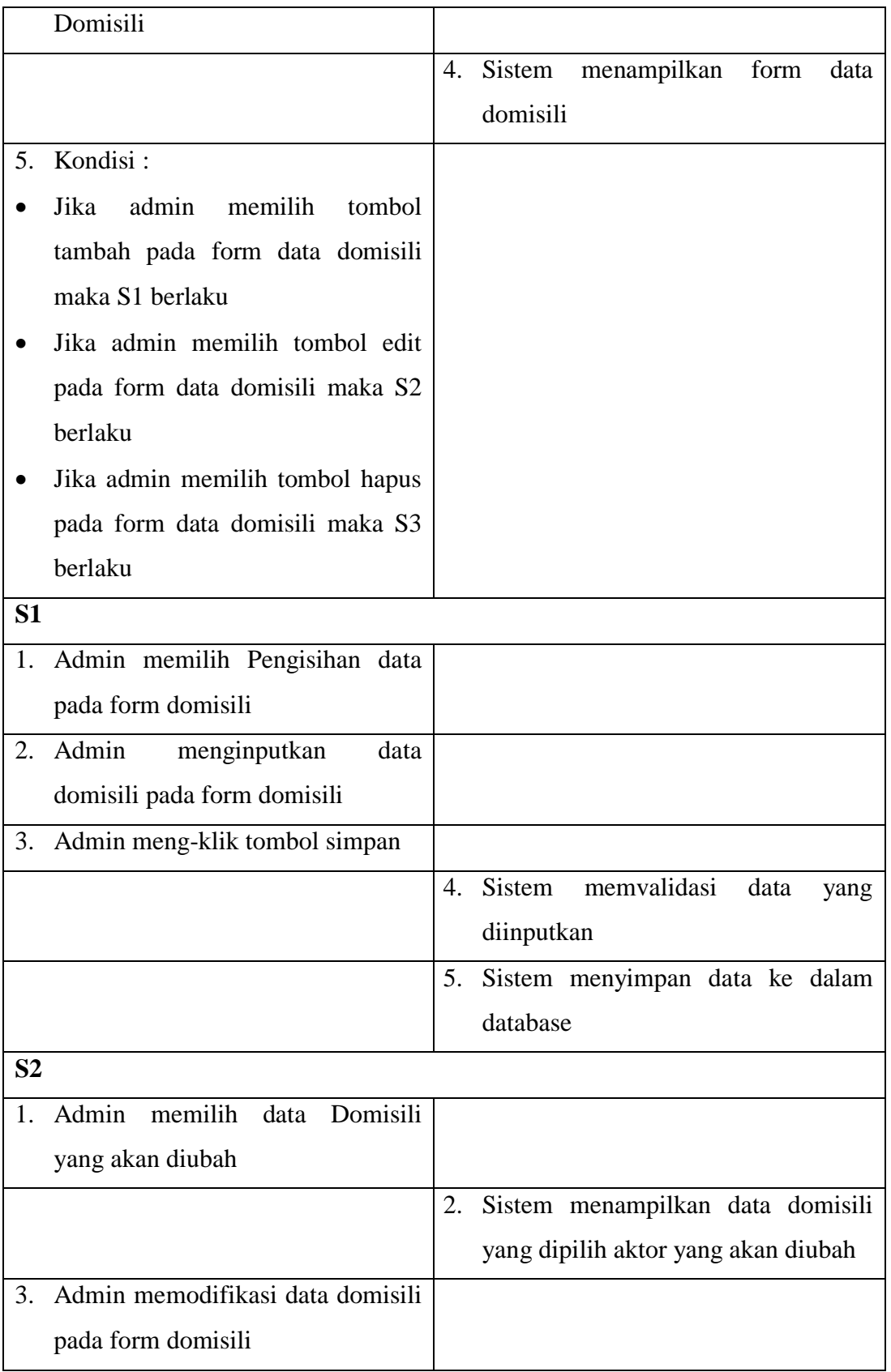

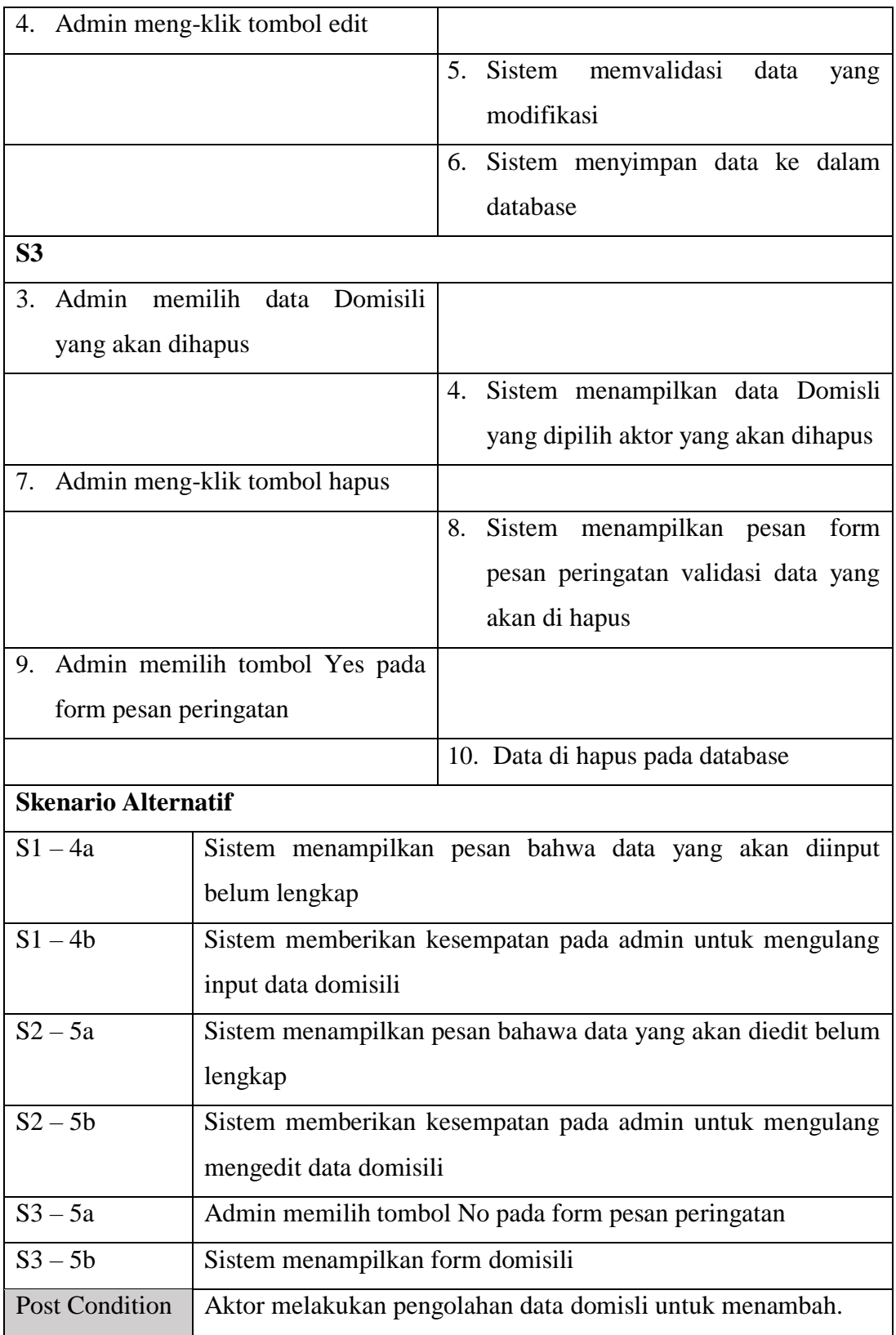

Berdasarkan deskripsi *use case* mengelola data domisili yang terdapat pada tabel 4.7 di atas, diketahui bahwa Admin melakukan pengelolaan terhadap data domisili yang meliputi kegiatan menambah, mengubah, dan menghapus data domisili

6. Deskripsi Mengolah Data Tidak Mampu

| Nama Use Case                                | Mengelolah Data Tidak Mampu                       |                    |        |             |      |      |  |
|----------------------------------------------|---------------------------------------------------|--------------------|--------|-------------|------|------|--|
| <b>ID</b> Use Case                           | $UC_06$                                           |                    |        |             |      |      |  |
| Actor                                        | <b>Admin</b>                                      |                    |        |             |      |      |  |
| Deskripsi                                    | Aktor Mengelolah data Tidak Mampu untuk menambah, |                    |        |             |      |      |  |
|                                              | memodifikasi, dan menghapus data Tidak Mampu      |                    |        |             |      |      |  |
| Exception                                    | Aktor tidak berhasil melakukan login              |                    |        |             |      |      |  |
| Precondition                                 | Admin sudah melakukan login                       |                    |        |             |      |      |  |
| <b>Aktor</b>                                 | <b>Sistem</b>                                     |                    |        |             |      |      |  |
| <b>Skenario Normal</b>                       |                                                   |                    |        |             |      |      |  |
| 1.                                           | Melakukan login                                   |                    |        |             |      |      |  |
| Tampil menu utama<br>2.                      |                                                   |                    |        |             |      |      |  |
| Admin meng-klik<br>3.<br>Data<br>menu        |                                                   |                    |        |             |      |      |  |
| <b>Tidak Mampu</b>                           |                                                   |                    |        |             |      |      |  |
|                                              |                                                   | 4.                 | Sistem | menampilkan | form | data |  |
|                                              |                                                   | <b>Tidak Mampu</b> |        |             |      |      |  |
| Kondisi:<br>5.                               |                                                   |                    |        |             |      |      |  |
| admin<br>Jika                                | memilih<br>tombol                                 |                    |        |             |      |      |  |
|                                              | tambah pada form data<br>tidak                    |                    |        |             |      |      |  |
| mampu maka S1 berlaku                        |                                                   |                    |        |             |      |      |  |
| Jika admin memilih tombol edit               |                                                   |                    |        |             |      |      |  |
| pada form data tidak mampu maka              |                                                   |                    |        |             |      |      |  |
| S <sub>2</sub> berlaku                       |                                                   |                    |        |             |      |      |  |
| Jika admin memilih tombol hapus<br>$\bullet$ |                                                   |                    |        |             |      |      |  |
| pada form data tidak mampu maka              |                                                   |                    |        |             |      |      |  |

**Tabel 4.8 Deskripsi** *Use case* **Mengolah Data Tidak Mampu**

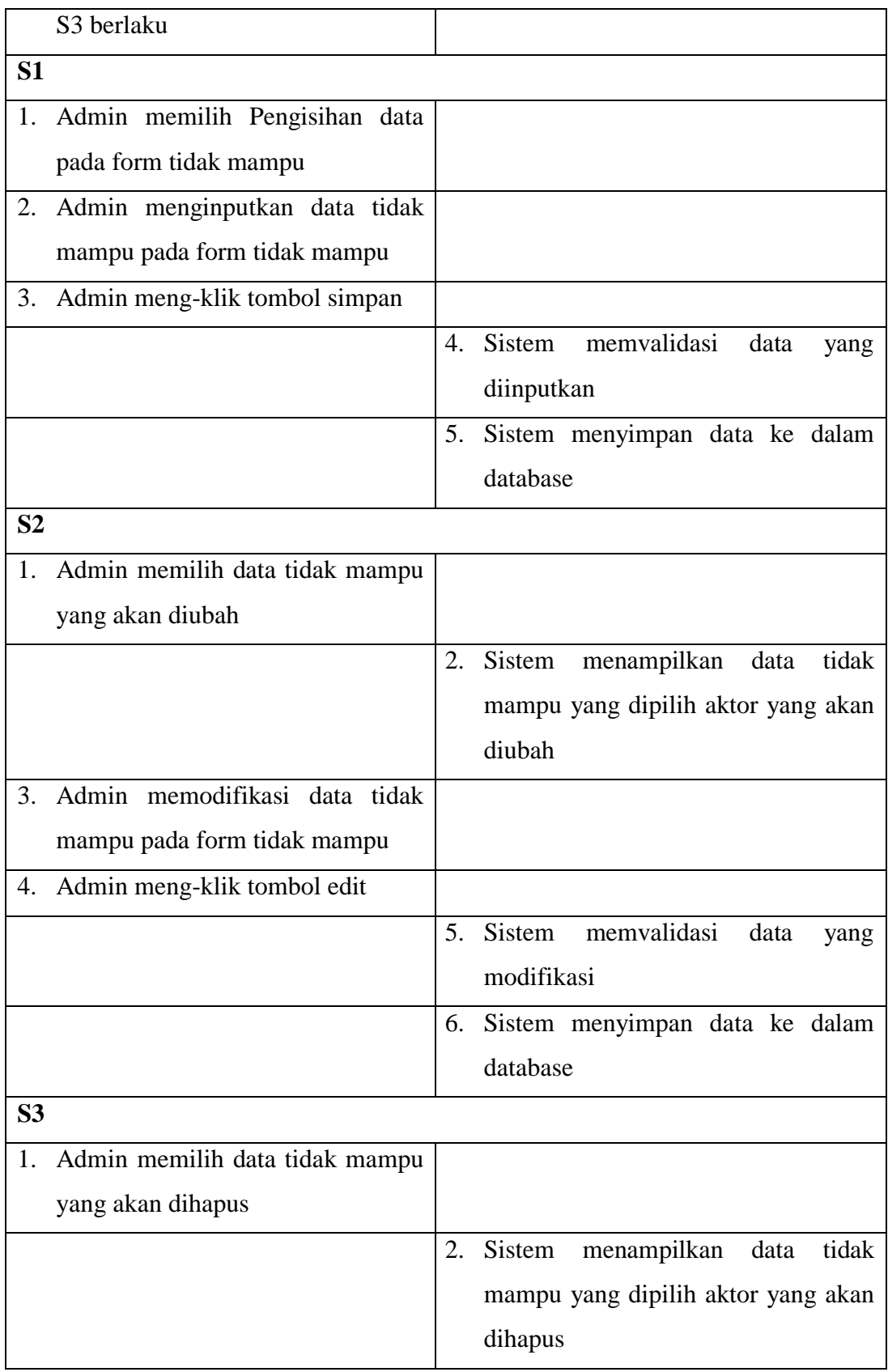

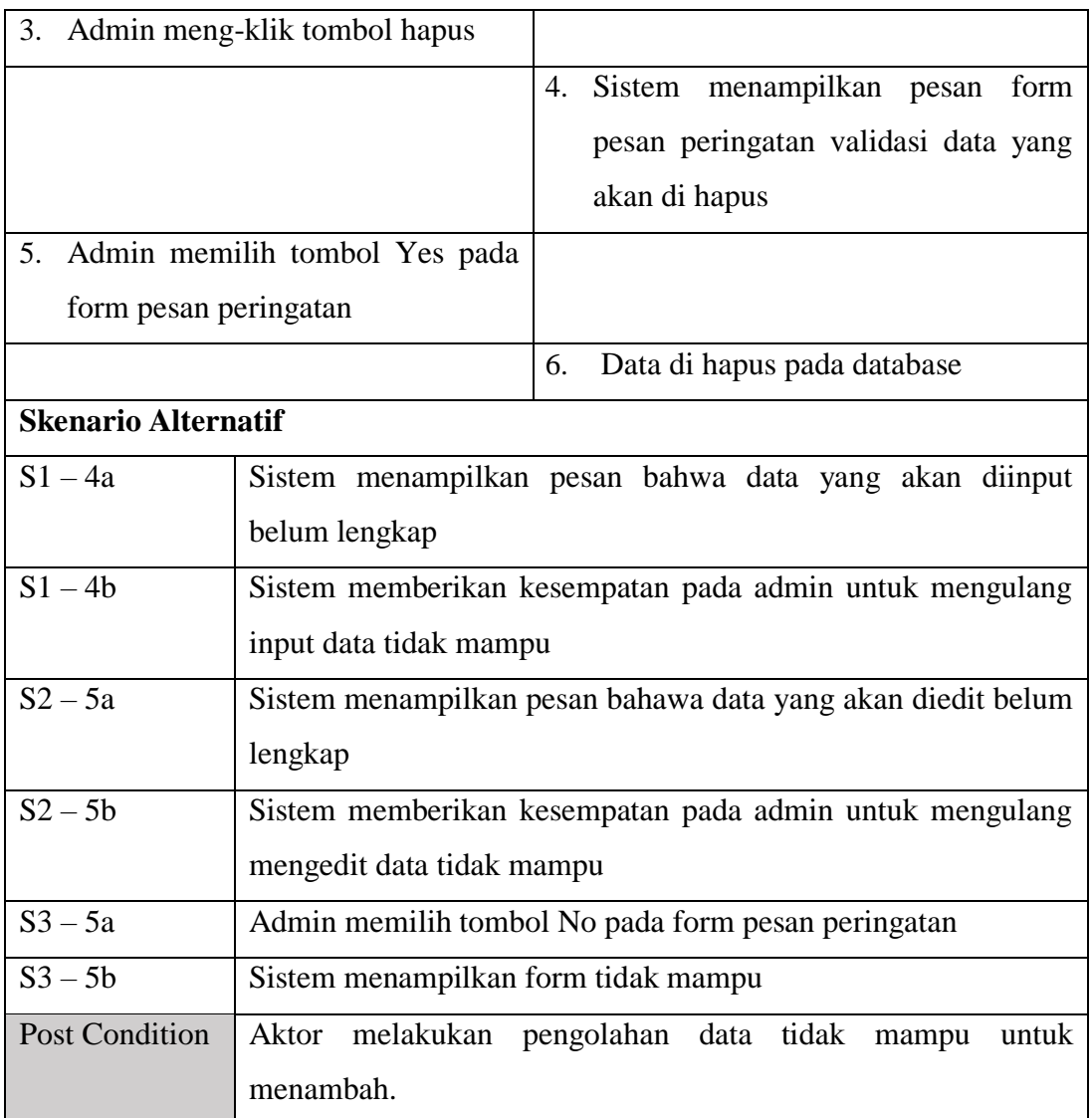

Berdasarkan deskripsi *use case* mengelola data tidak mampu yang terdapat pada tabel 4.8 di atas, diketahui bahwa Admin melakukan pengelolaan terhadap data tidak mampu yang meliputi kegiatan menambah, mengubah, dan menghapus data tidak mampu.

7. Deskripsi Mengolah Data Keterangan Usaha

## **Tabel 4.9 Deskripsi** *Use case* **Mengolah Data Keterangan Usaha**

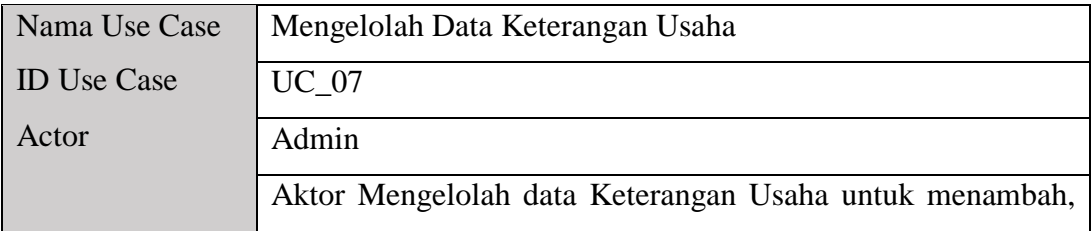

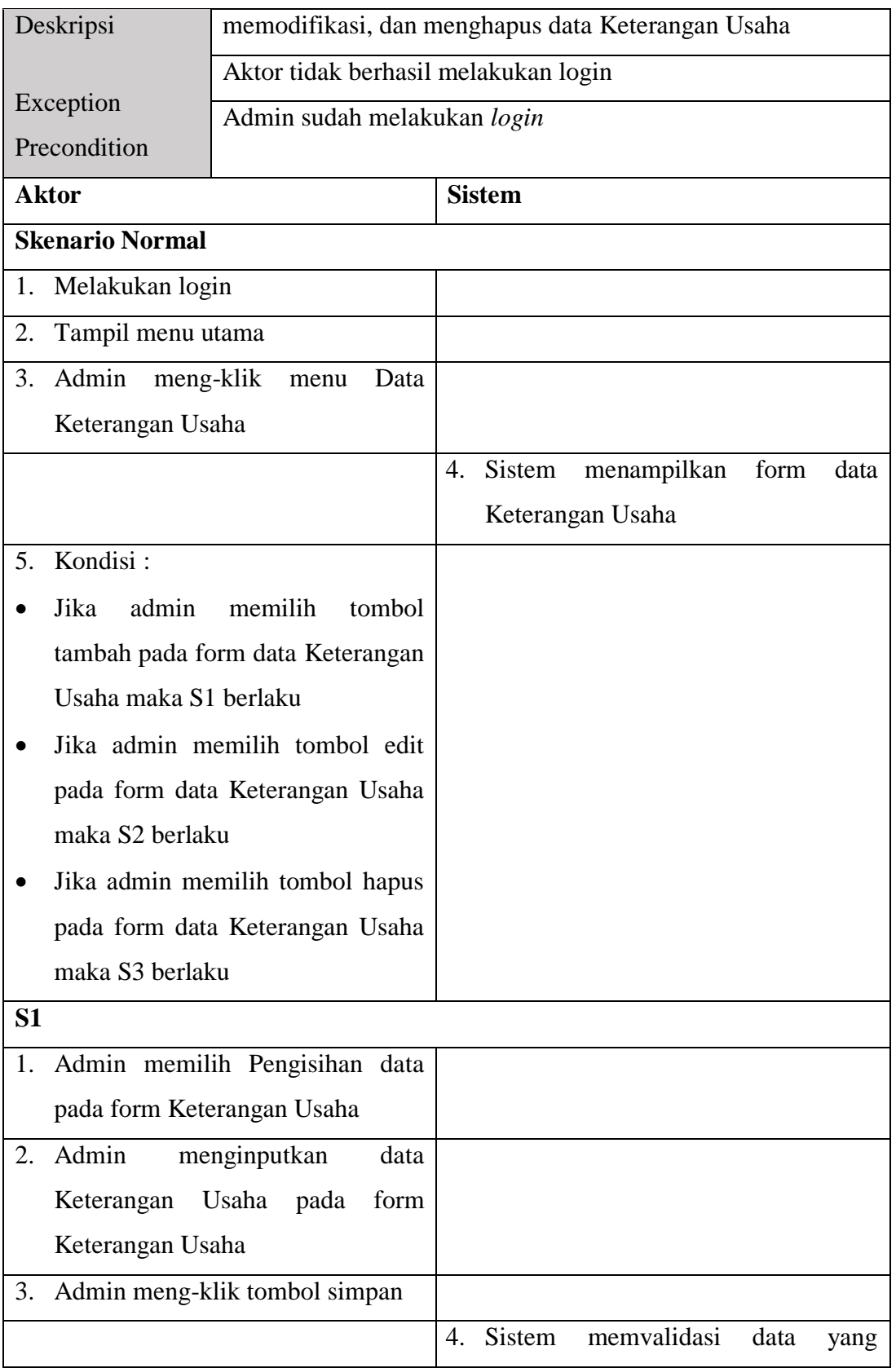

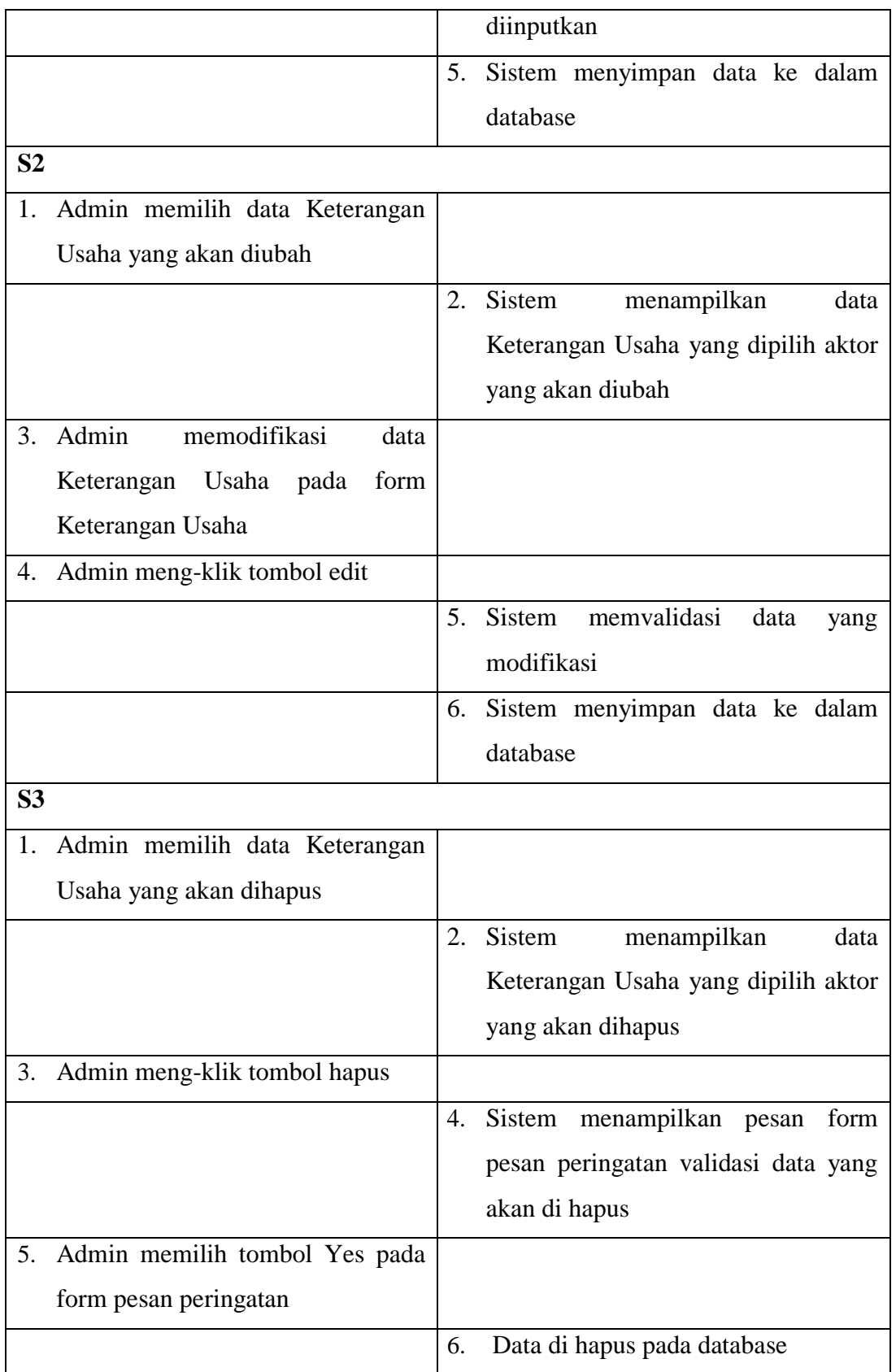

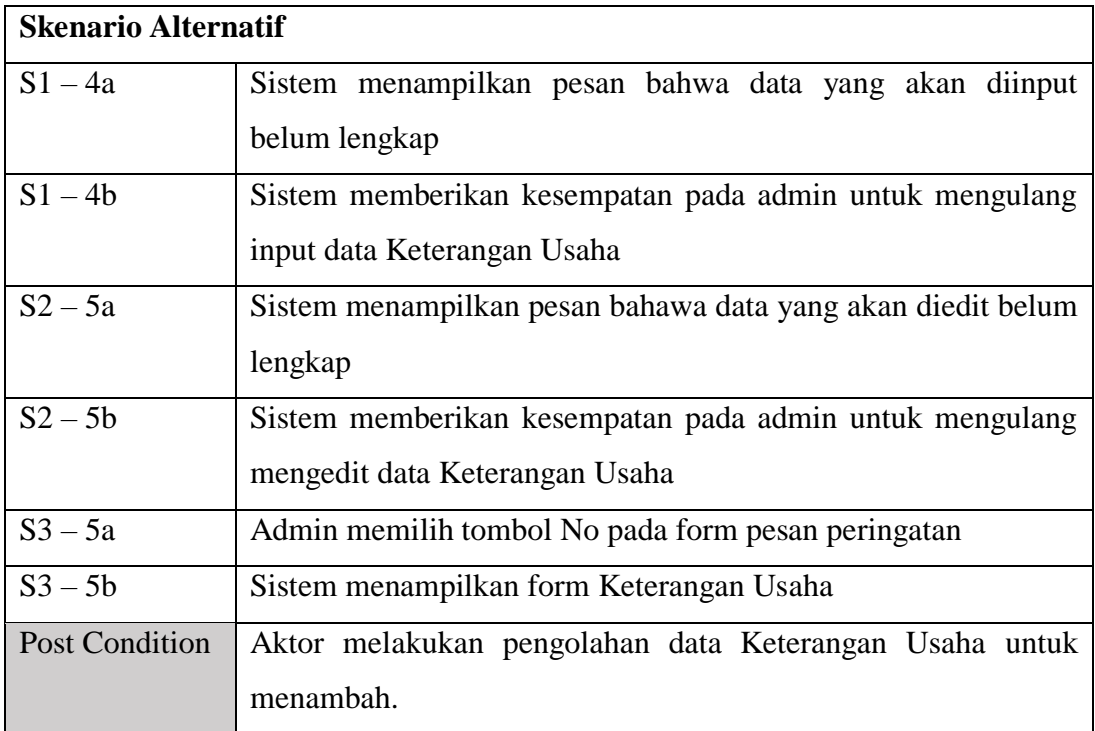

Berdasarkan deskripsi *use case* mengelola data keterangan usaha yang terdapat pada tabel 4.9 di atas, diketahui bahwa Admin melakukan pengelolaan terhadap data keterangan usaha yang meliputi kegiatan menambah, mengubah, dan menghapus data keterangan usaha.

8. Deskripsi Mencetak Surat

# **Tabel 4.10 Deskripsi** *Use case* **Mencetak Surat**

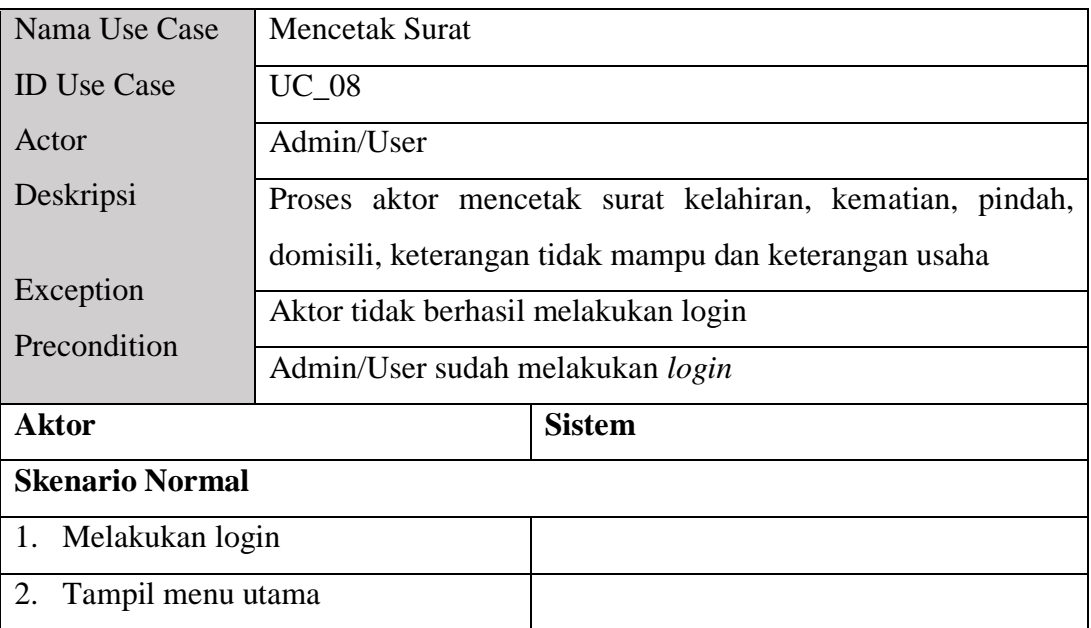

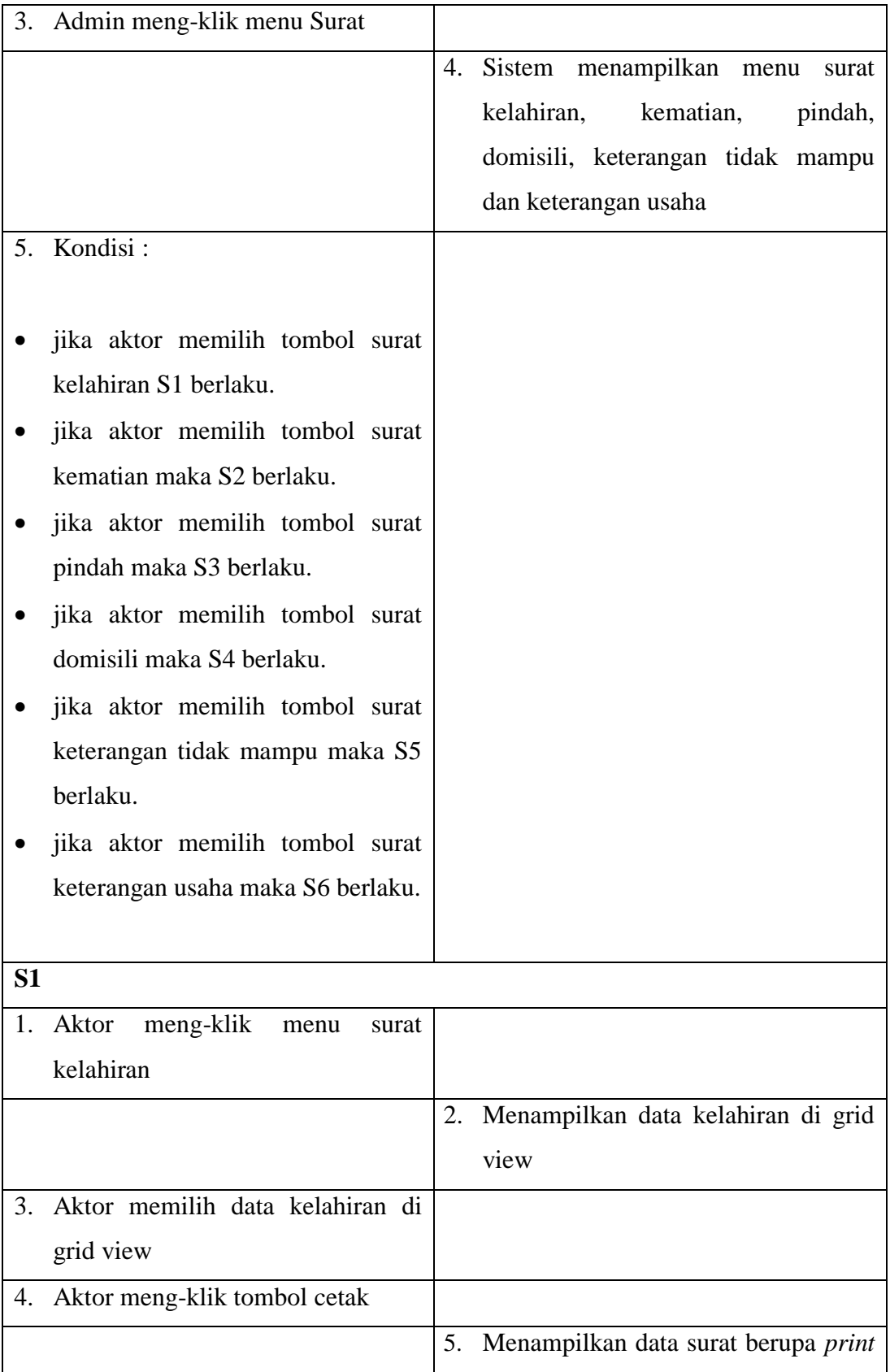

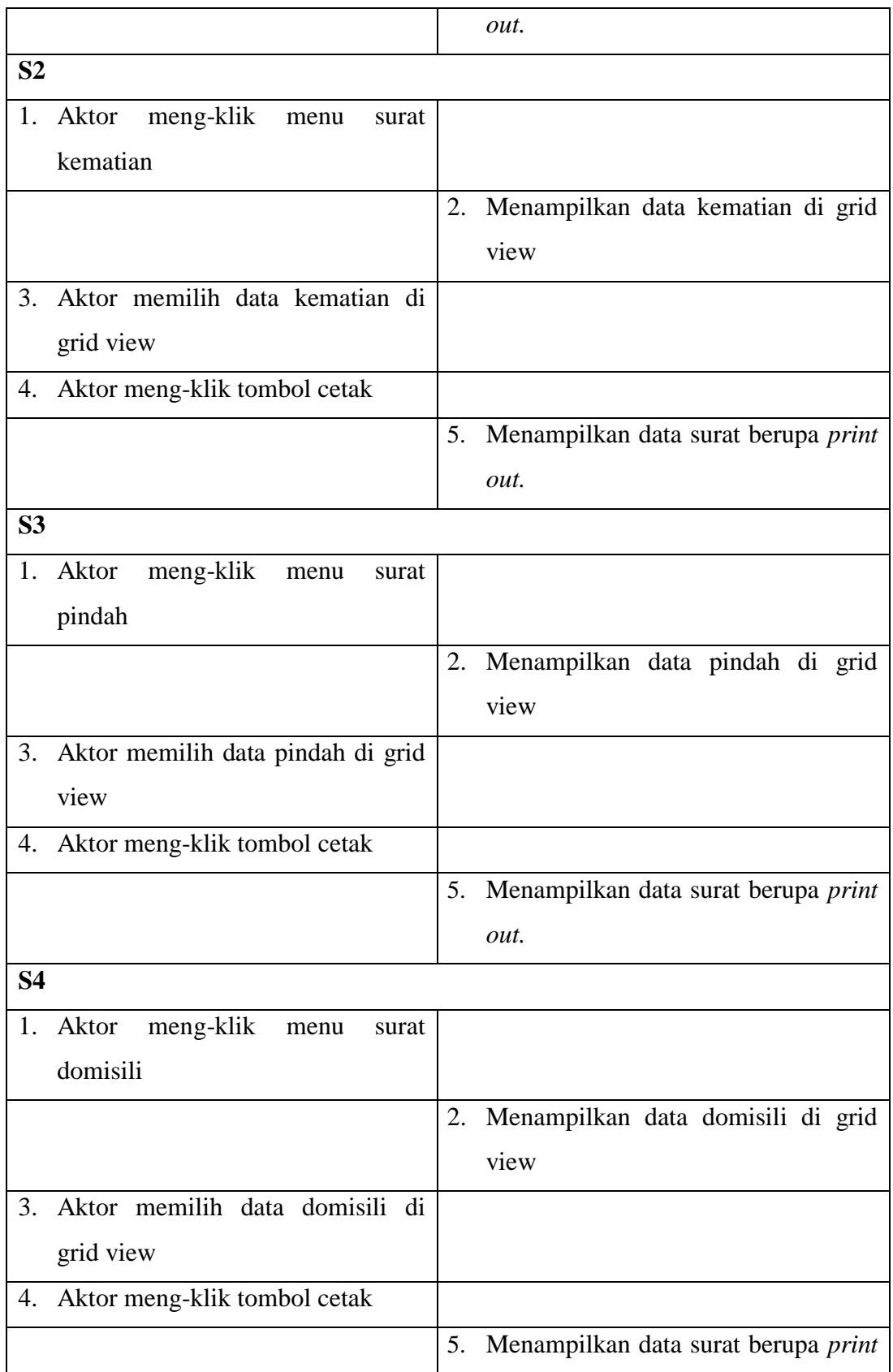

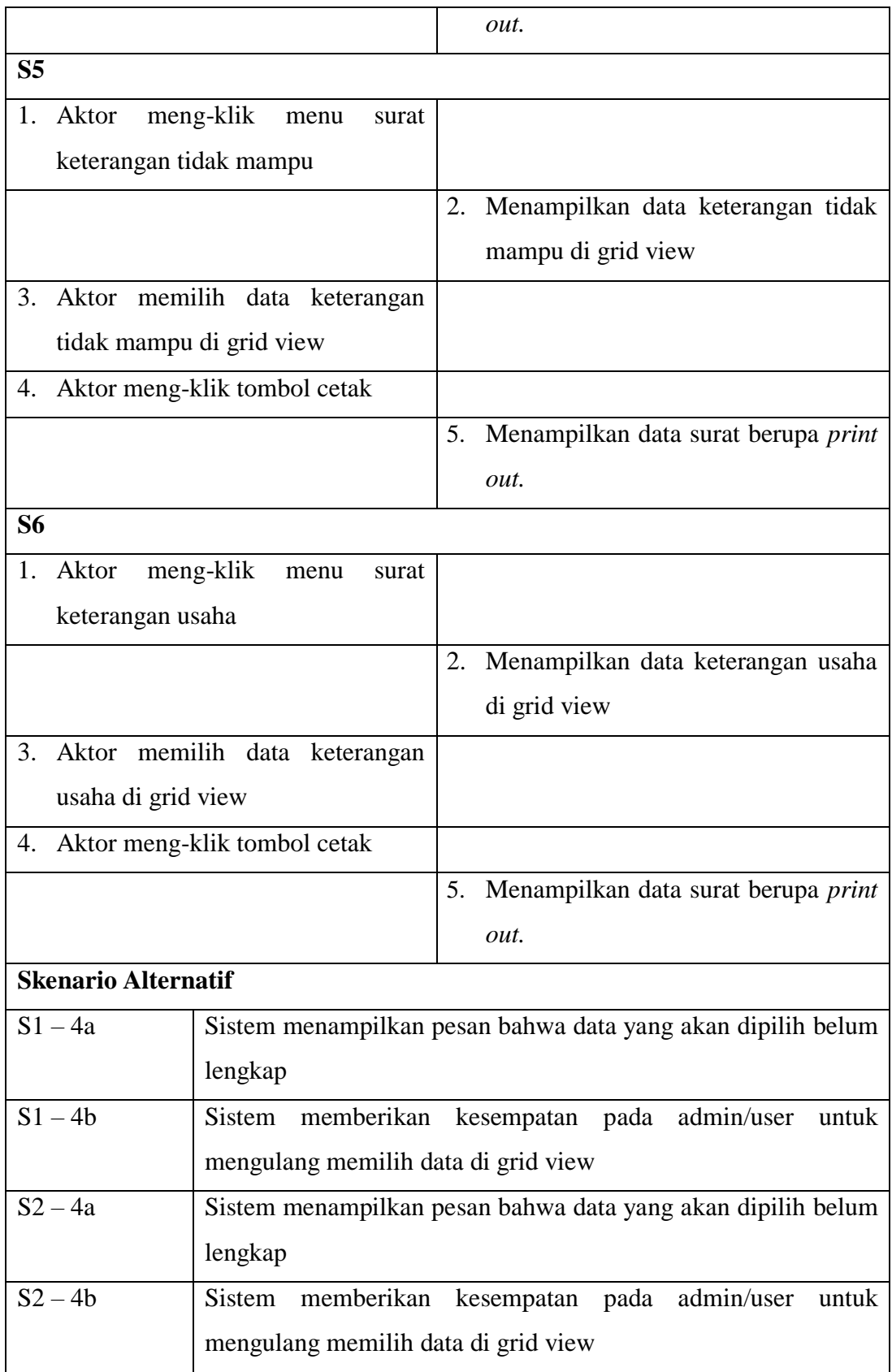

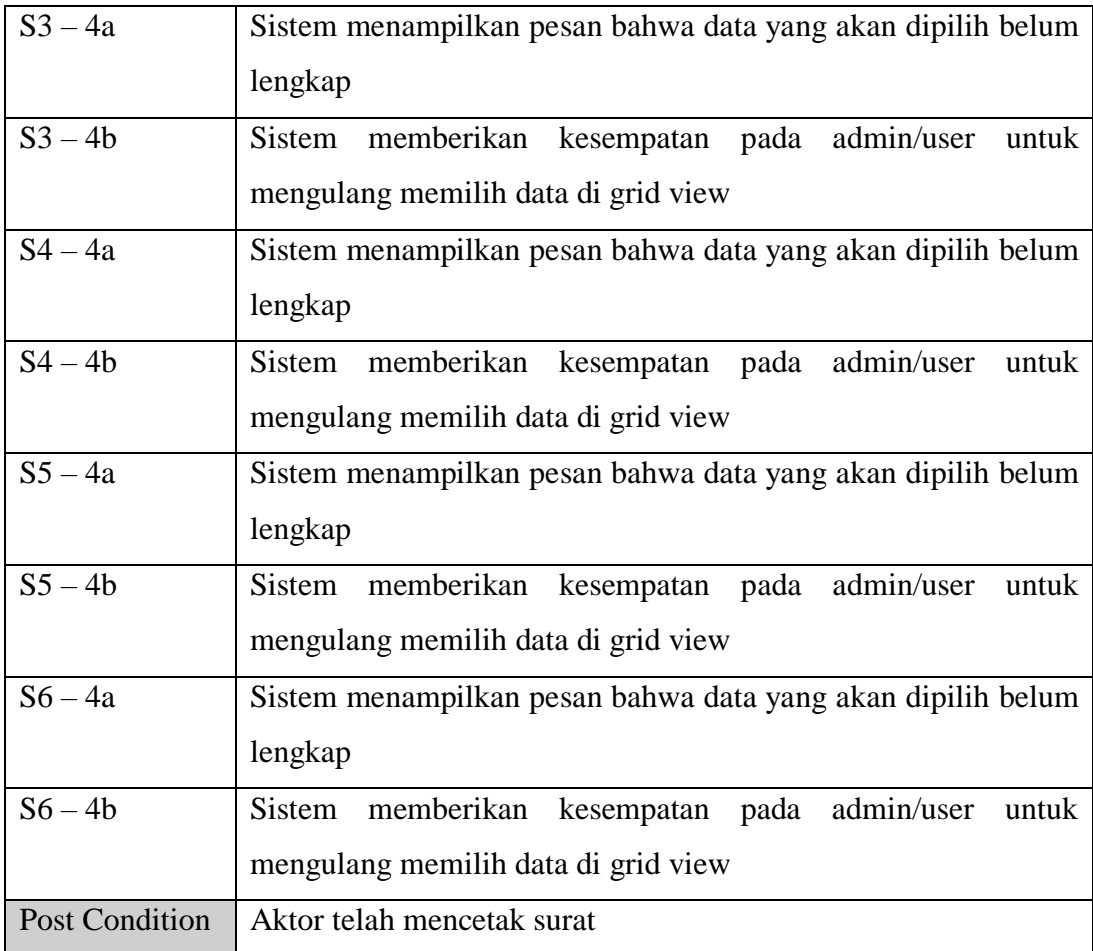

Berdasarkan deskripsi *use case* mencetak surat yang terdapat pada tabel 4.10 di atas, diketahui bahwa Aktor melakukan pencetakan terhadap data berupa surat keterangan yaitu surat kelahiran, surat kematian, surat pindah, surat domisili, surat keterangan tidak mampu dan surat keterangan usaha.

# 9. Deskripsi Mencetak Laporan

# **Tabel 4.11 Deskripsi** *Use case* **Mencetak Laporan**

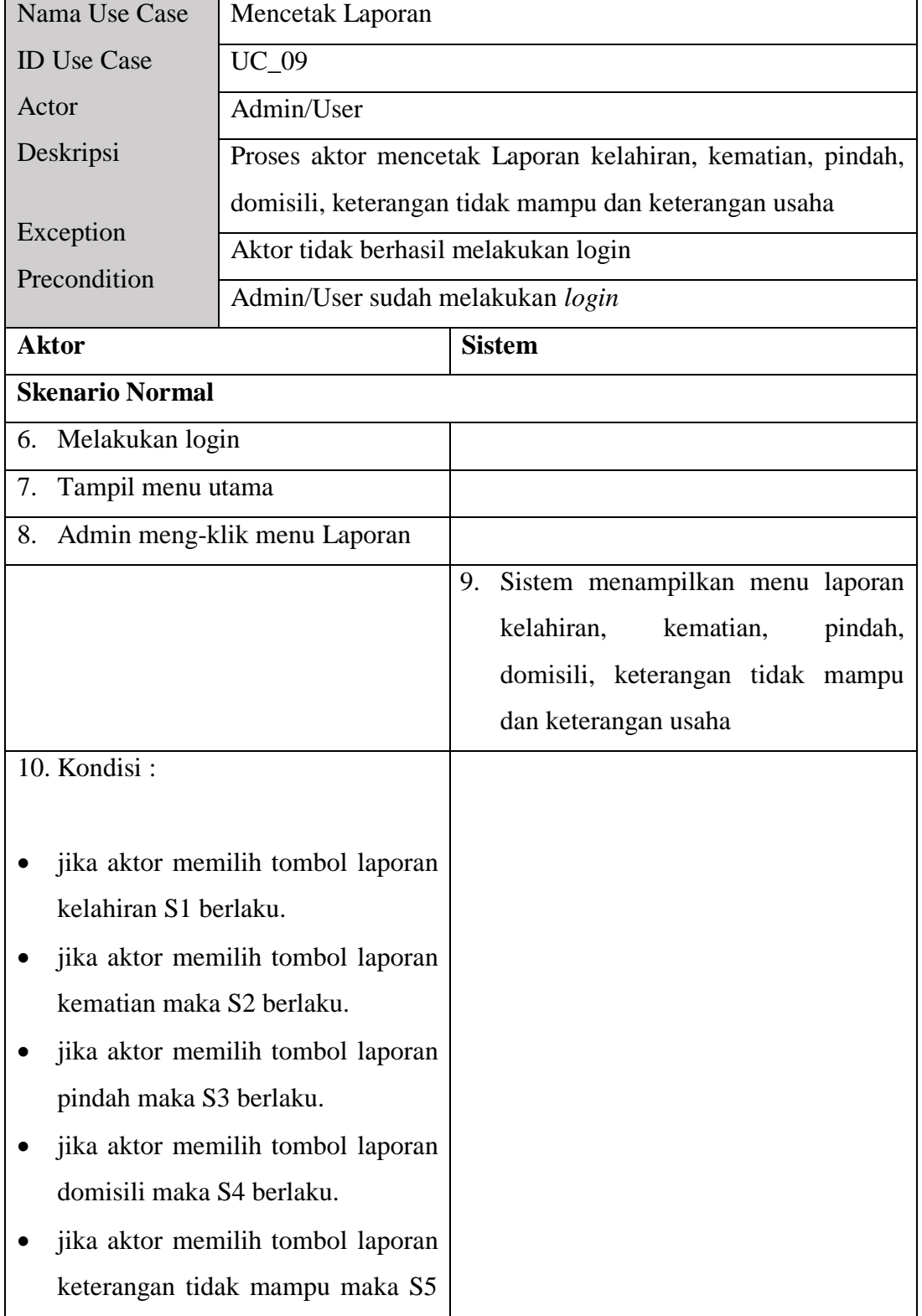

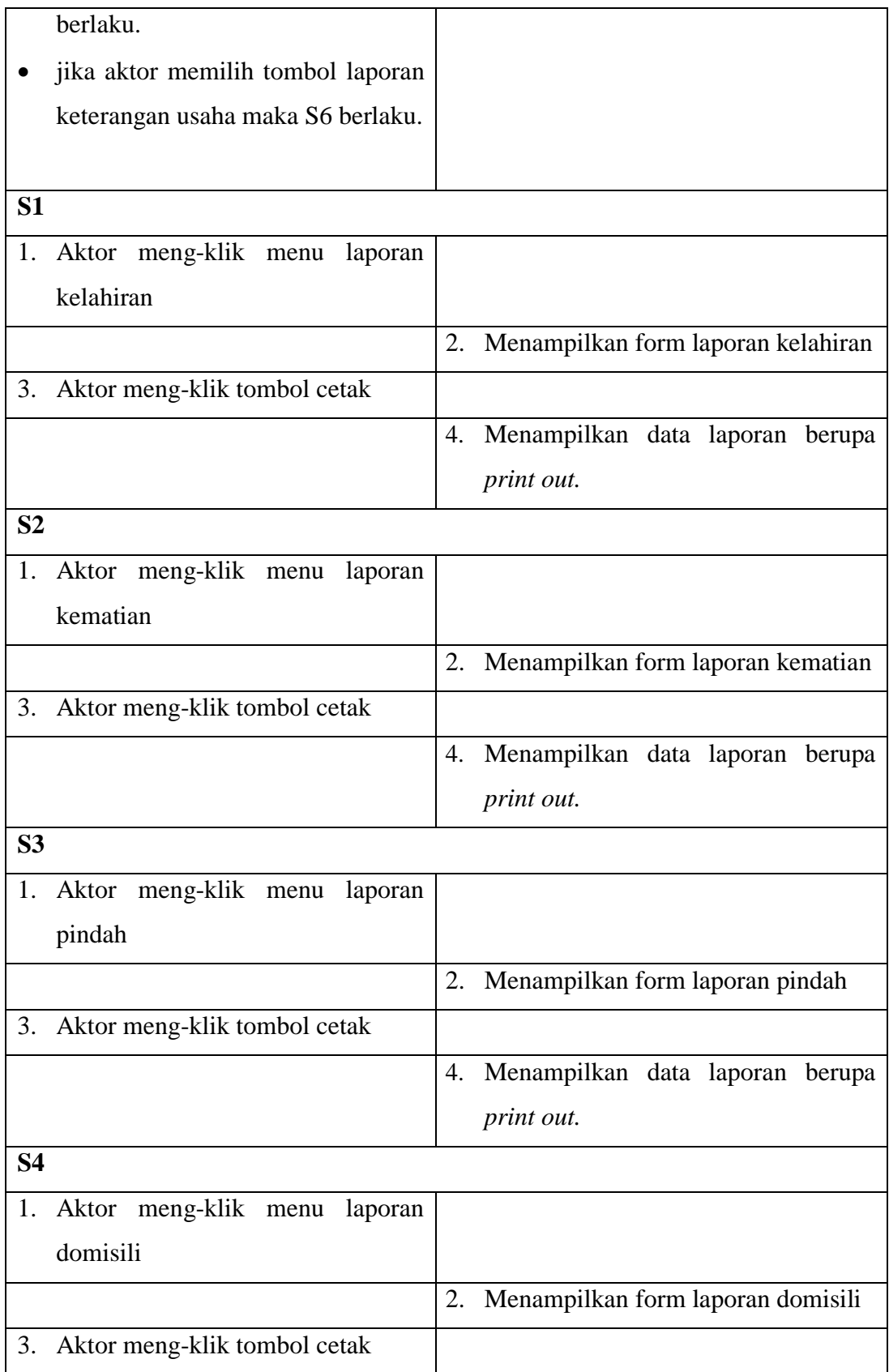

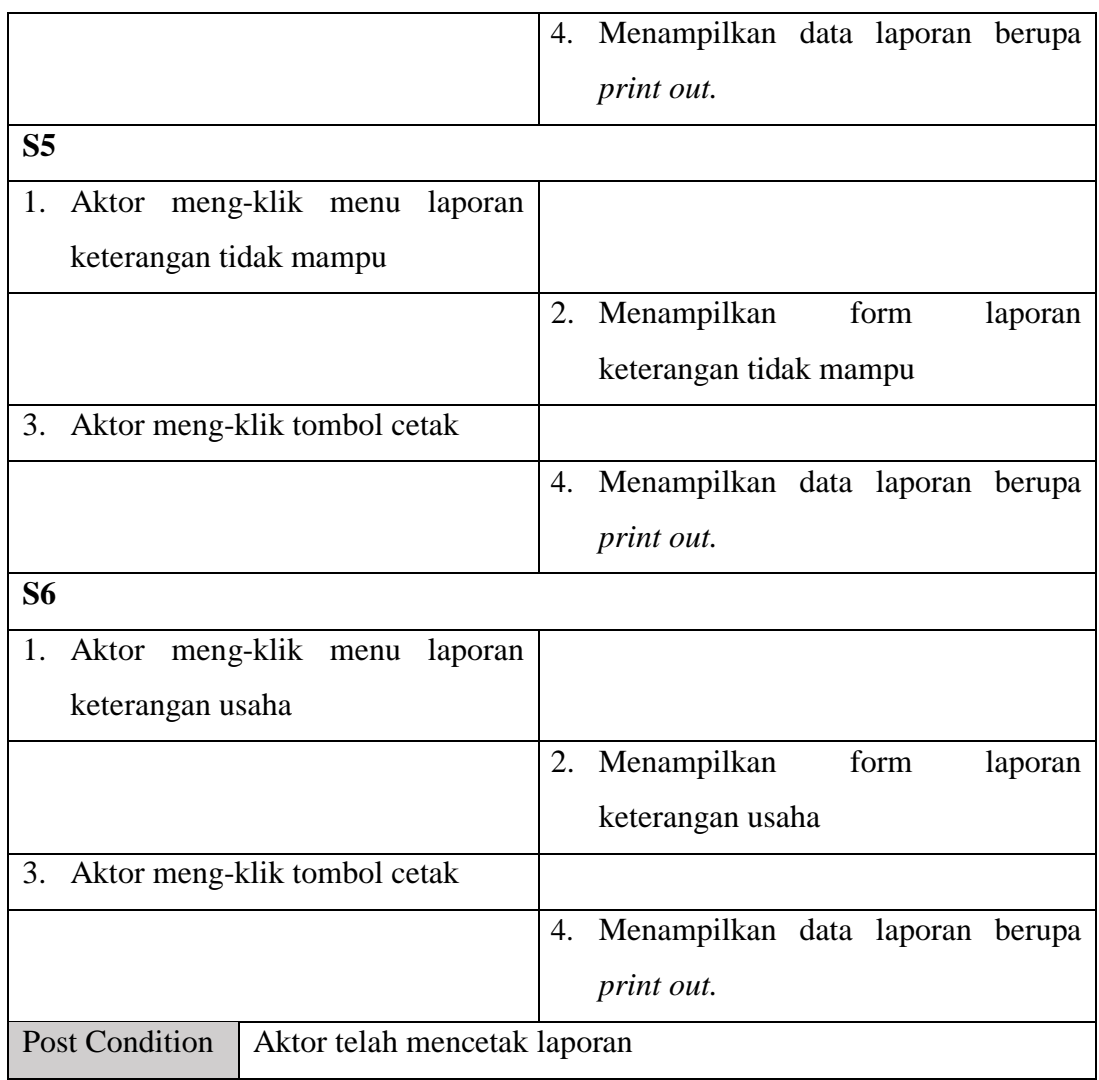

Berdasarkan deskripsi *use case* mencetak laporan yang terdapat pada tabel 4.11 di atas, diketahui bahwa Aktor melakukan pencetakan terhadap data berupa laporan yaitu laporan kelahiran, laporan kematian, laporan pindah, laporan domisili, laporan keterangan tidak mampu dan laporan keterangan usaha.

# 10. Deskripsi *Use Case Logout*

# **Tabel 4.12 Deskripsi** *Use case Logout*

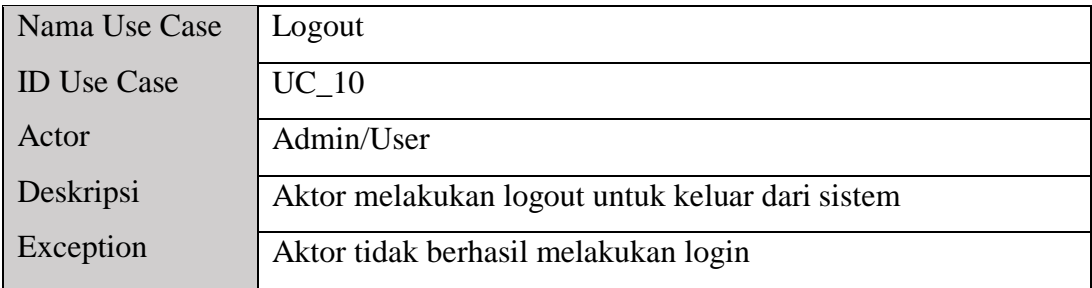

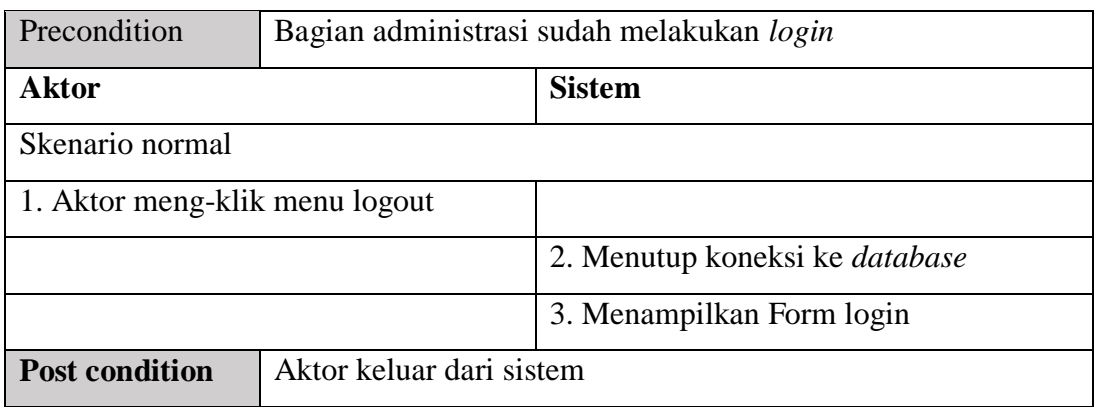

Berdasarkan deskripsi *use case* logout pada tabel 4.12 di atas diketahui bahwa aktor setelah selesai mengakses dan mengelola sistem dapat keluar dari sistem dan menutup hak aksesnya pada sistem.

#### **4.4.6** *Activity Diagram*

*Activity diagram* adalah aktivitas diagram yang menunjukkan aliran kendali suatu aktivitas ke aktivitas lain. Diagram ini digunakan untuk memodelkan aspek dinamis sistem. Berikut ini adalah *activity diagr*am *E-Office* Administrasi Kantor Desa Mendalo Indah.

1. *Activity Diagram Login* 

*Activity Diagram Login* digunakan oleh *admin dan user* yang ditunjukkan pada Gambar 4.3 di bawah ini.

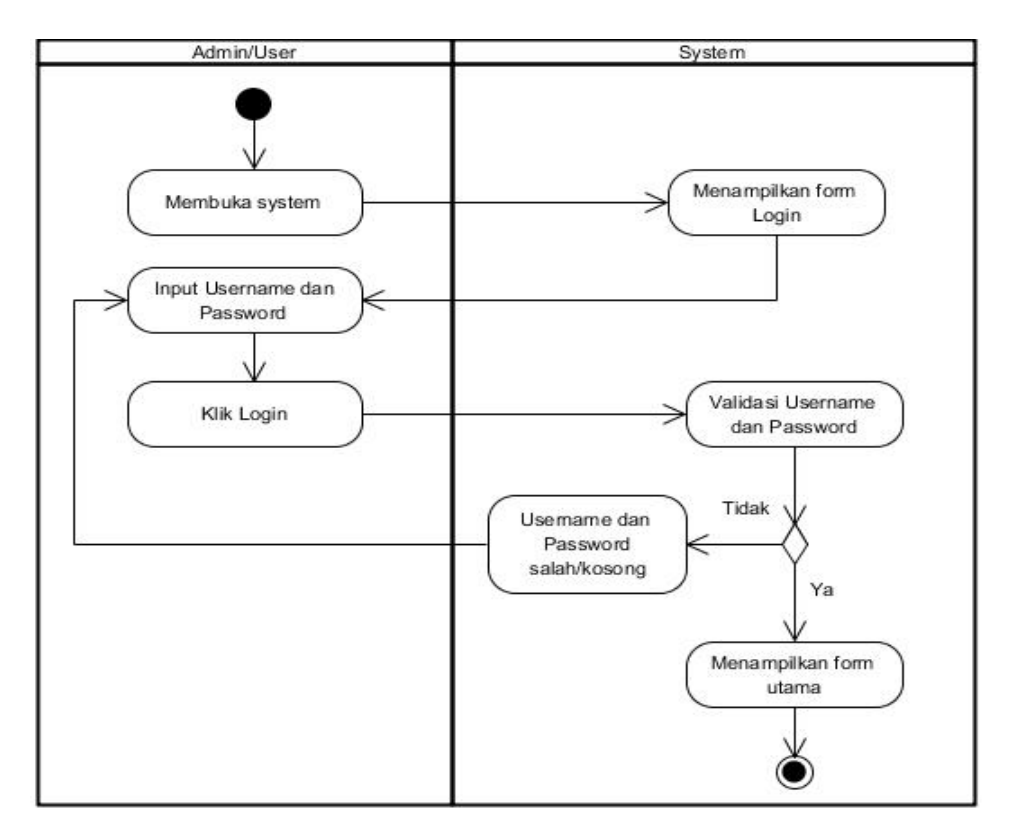

## **Gambar 4.3** *Activity Diagram Login*

2. *Activity Diagram* Mengelola Data Kelahiran

*Activity Diagram* Mengelola Data Kelahiran digunakan oleh *admin*  yang ditunjukkan pada Gambar 4.4 sampai dengan Gambar 4.6 berikut ini menjelaskan aktivitas sistem saat menambah, mengubah, dan menghapus data kelahiran. Gambar *Activity Diagram* Mengelola Data kelahiran sebagai berikut:

a. *Activity Diagram* Menambah Data Kelahiran

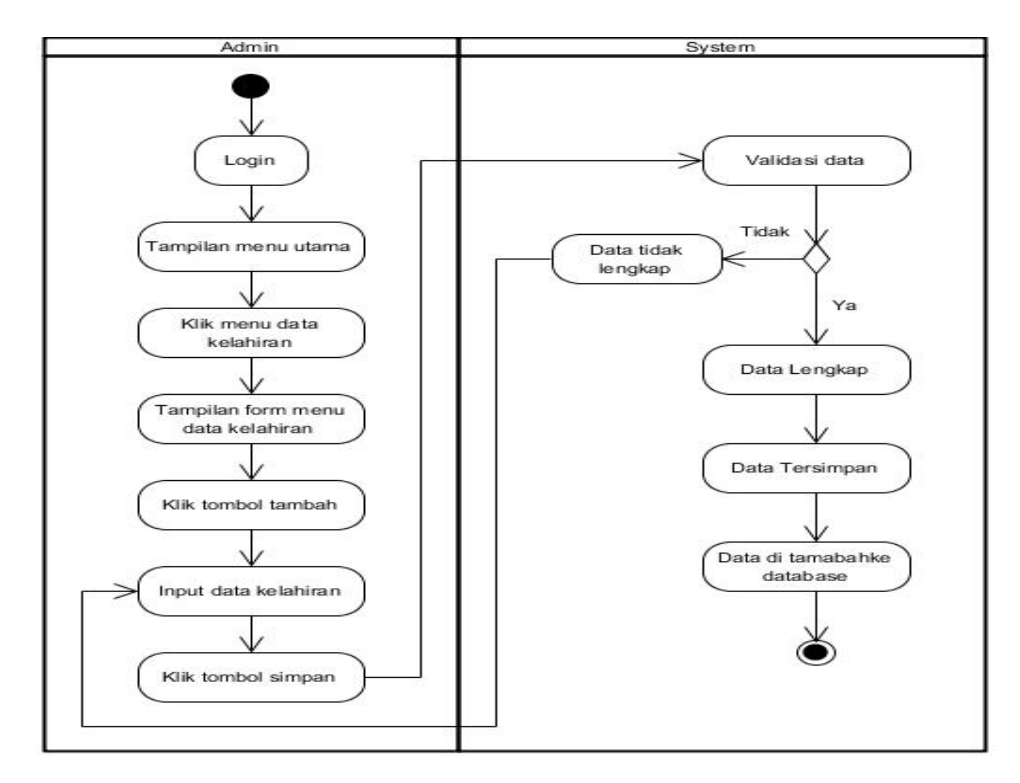

**Gambar 4.4** *Activity Diagram* **Menambah Data Kelahiran**

b. *Activity Diagram* Mengubah Data Kelahiran

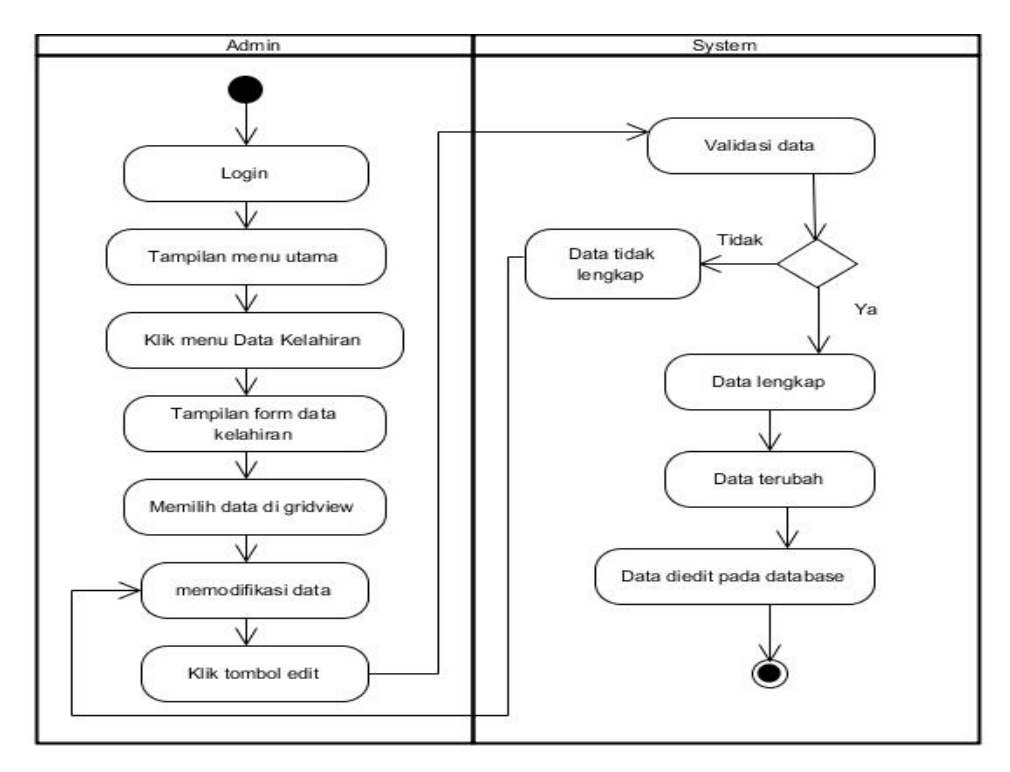

**Gambar 4.5** *Activity Diagram* **Mengubah Data Kelahiran**

c. *Activity Diagram* Menghapus Data Kelahiran

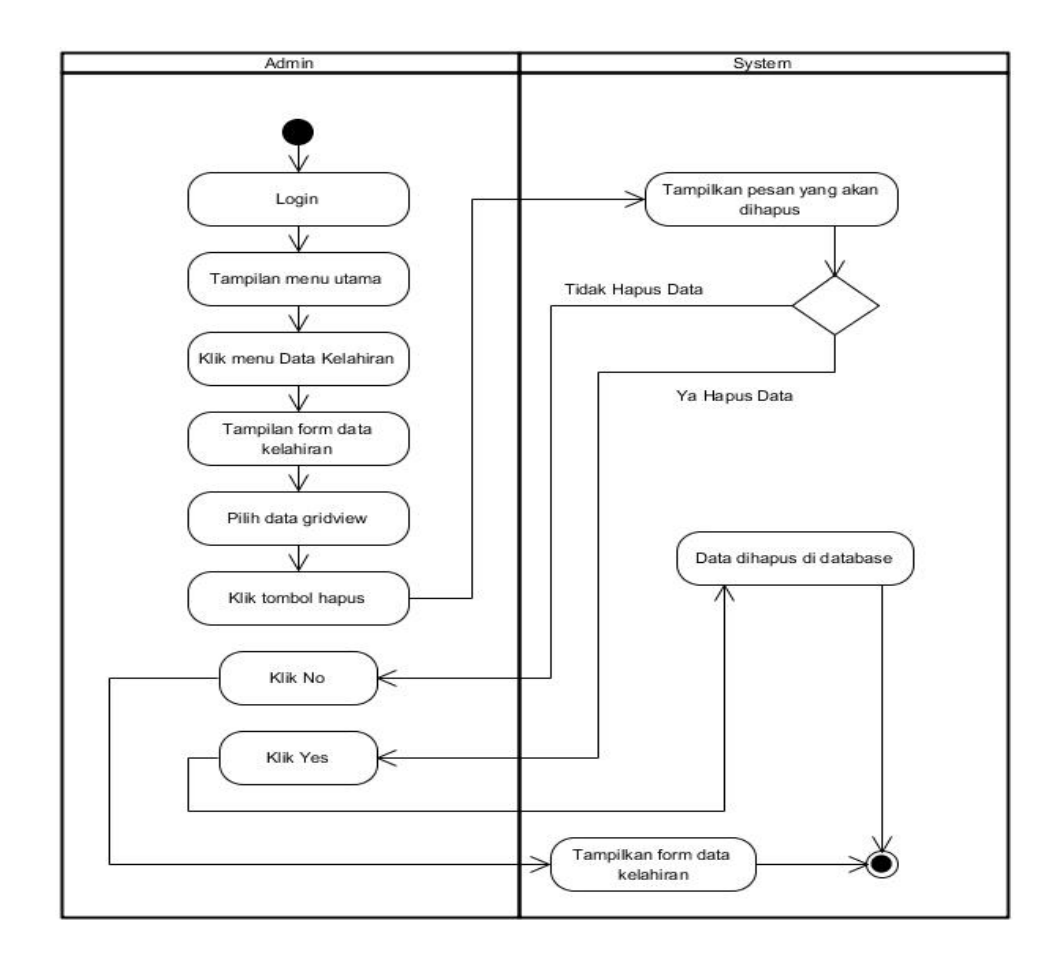

## **Gambar 4.6** *Activity Diagram* **Menghapus Data Kelahiran**

3. *Activity Diagram* Mengelola Data Kematian

*Activity Diagram* Mengelola Data Kematian digunakan oleh *admin*  yang ditunjukkan pada Gambar 4.7 sampai dengan Gambar 4.9 berikut ini menjelaskan aktivitas sistem saat menambah, mengubah, dan menghapus data kematian. Gambar *Activity Diagram* Mengelola Data kematian sebagai berikut:

a. *Activity Diagram* Menambah Data Kematian

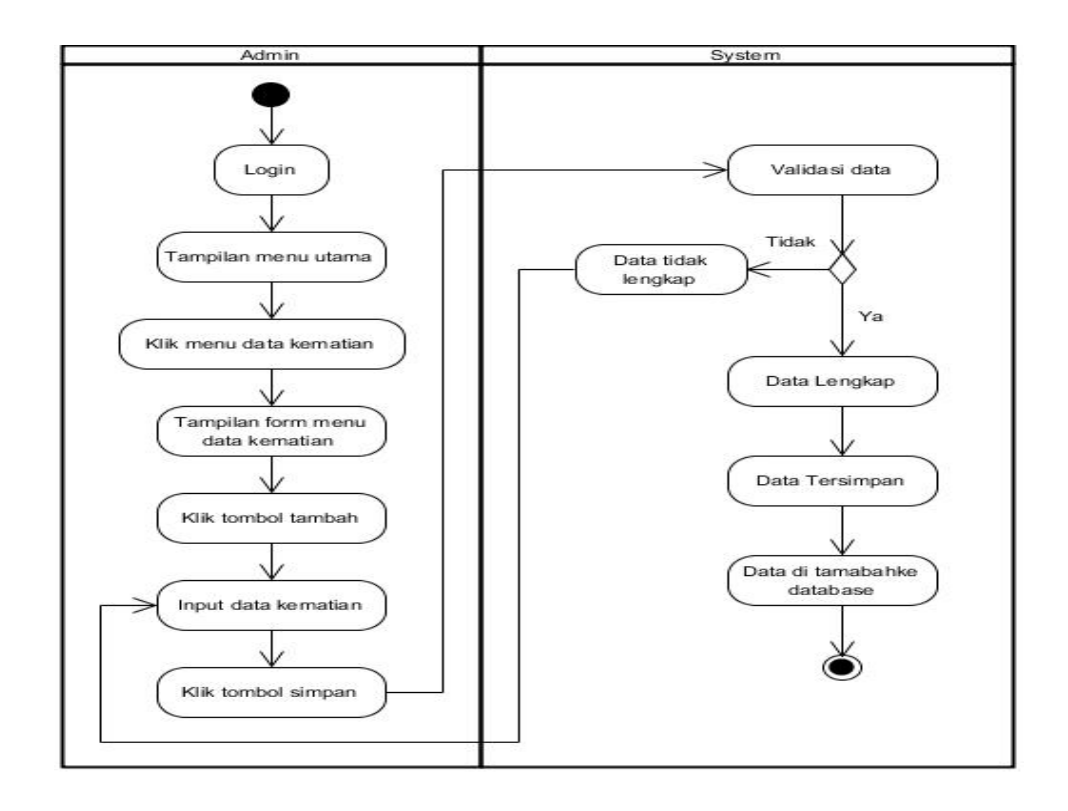

## **Gambar 4.7** *Activity Diagram* **Menambah Data Kematian**

b. *Activity Diagram* Mengubah Data Kematian

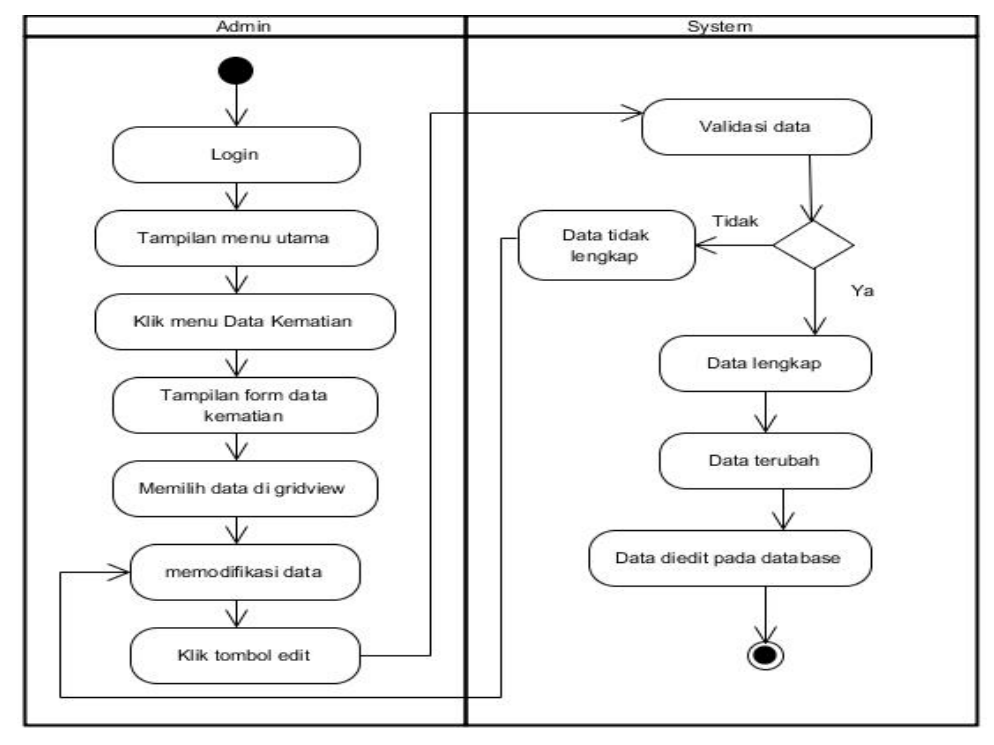

**Gambar 4.8** *Activity Diagram* **Mengubah Data Kematian**

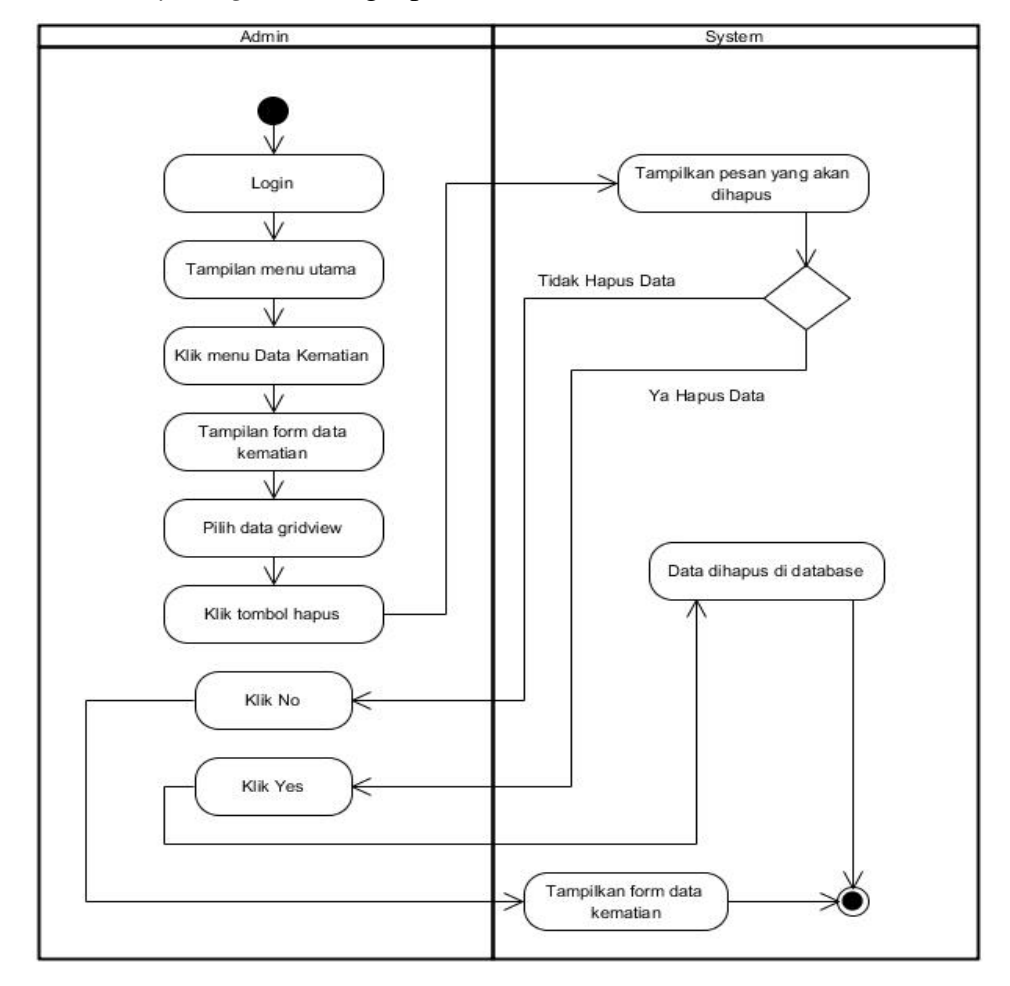

## c. *Activity Diagram* Menghapus Data Kematian

**Gambar 4.9** *Activity Diagram* **Menghapus Data Kematian**

4. *Activity Diagram* Mengelola Data Pindah

*Activity Diagram* Mengelola Data Pindah digunakan oleh *admin*  yang ditunjukkan pada Gambar 4.10 sampai dengan Gambar 4.12 berikut ini menjelaskan aktivitas sistem saat menambah, mengubah, dan menghapus data Pindah. Gambar *Activity Diagram* Mengelola Data Pindah sebagai berikut:

a. *Activity Diagram* Menambah Data Pindah

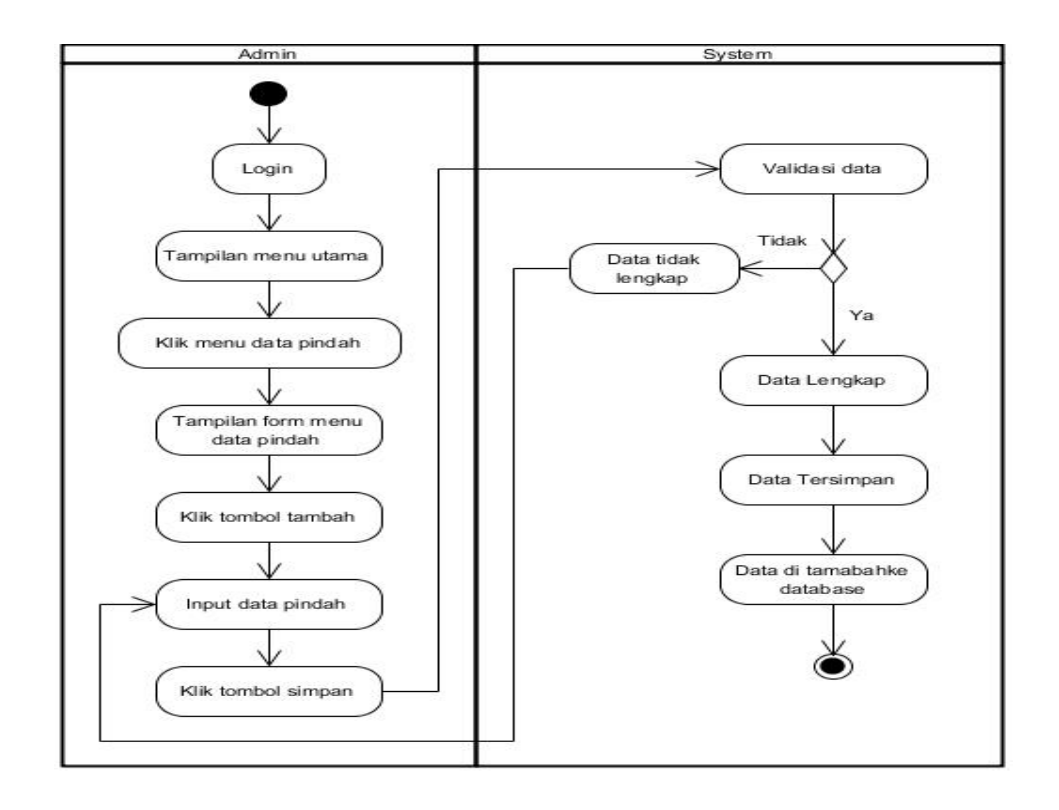

# **Gambar 4.10** *Activity Diagram* **Menambah Data Pindah**

b. *Activity Diagram* Mengubah Data Pindah

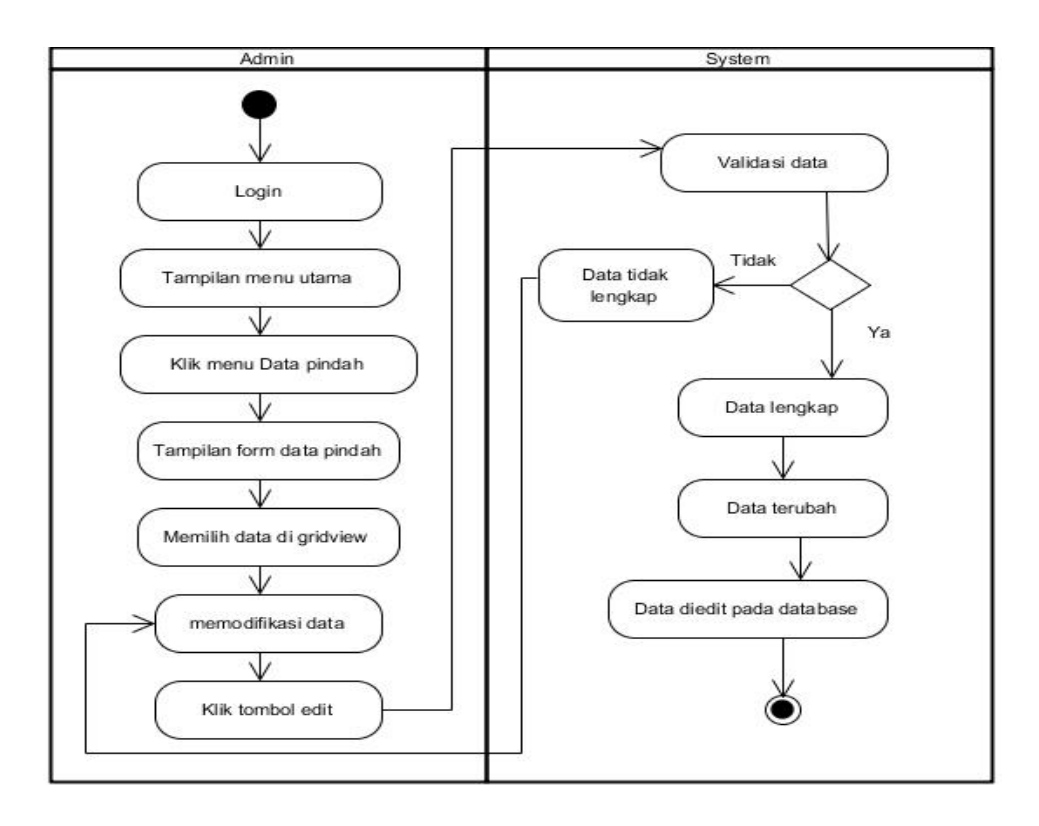

## **Gambar 4.11** *Activity Diagram* **Mengubah Data Pindah**

c. *Activity Diagram* Menghapus Data Pindah

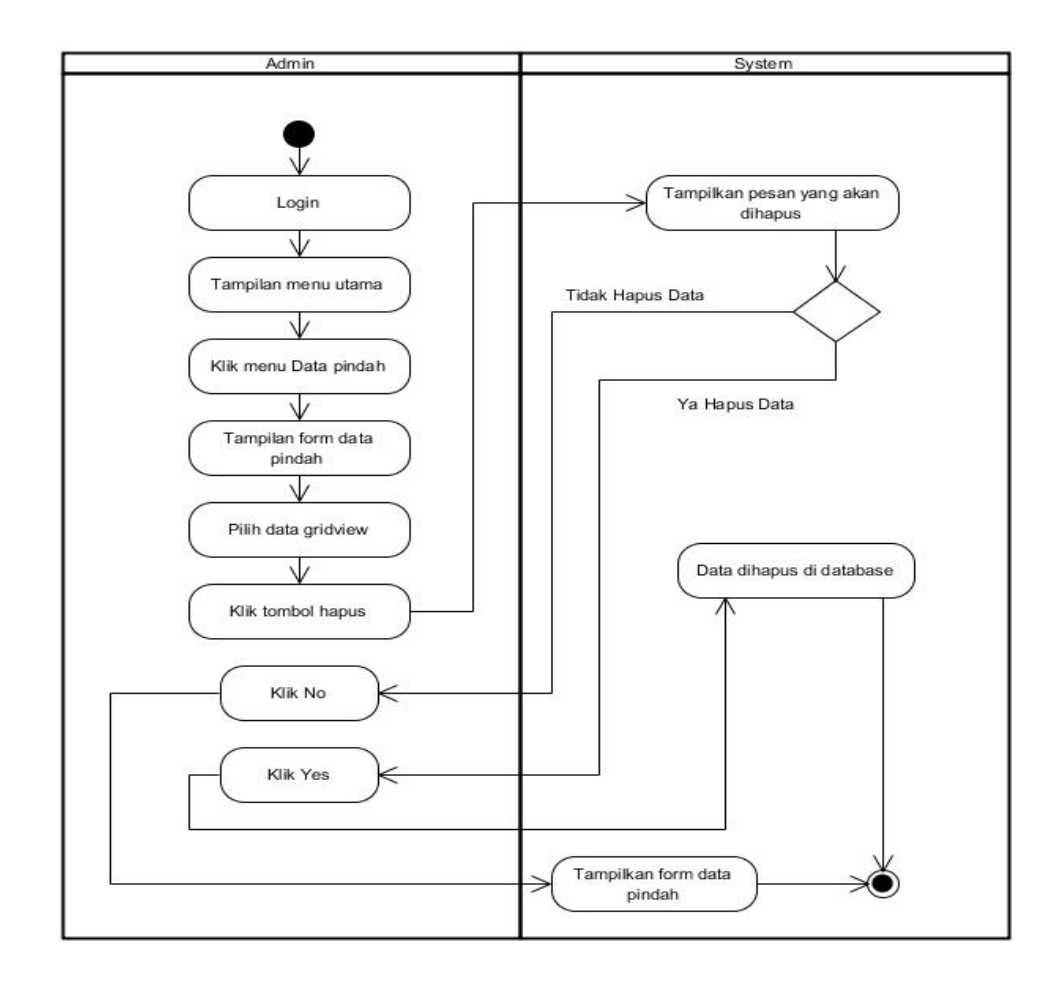

#### **Gambar 4.12** *Activity Diagram* **Menghapus Data Pindah**

5. *Activity Diagram* Mengelola Data Domisili

*Activity Diagram* Mengelola Data Domisili digunakan oleh *admin*  yang ditunjukkan pada Gambar 4.13 sampai dengan Gambar 4.15 berikut ini menjelaskan aktivitas sistem saat menambah, mengubah, dan menghapus data Domisili. Gambar *Activity Diagram* Mengelola Data Domisili sebagai berikut:

a. *Activity Diagram* Menambah Data Domisili

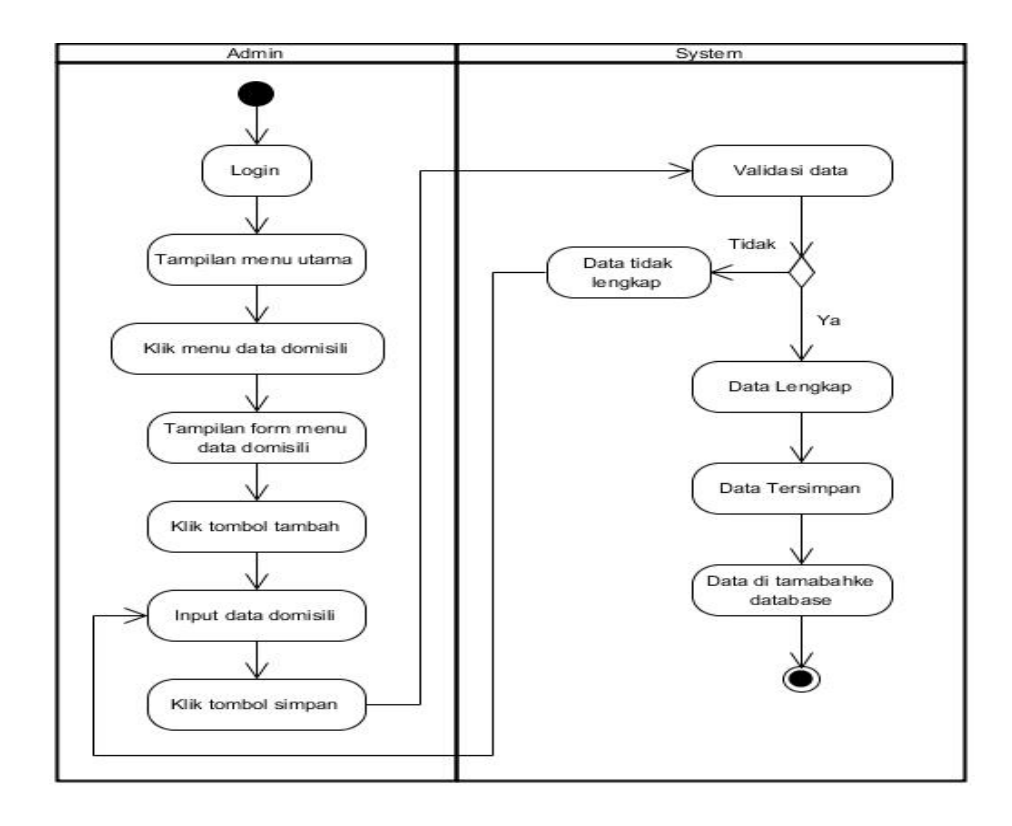

# **Gambar 4.13** *Activity Diagram* **Menambah Data Domisili**

b. *Activity Diagram* Mengeubah Data Domisili

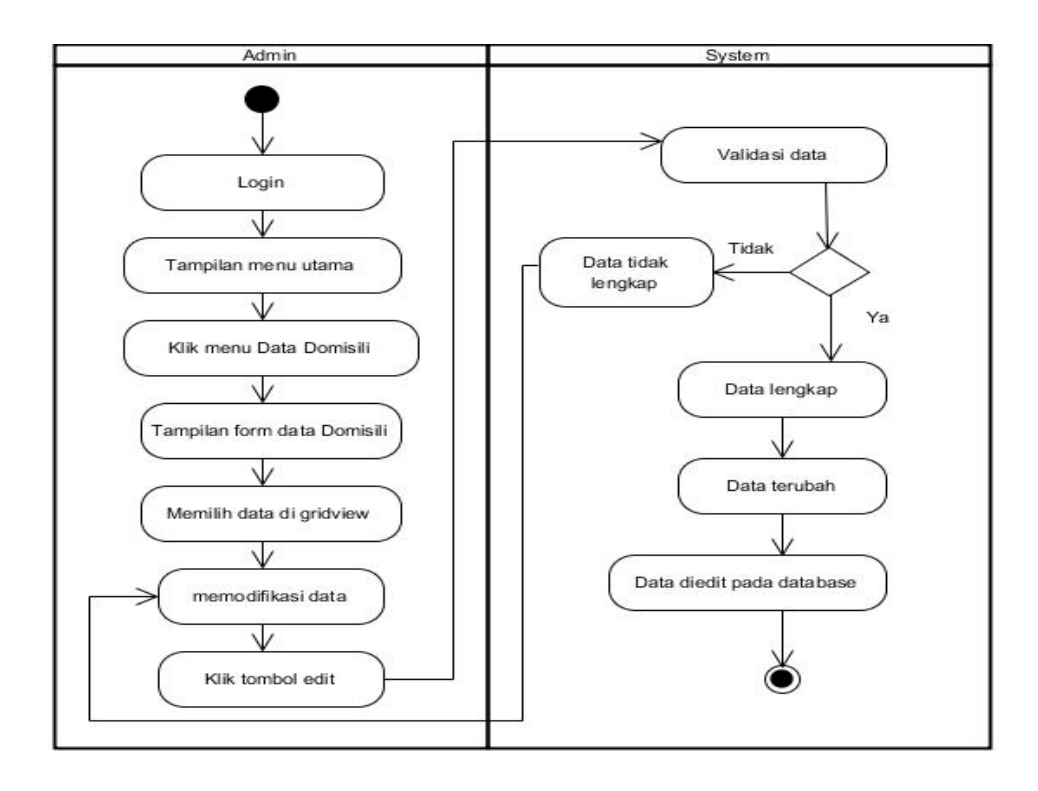

## **Gambar 4.14** *Activity Diagram* **Mengubah Data Domisili**

c. *Activity Diagram* Menghapus Data Domisili

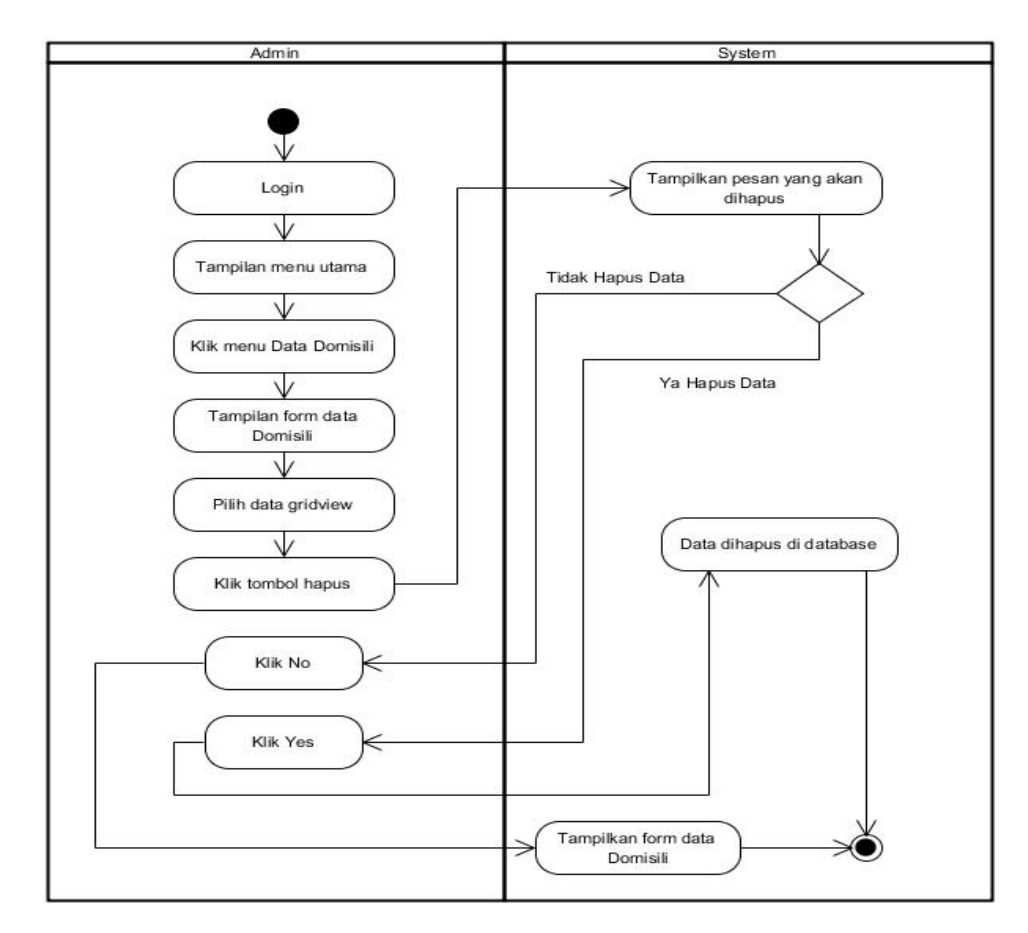

**Gambar 4.15** *Activity Diagram* **Menghapus Data Domisili**

6. *Activity Diagram* Mengelola Data Tidak Mampu

*Activity Diagram* Mengelola Data Tidak Mampu digunakan oleh *admin* yang ditunjukkan pada Gambar 4.16 sampai dengan Gambar 4.18 berikut ini menjelaskan aktivitas sistem saat menambah, mengubah, dan menghapus data Tidak Mampu. Gambar *Activity Diagram* Mengelola Data Tidak Mampu sebagai berikut:

a. *Activity Diagram* Menambah Data Tidak Mampu

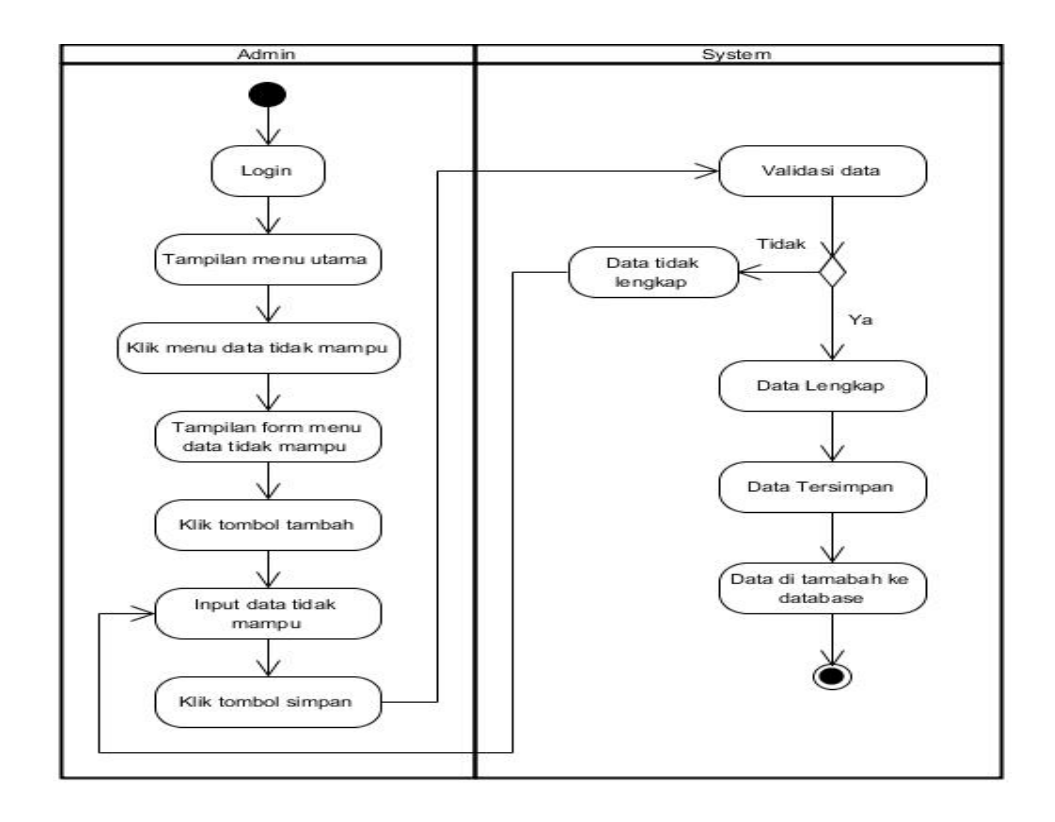

# **Gambar 4.16** *Activity Diagram* **Menambah Data Tidak Mampu**

b. *Activity Diagram* Mengeubah Data Tidak Mampu

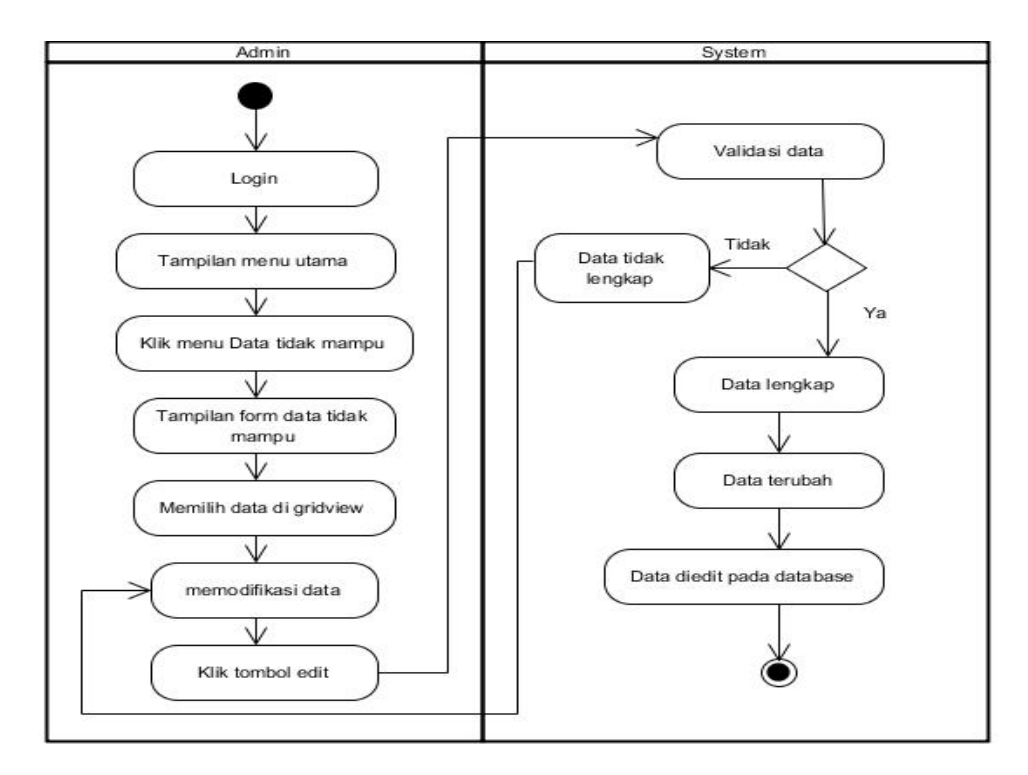

**Gambar 4.17** *Activity Diagram* **Mengubah Data Tidak Mampu**

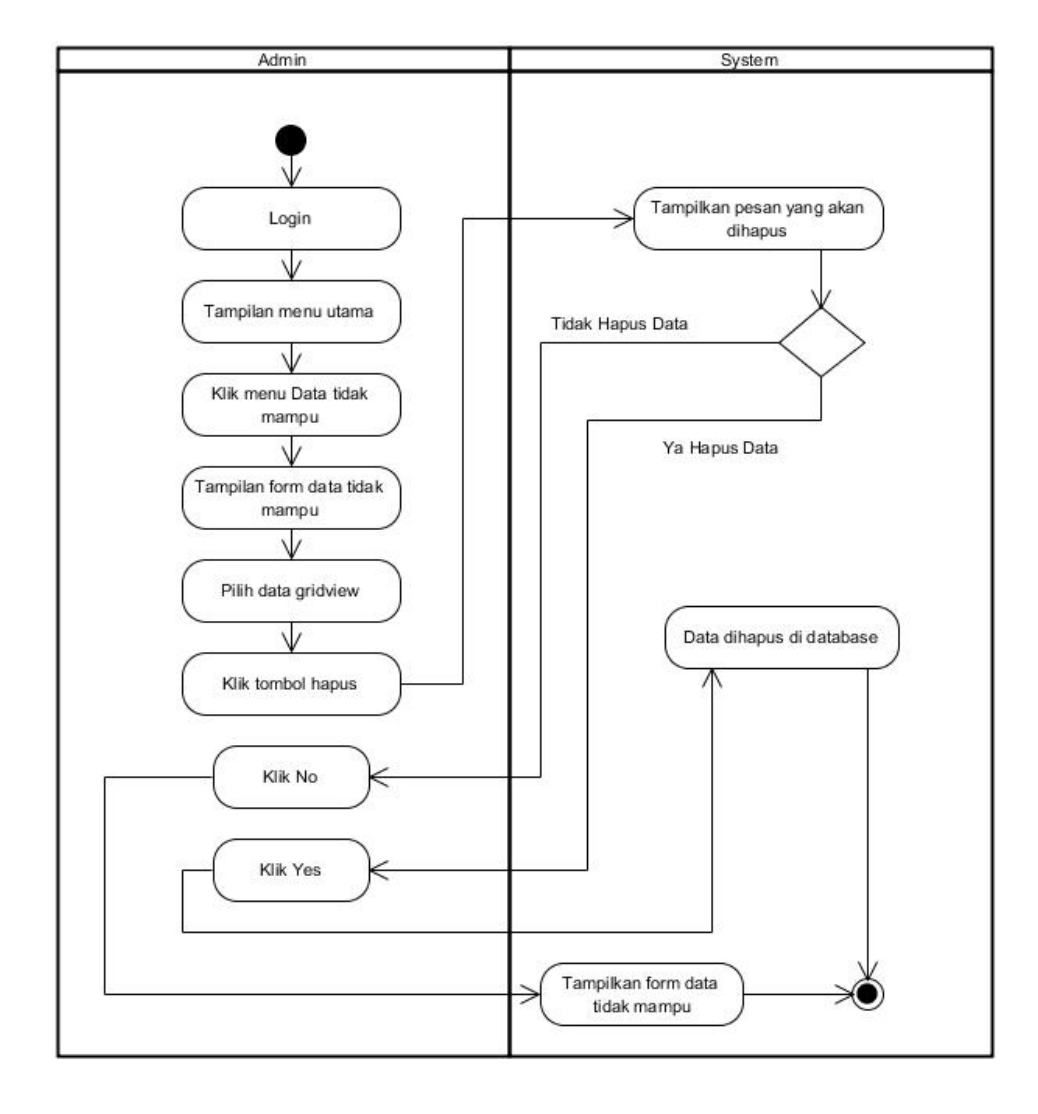

#### c. *Activity Diagram* Menghapus Data Tidak Mampu

#### **Gambar 4.18** *Activity Diagram* **Menghapus Data Tidak Mampu**

7. *Activity Diagram* Mengelola Data Keterangan Usaha

*Activity Diagram* Mengelola Data Keterangan Usaha digunakan oleh *admin* yang ditunjukkan pada Gambar 4.19 sampai dengan Gambar 4.21 berikut ini menjelaskan aktivitas sistem saat menambah, mengubah, dan menghapus data Keterangan Usaha. Gambar *Activity Diagram* Mengelola Data Keterangan Usaha sebagai berikut:

a. *Activity Diagram* Menambah Data Keterangan Usaha

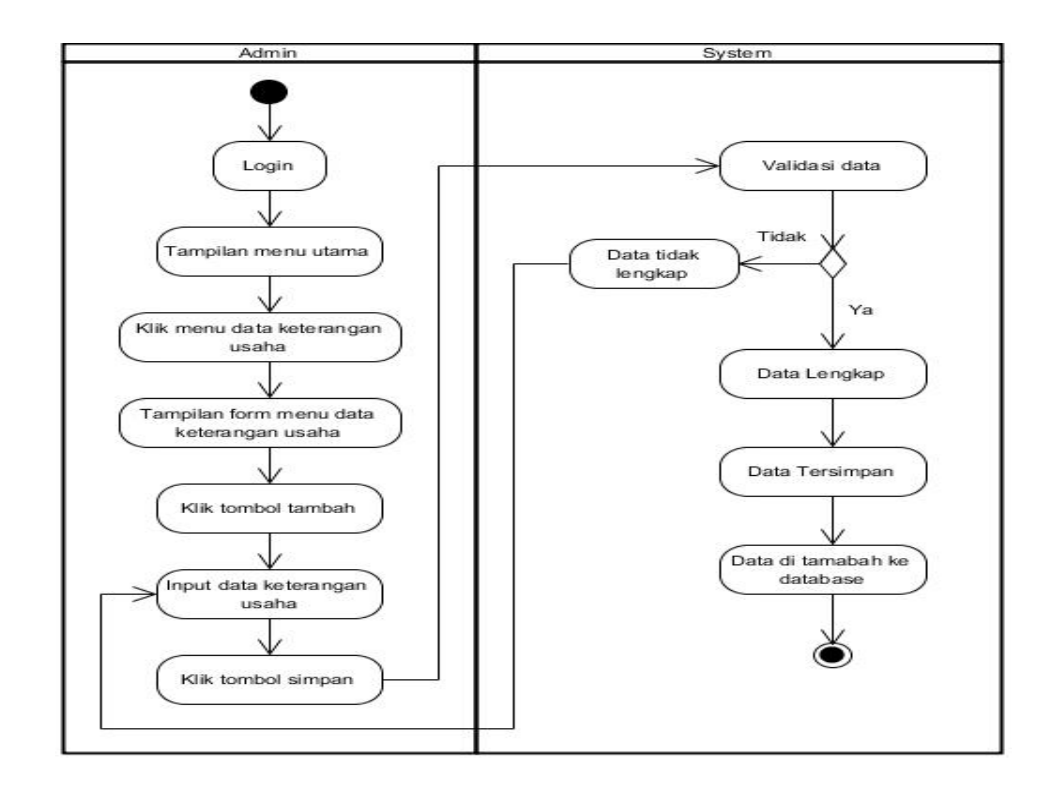

## **Gambar 4.19** *Activity Diagram* **Menambah Data Keterangan Usaha**

b. *Activity Diagram* Mengeubah Data Keterangan Usaha

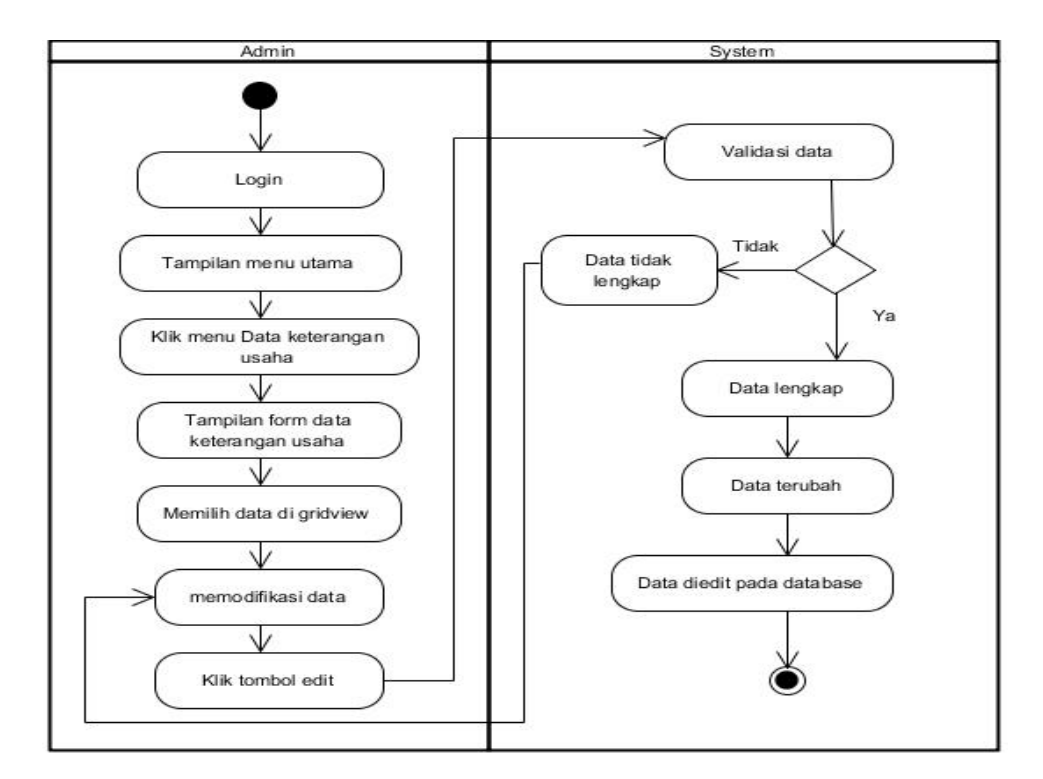

**Gambar 4.20** *Activity Diagram* **Mengubah Data Keterangan Usaha**

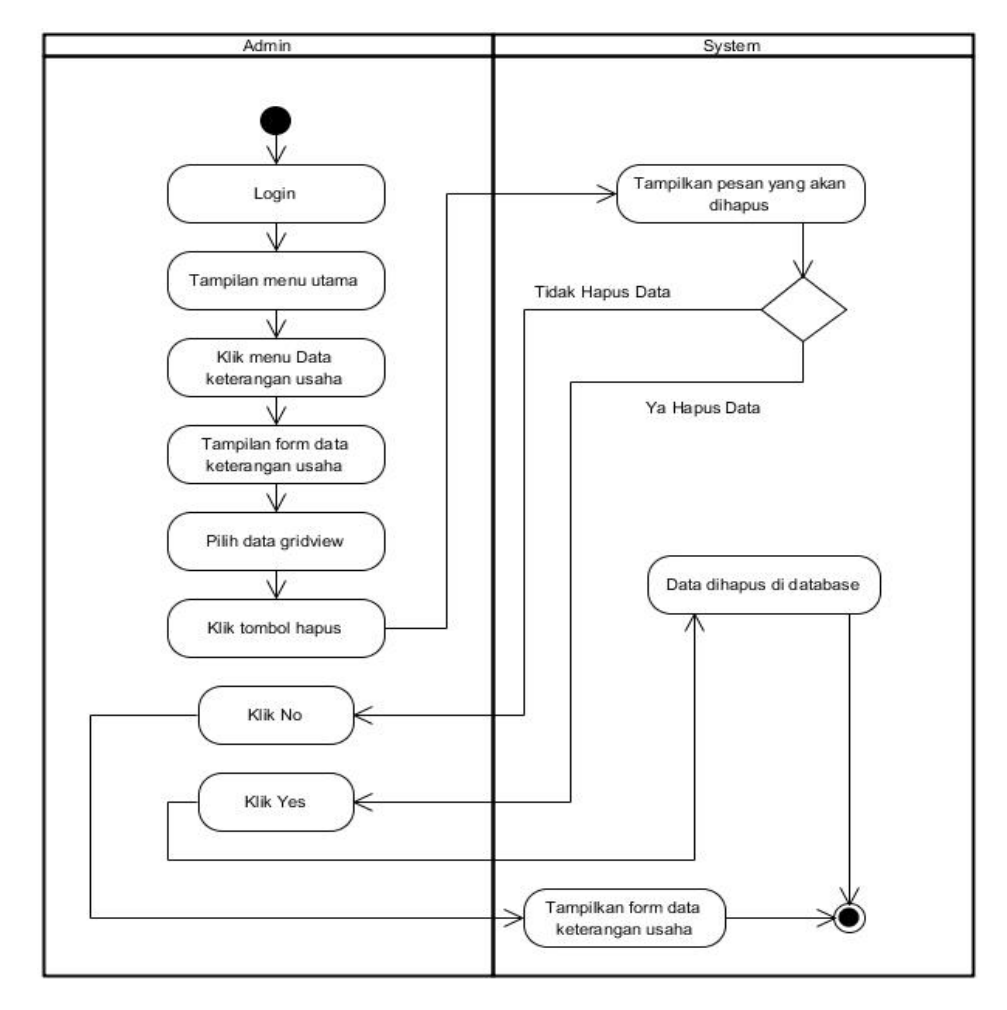

# c. *Activity Diagram* Menghapus Data Keterangan Usaha

**Gambar 4.21** *Activity Diagram* **Menghapus Data Keterangan Usaha**

## 8. *Activity Diagram* Mencetak Surat

*Activity Diagram* Mencetak Surat digunakan oleh *admin dan user* yang ditunjukkan pada Gambar 4.22 di bawah ini menjelaskan aktivitas sistem saat mencetak surat pengantar dari desa. Gambar *Activity Diagram*  Mencetak Surat sebagai berikut :

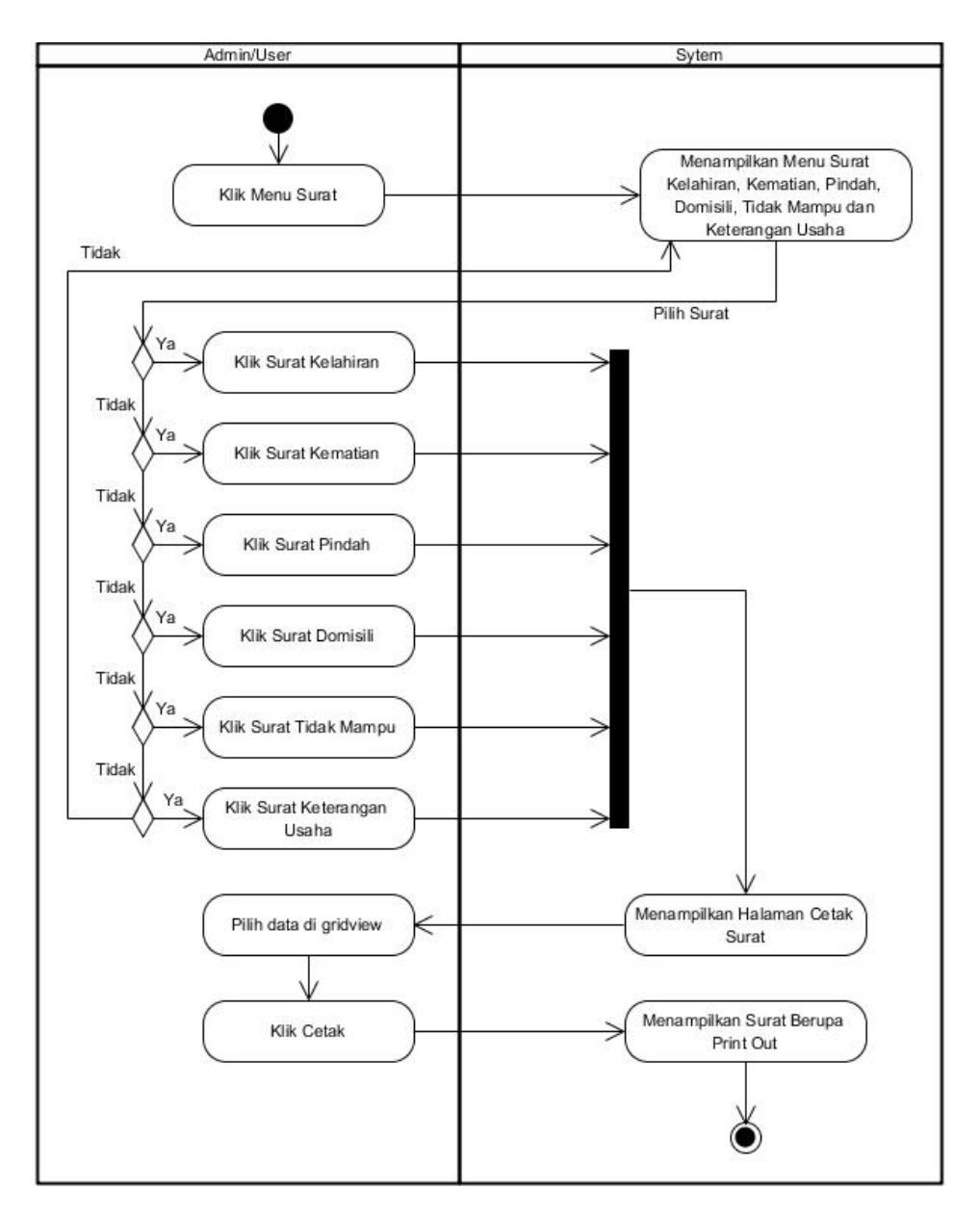

**Gambar 4.22** *Activity Diagram* **Mencetak Surat**

9. *Activity* Diagram Mencetak Laporan

*Activity* Diagram Mencetak Laporan digunakan oleh *Admin dan User* ditunjukkan pada Gambar 4.23 di bawah ini untuk membuat laporan. Gambar *Activity Diagram* Mencetak Laporan sebagai berikut :

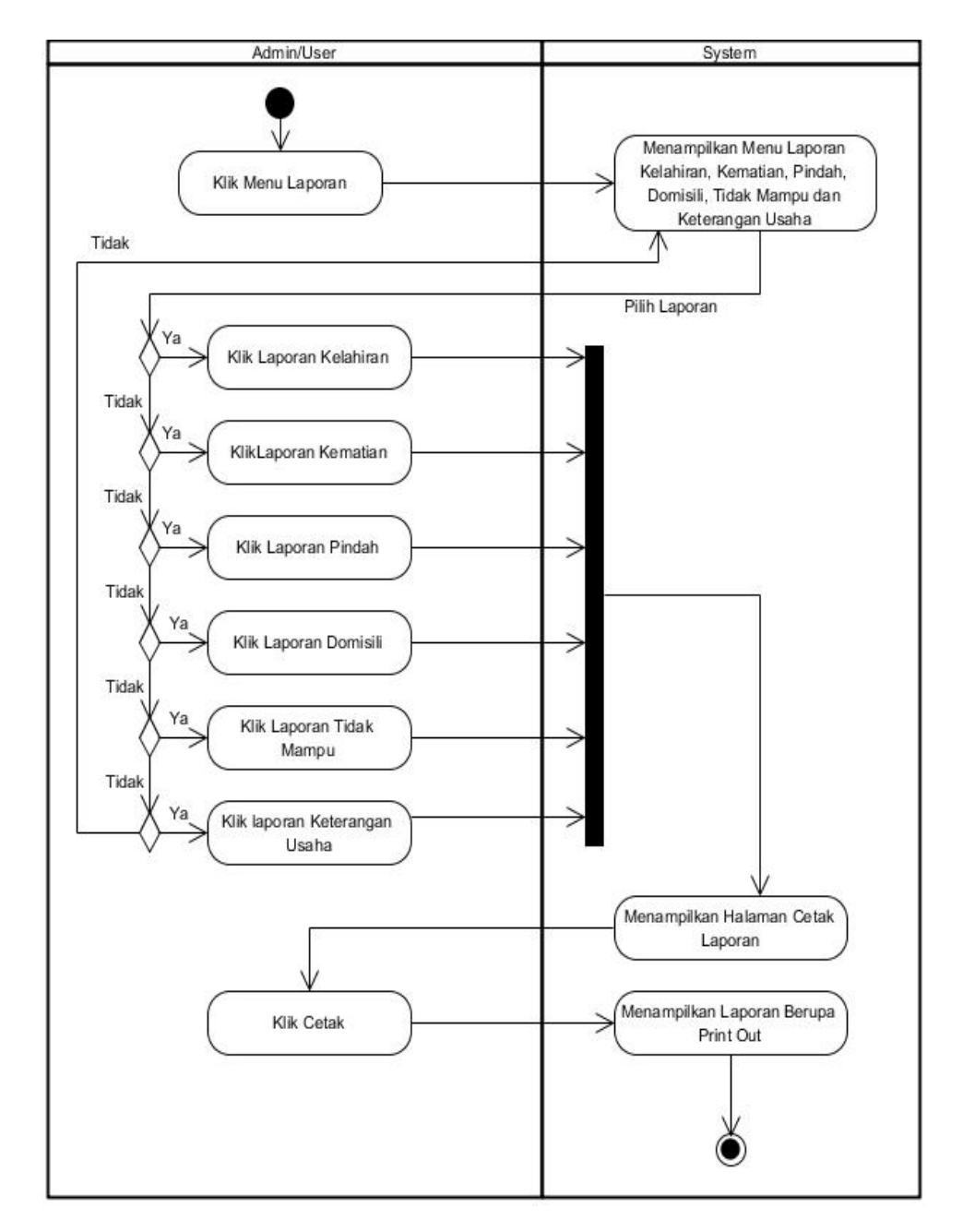

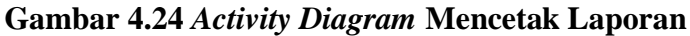

## 10. *Activity Diagram Logout*

*Activity Diagram* ditunjukkan pada Gambar 4.25 di bawah ini merupakan aktifitas yang dilakukan saat ingin keluar dari sistem.

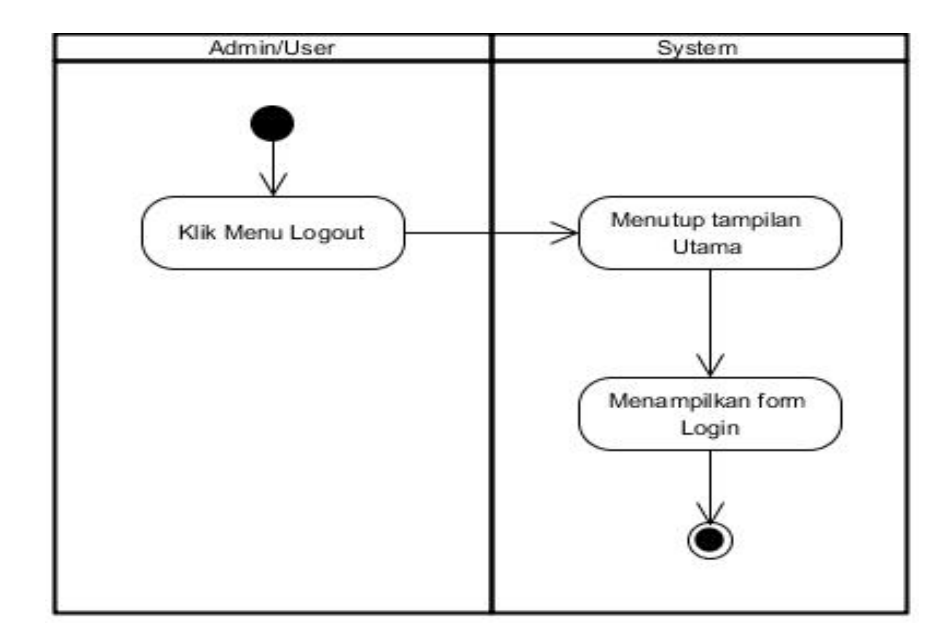

**Gambar 4.25** *Activity Diagram Logout*

#### **4.4.7** *Class Diagram*

*Class diagram* merupakan diagram yang menjelaskan tentang bagaimana cara kerja dari sistem yang akan dibangun yang dilihat dari sudut pandang objek sebagai pengguna sistem. Dan menjelaskan kegiatan-kegiatan yang dilakukan oleh aktor sebagai penggunanya. Berikut adalah gambaran mengenai sistem:

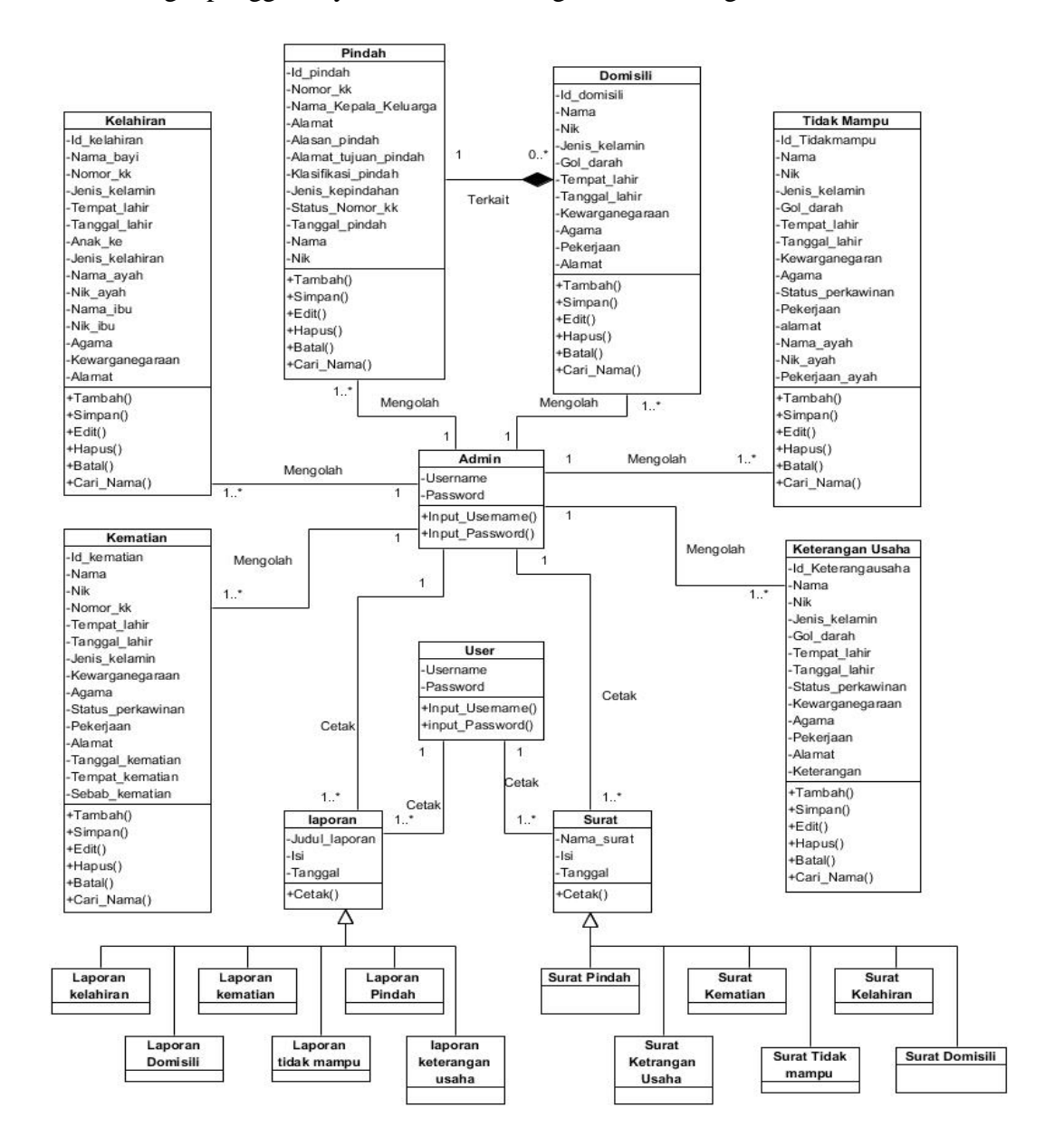

**Gambar 4.26** *Class Diagram E-Office* **Administrasi Pada Kantor Desa Mendalo Indah**

#### **4.5 RANCANGAN TAMPILAN/DESAIN PROGRAM**

Rancangan-rancangan tampilan/desain dari *E-Office* Administrasi pada Kantor Desa Mendalo Indah yang akan dibangun adalah sebagai berikut :

1. Rancangan Halaman *Login*

Rancangan halaman *login* merupakan keamanan pada sistem untuk membatasi pihak-pihak yang ingin mengakses *E-Office* Administrasi pada Kantor Desa Mendalo Indah. Berikut tampilannya :

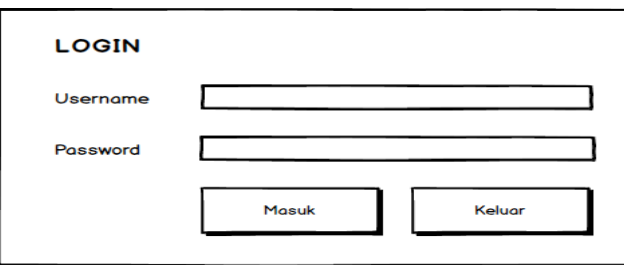

**Gambar 4.27 Rancangan Halaman** *Login*

## 2. Rancangan Halaman Utama

Rancangan Halaman Utama merupakan tampilan halaman yang berfungsi untuk melakukan pengolahan data dan mencetak surat maupun laporan*.* Berikut Rancangannya :

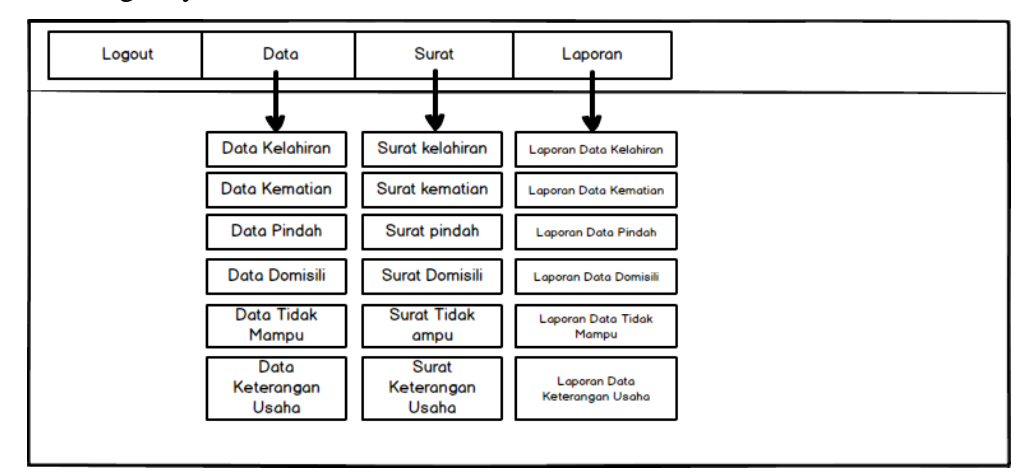

## **Gambar 4.28 Rancangan Halaman Utama**

3. Rancangan *Input* Mengelolah Data Kelahiran

Halaman ini merupakan tampilan dari rancangan input kelahiran berfungsi melakukan untuk menambah, mengubah dan menghapus data kelahiran. Adapun Rancangan tampilan form kelahiran adalah sebagai berikut :

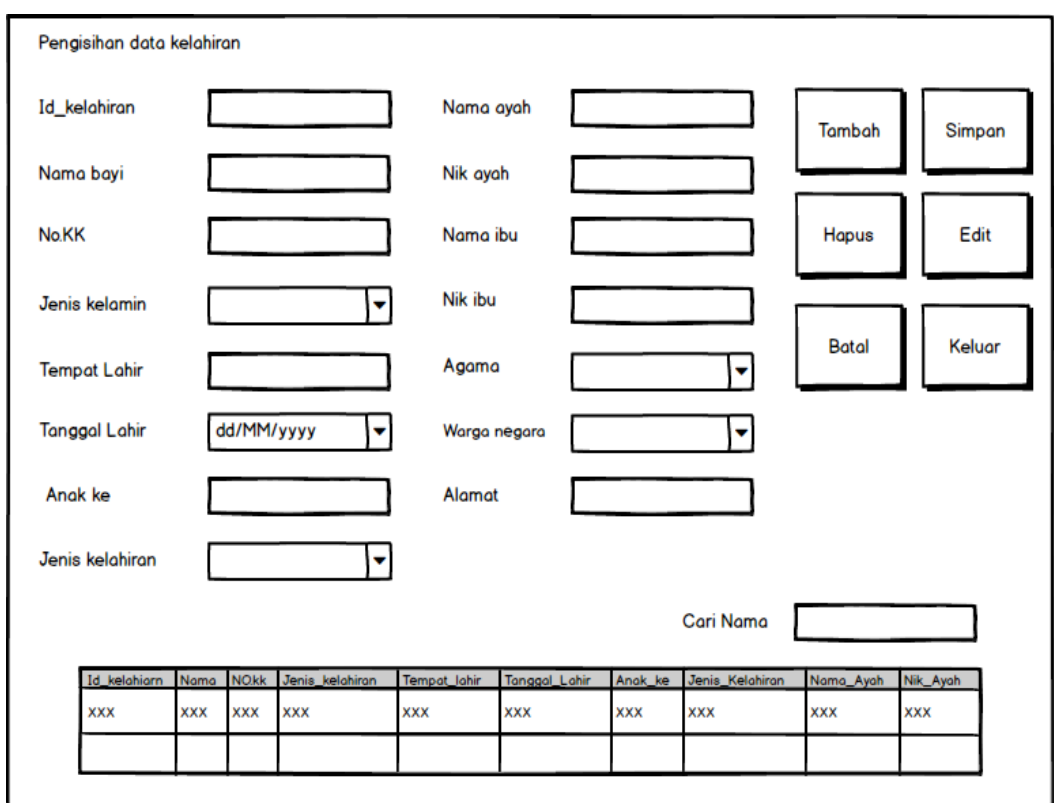

**Gambar 4.29 Rancangan** *Input* **Mengelolah Data Kelahiran** 

4. Rancangan *Input* Mengelolah Data Kematian

Halaman ini merupakan tampilan dari rancangan input kematian berfungsi melakukan untuk menambah, mengubah dan menghapus data kematian. Adapun Rancangan tampilan form kematian adalah sebagai berikut :

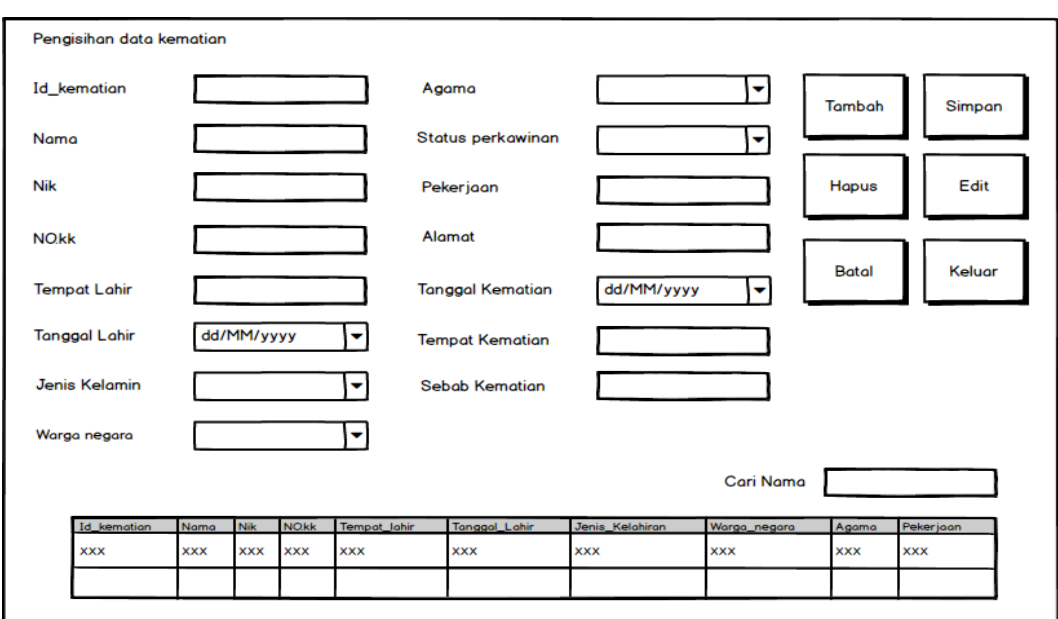

**Gambar 4.30 Rancangan** *Input* **Mengelolah Data Kematian** 

5. Rancangan *Input* Mengelolah Data Pindah

Halaman ini merupakan tampilan dari rancangan input pindah berfungsi melakukan untuk menambah, mengubah dan menghapus data pindah. Adapun Rancangan tampilan form pindah adalah sebagai berikut :

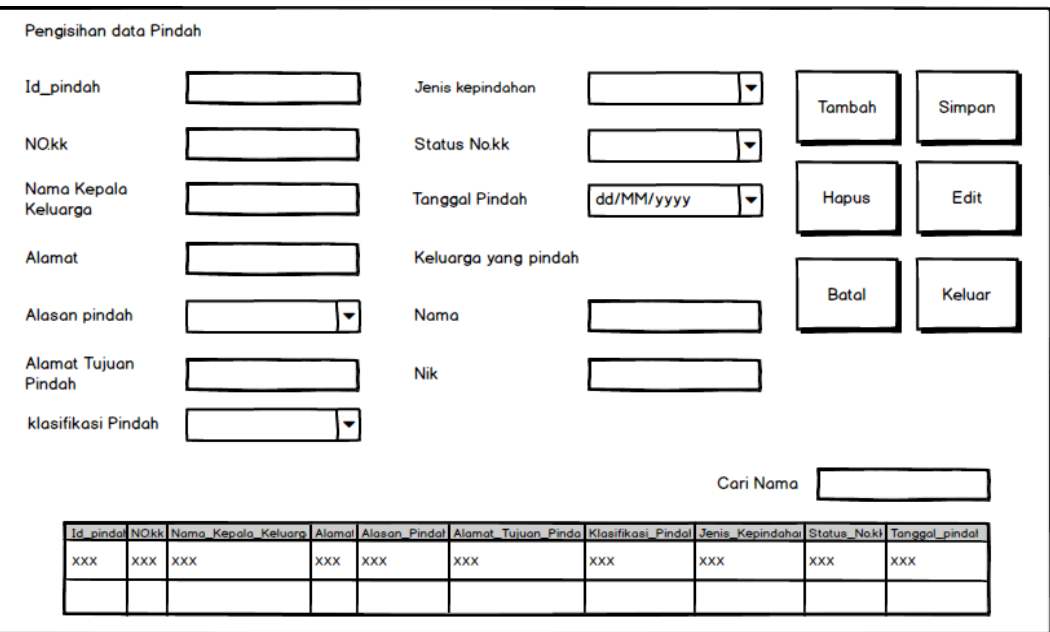

**Gambar 4.31 Rancangan** *Input* **Mengelolah Data Pindah**

6. Rancangan *Input* Mengelolah Data Domisili

Halaman ini merupakan tampilan dari rancangan input Domisili berfungsi melakukan untuk menambah, mengubah dan menghapus data Domisili. Adapun Rancangan tampilan form Domisili adalah sebagai berikut :

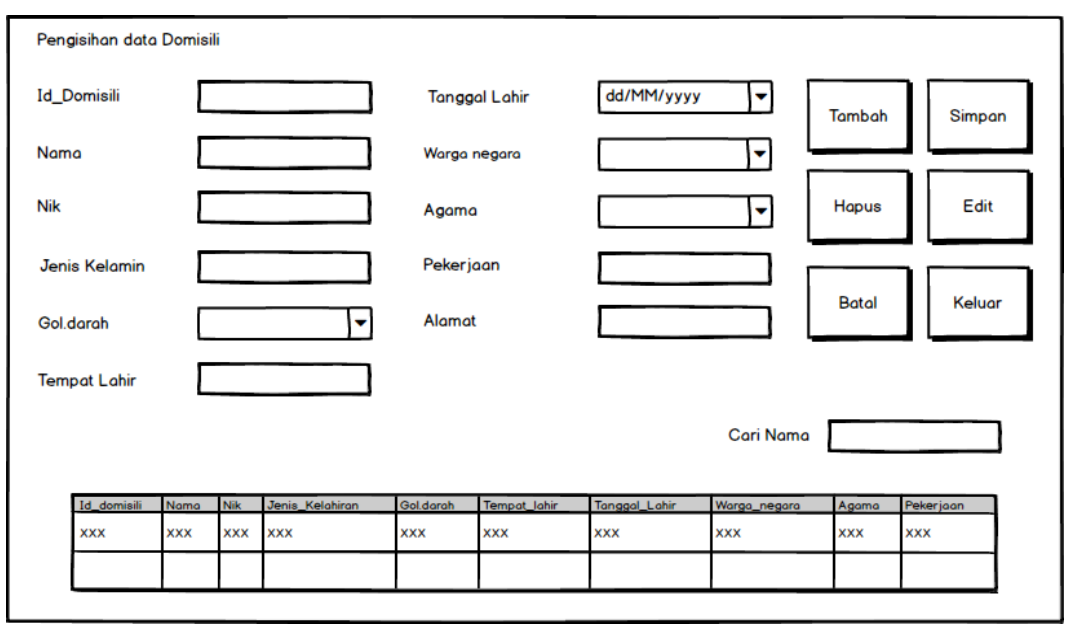

**Gambar 4.32 Rancangan** *Input* **Mengelolah Data Domisili**

#### 7. Rancangan *Input* Mengelolah Data Tidak Mampu

Halaman ini merupakan tampilan dari rancangan input Tidak Mampu berfungsi melakukan untuk menambah, mengubah dan menghapus data Tidak Mampu. Adapun Rancangan tampilan form Tidak Mampu adalah sebagai berikut :

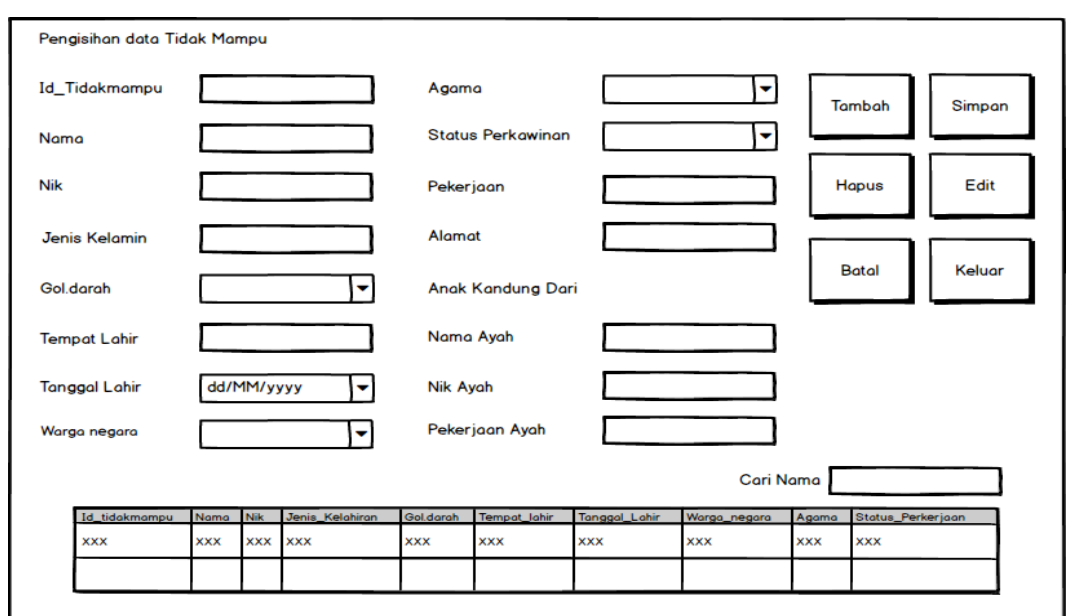

#### **Gambar 4.33 Rancangan** *Input* **Mengelolah Data Tidak Mampu**

8. Rancangan *Input* Mengelolah Data Keterangan Usaha

Halaman ini merupakan tampilan dari rancangan input Keterangan Usaha berfungsi melakukan untuk menambah, mengubah dan menghapus data Keterangan Usaha. Adapun Rancangan tampilan form Keterangan Usaha adalah sebagai berikut :

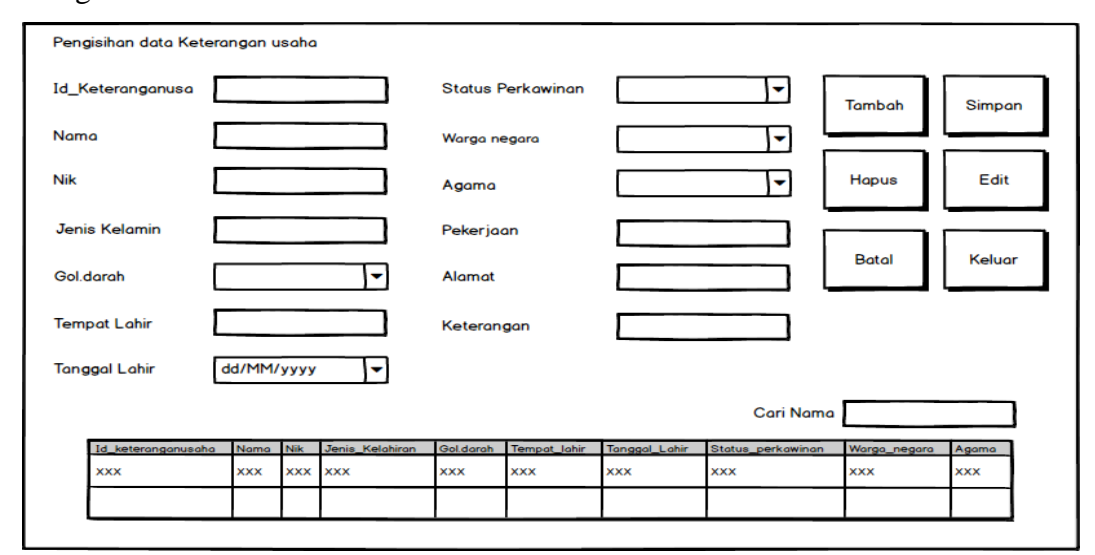

**Gambar 4.34 Rancangan** *Input* **Mengelolah Data Keterangan Usaha**

#### 9. Rancangan *Output* Data Kelahiran

Halaman ini merupakan tampilan dari rancangan *output* data kelahiran dalam bentuk surat dan laporan. Adapun Rancangan surat dan laporan kelahiran adalah sebagai berikut :

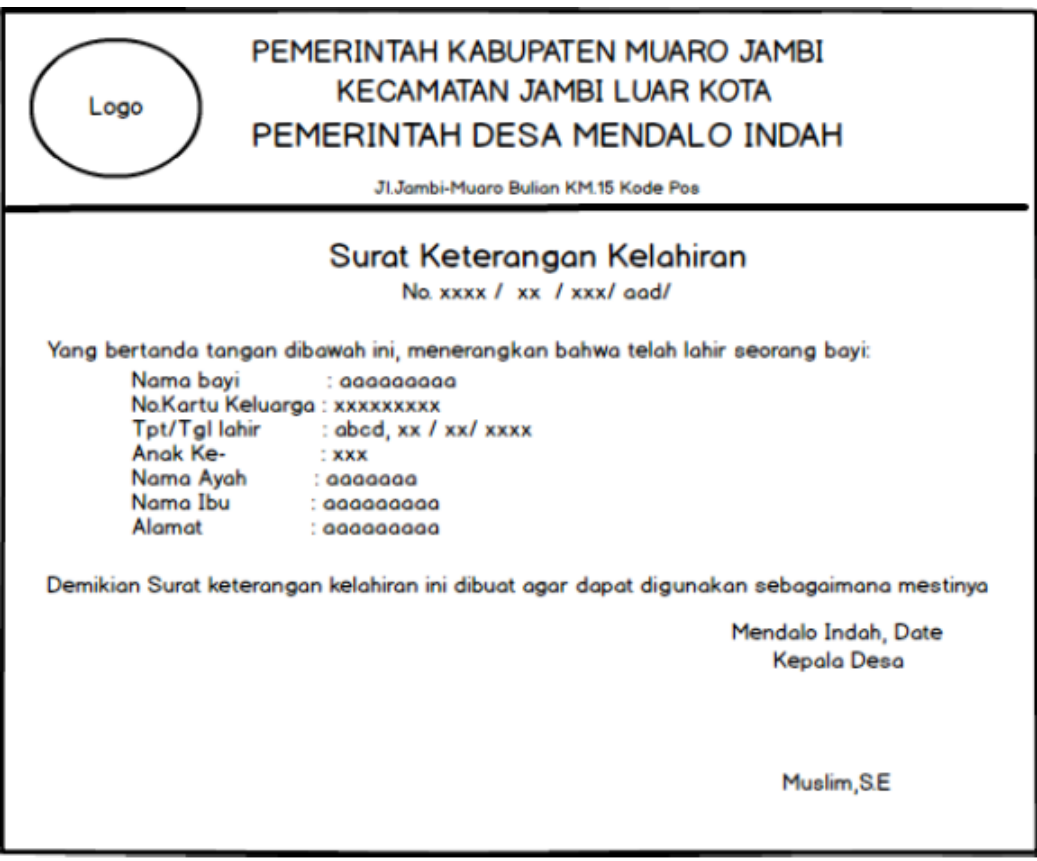

**Gambar 4.35 Rancangan** *Output* **Surat Data Kelahiran**

# 10. Rancangan *Output* Data Kematian

Halaman ini merupakan tampilan dari rancangan *output* data kematian dalam bentuk surat dan laporan. Adapun Rancangan surat dan laporan kematian adalah sebagai berikut :

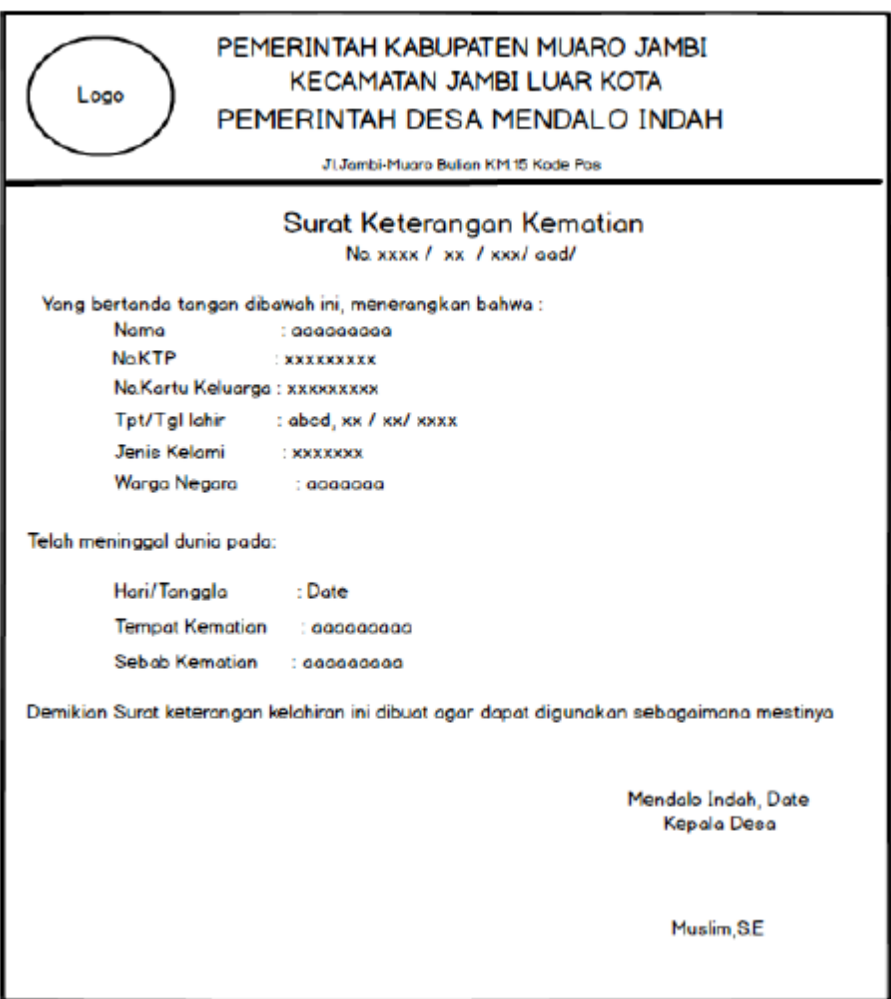

**Gambar 4.37 Rancangan** *Output* **Surat Data Kematian**

# 11. Rancangan *Output* Data Pindah

Halaman ini merupakan tampilan dari rancangan *output* data Pindah dalam bentuk surat dan laporan. Adapun Rancangan surat dan laporan Pindah adalah sebagai berikut :

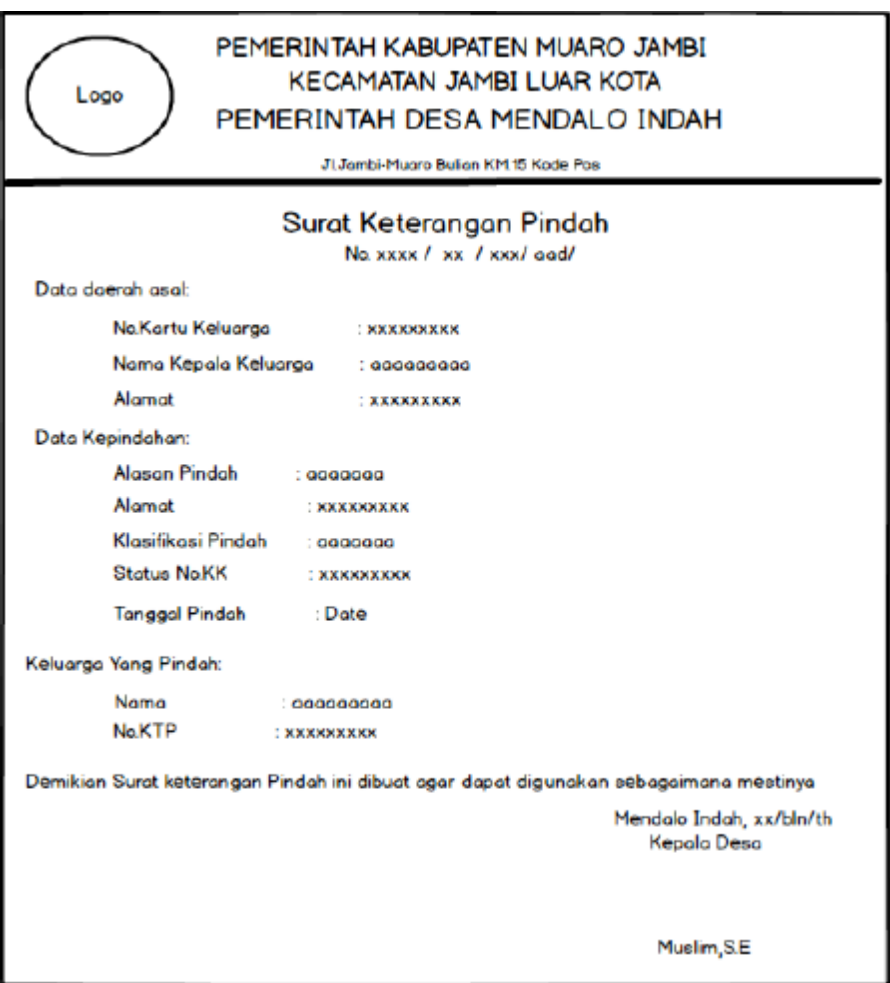

**Gambar 4.39 Rancangan** *Output* **Surat Data Pindah**

## 12. Rancangan *Output* Data Domisili

Halaman ini merupakan tampilan dari rancangan *output* data Domisili dalam bentuk surat dan laporan. Adapun Rancangan surat dan laporan Domisili adalah sebagai berikut :

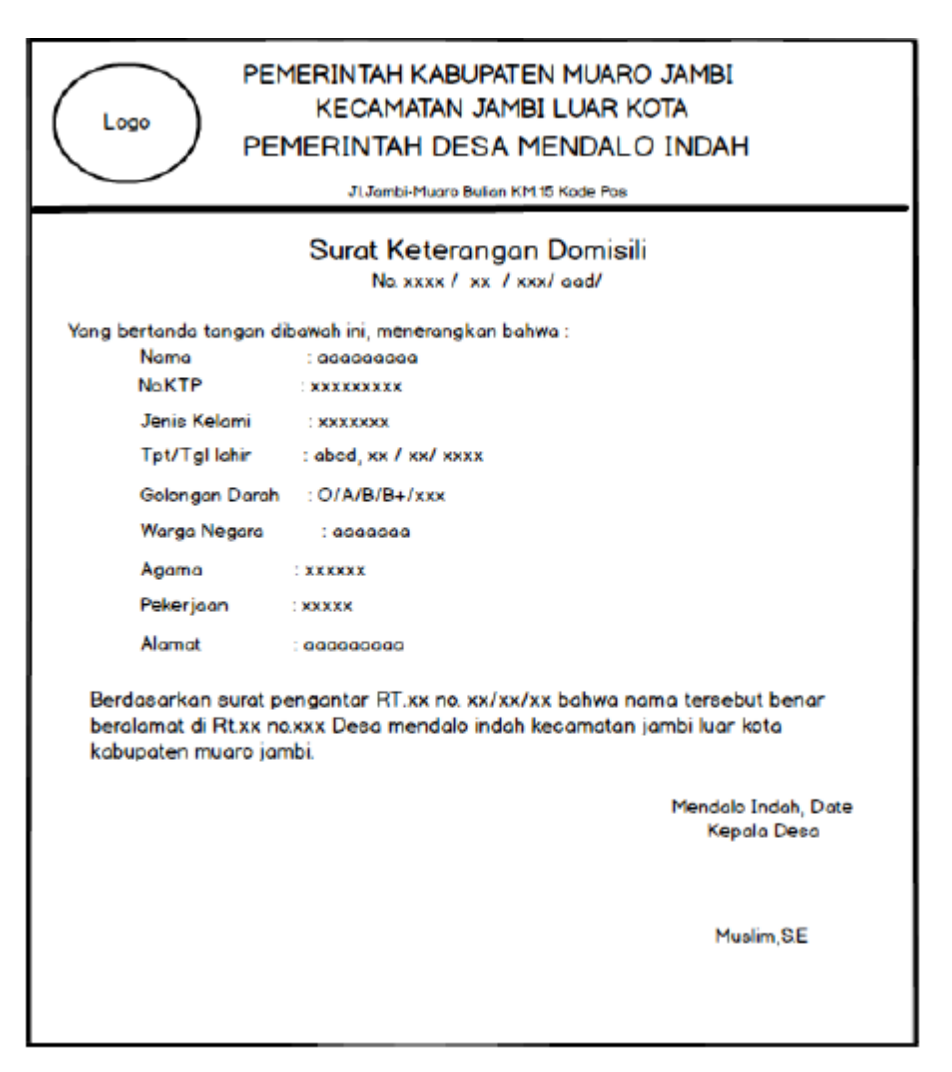

**Gambar 4.41 Rancangan** *Output* **Surat Data Domisili**

13. Rancangan *Output* Data Tidak Mampu

Halaman ini merupakan tampilan dari rancangan *output* data Tidak Mampu dalam bentuk surat dan laporan. Adapun Rancangan surat dan laporan Tidak Mampu adalah sebagai berikut :

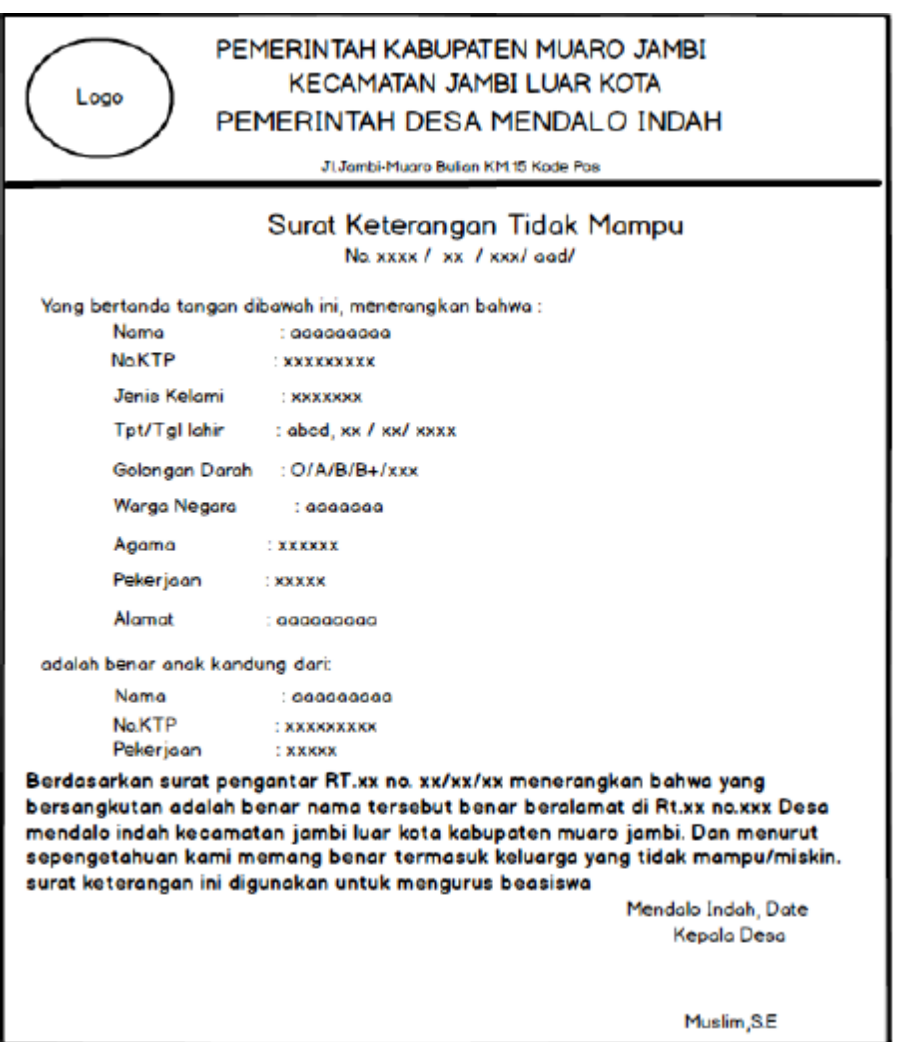

**Gambar 4.43 Rancangan** *Output* **Surat Data Tidak Mampu**

14. Rancangan *Output* Data Keterangan Usaha

Halaman ini merupakan tampilan dari rancangan *output* data keteranga usaha dalam bentuk surat dan laporan. Adapun Rancangan surat dan laporan keterangan usaha adalah sebagai berikut :

## **4.6 RANCANGAN ALGORITMA PROGRAM**

Rancangan algoritma program yang difokuskan pada fungsi-fungsi utama sistem dapat digambarkan dengan flowchart program sebagai berikut:

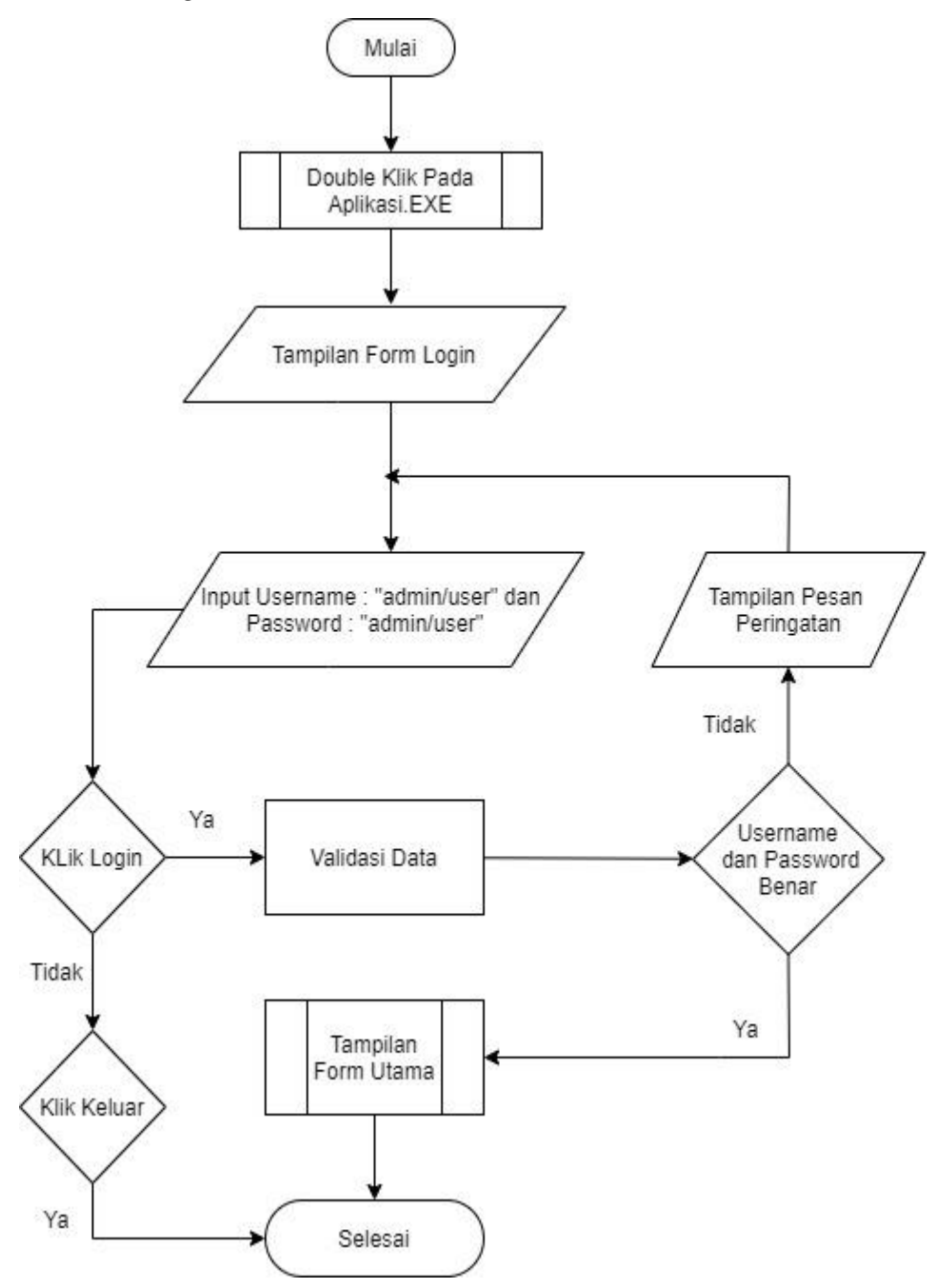

**Gambar 4.47** *Flowchart Login*

2. *Flowchart* Halaman Utama

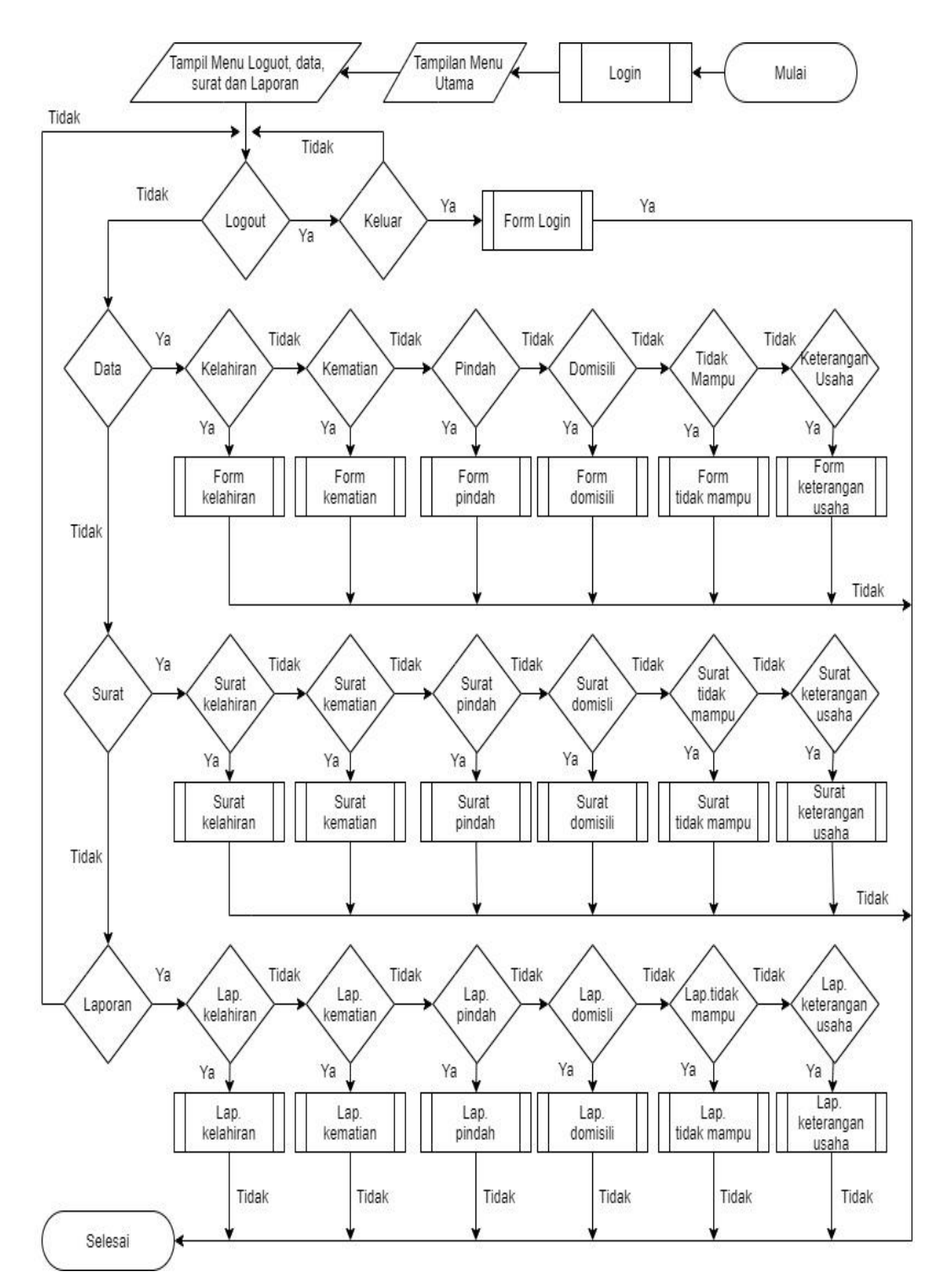

**Gambar 4.48** *Flowchart* **Halaman Utama**

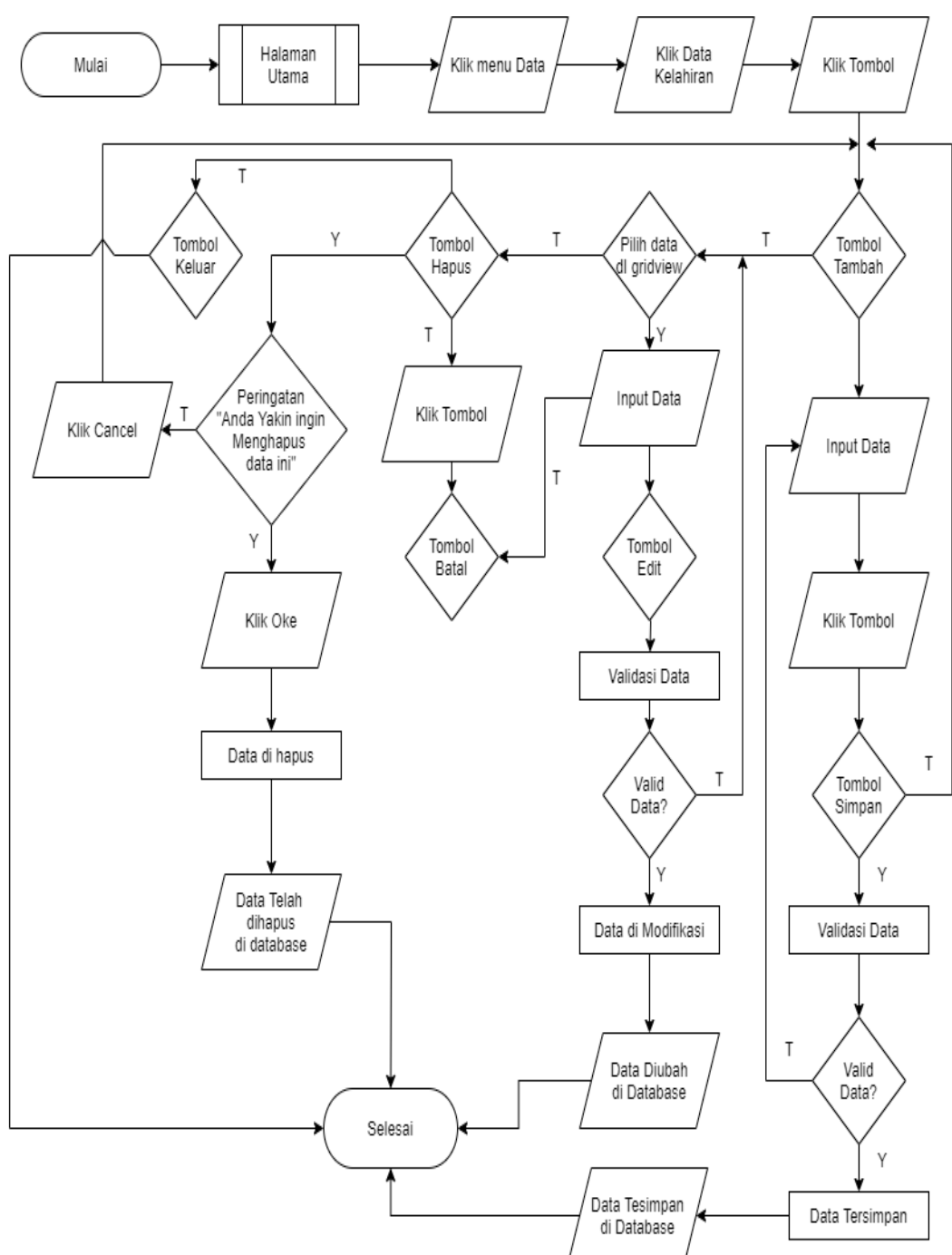

3. *Flowchart* Mengelola Data Kelahiran

**Gambar 4.49** *Flowchart* **Mengelola Data Kelahiran**

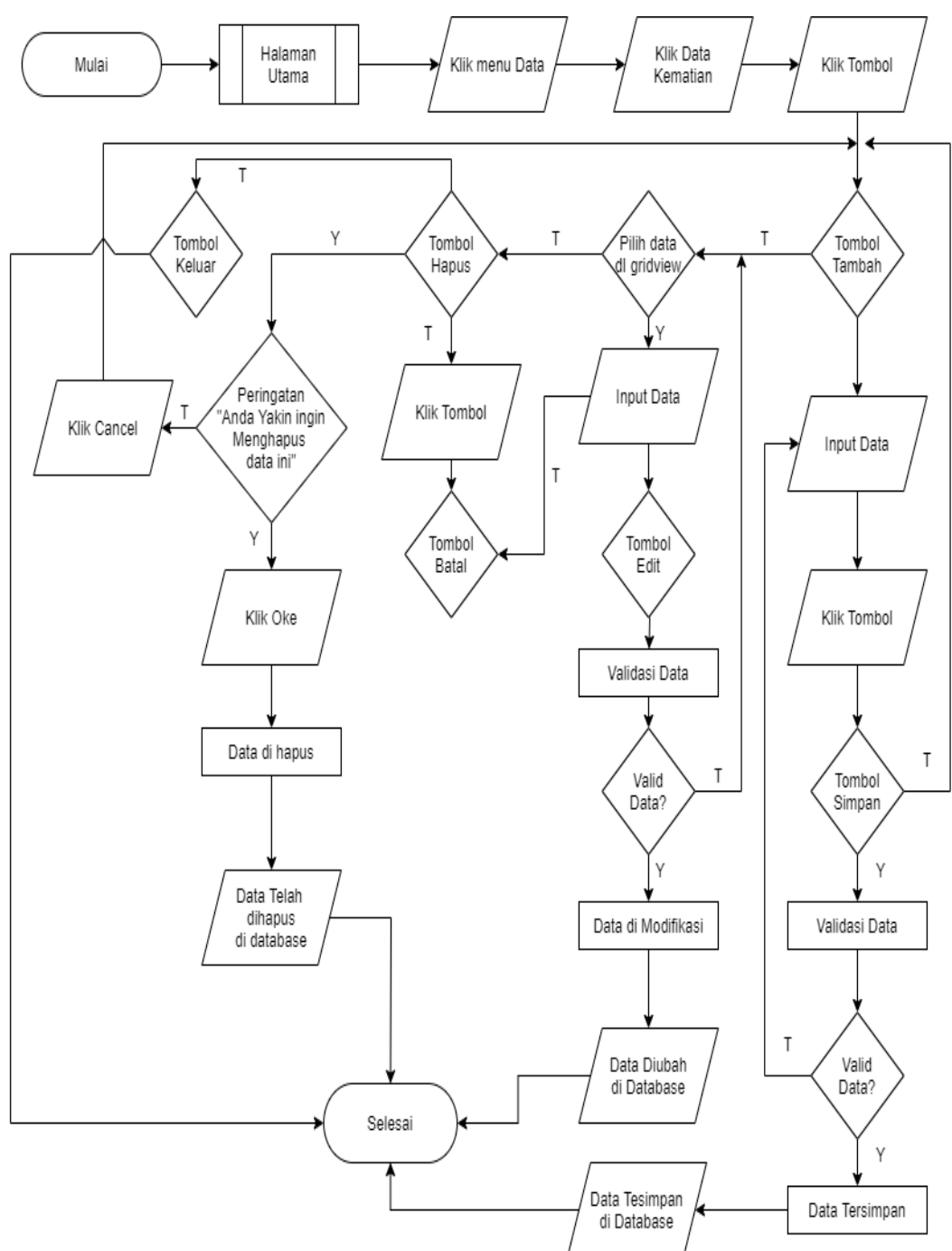

4. *Flowchart* Mengelola Data Kematian

**Gambar 4.50** *Flowchart* **Mengelola Data Kematian**

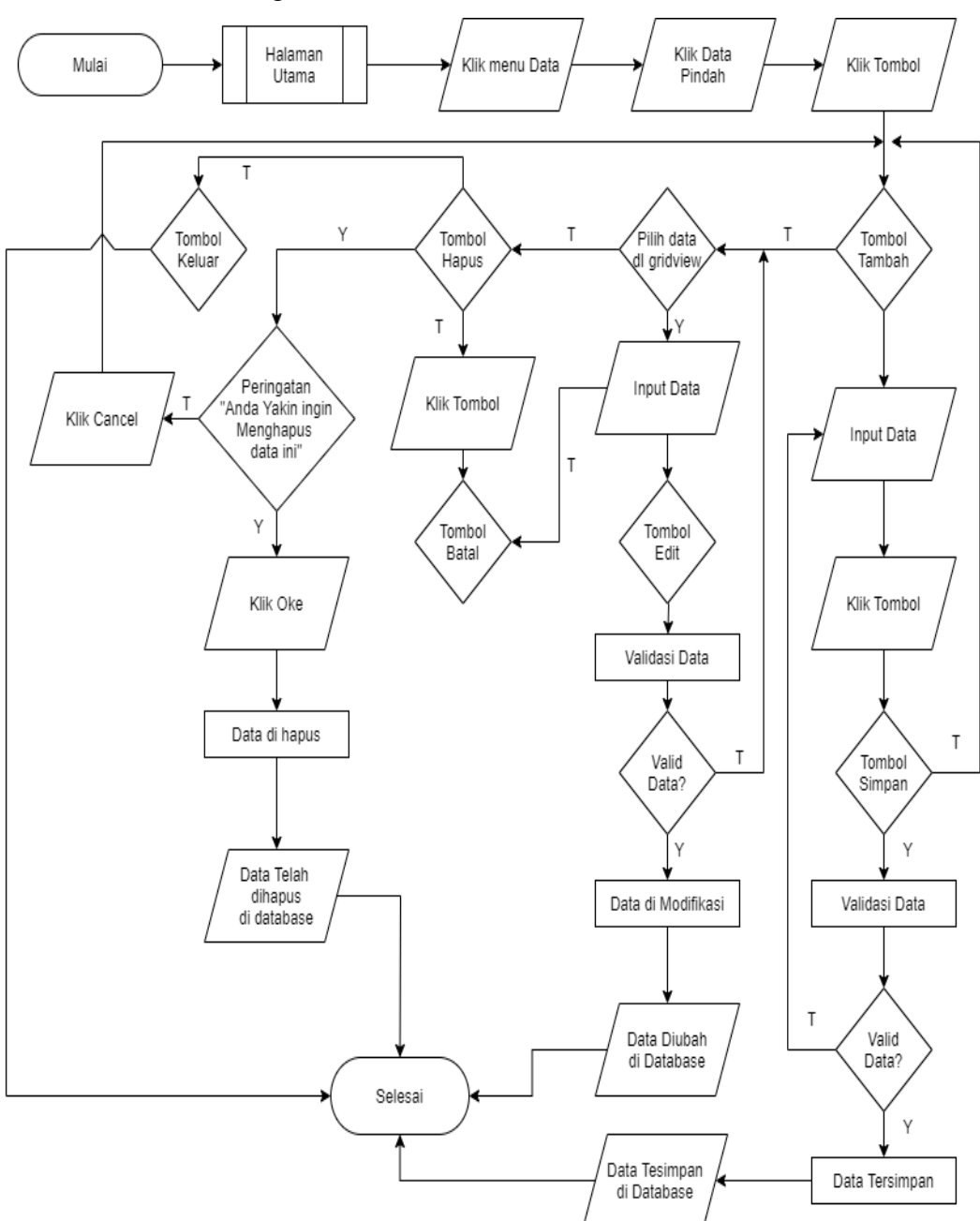

5. *Flowchart* Mengelola Data Pindah

**Gambar 4.51** *Flowchart* **Mengelola Data Pindah**

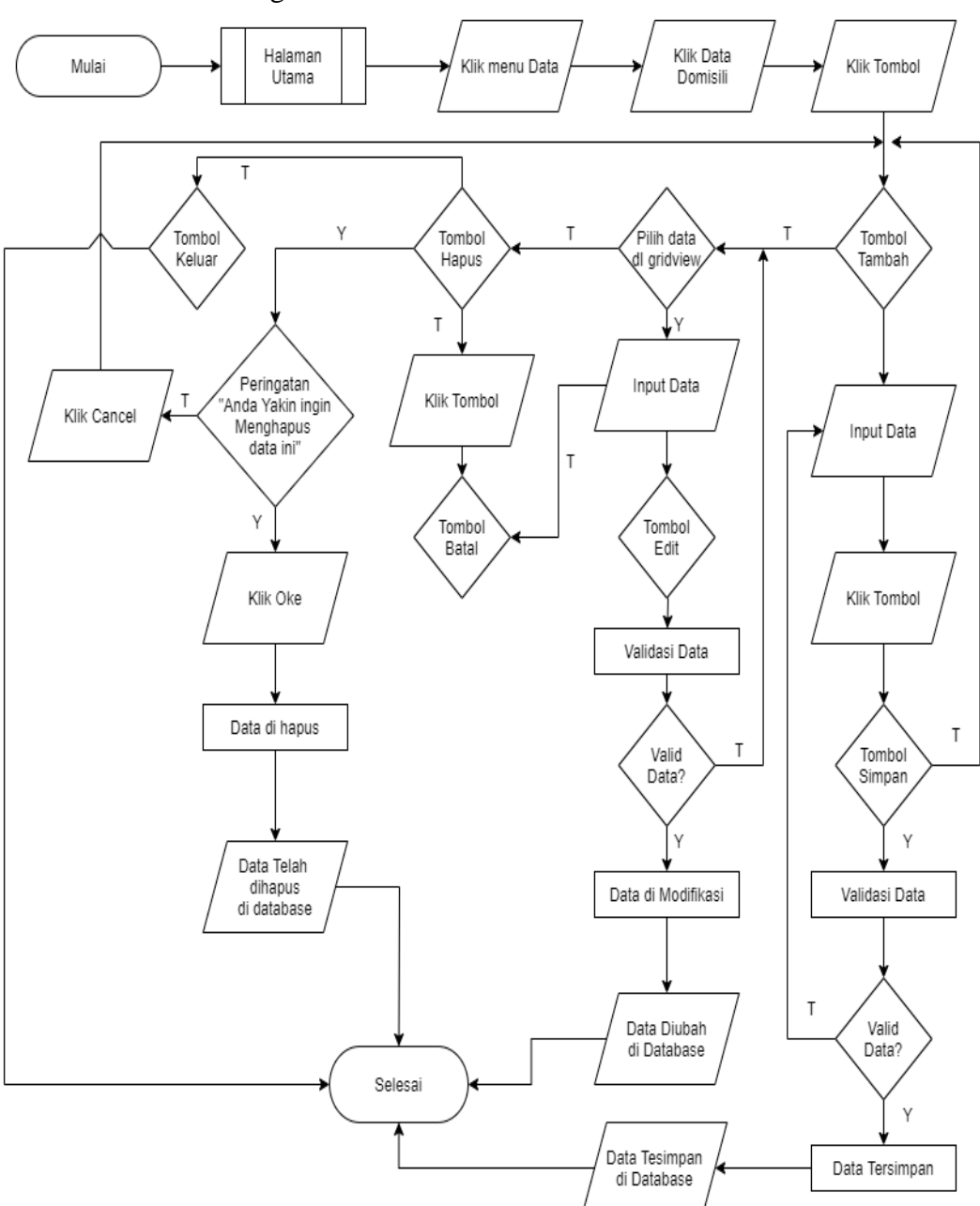

6. *Flowchart* Mengelola Data Domisili

**Gambar 4.52** *Flowchart* **Mengelola Data Domisili**

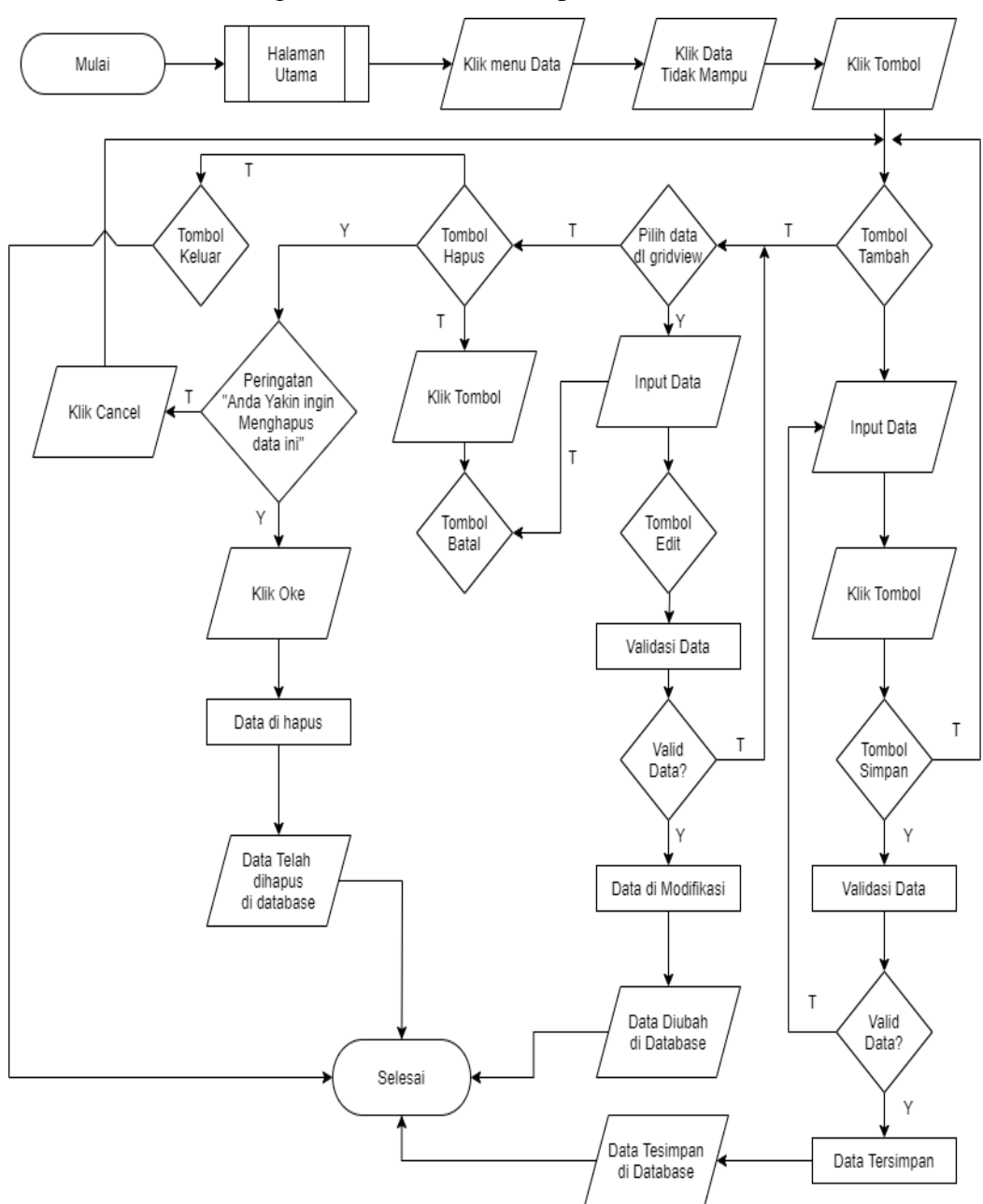

7. *Flowchart* Mengelola Data Tidak Mampu

**Gambar 4.53** *Flowchart* **Mengelola Data Tidak Mampu**

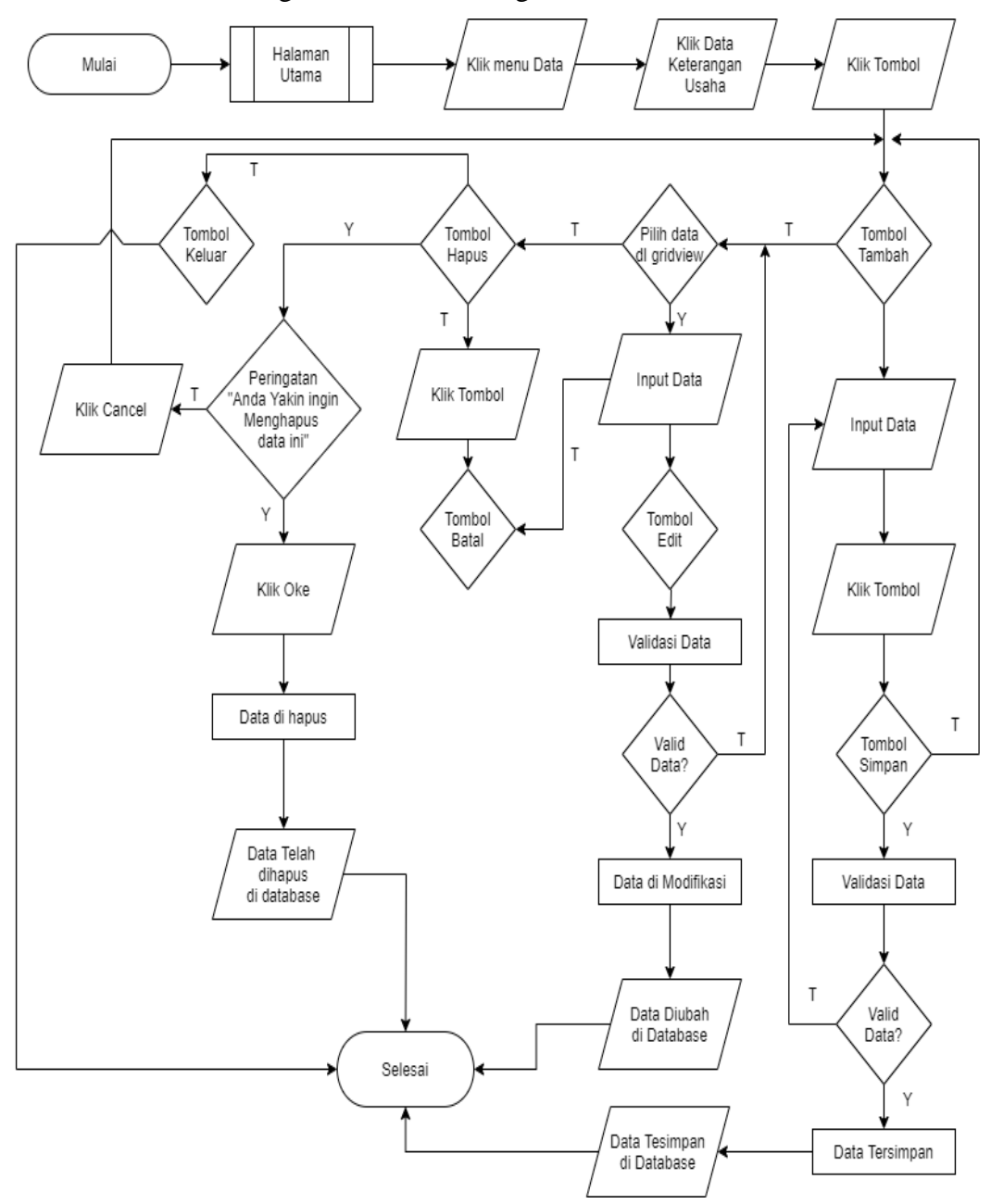

8. *Flowchart* Mengelola Data Keterangan Usaha

**Gambar 4.54** *Flowchart* **Mengelola Data Keterangan Usaha**

## 9. *Flowchart* Mencetak Surat

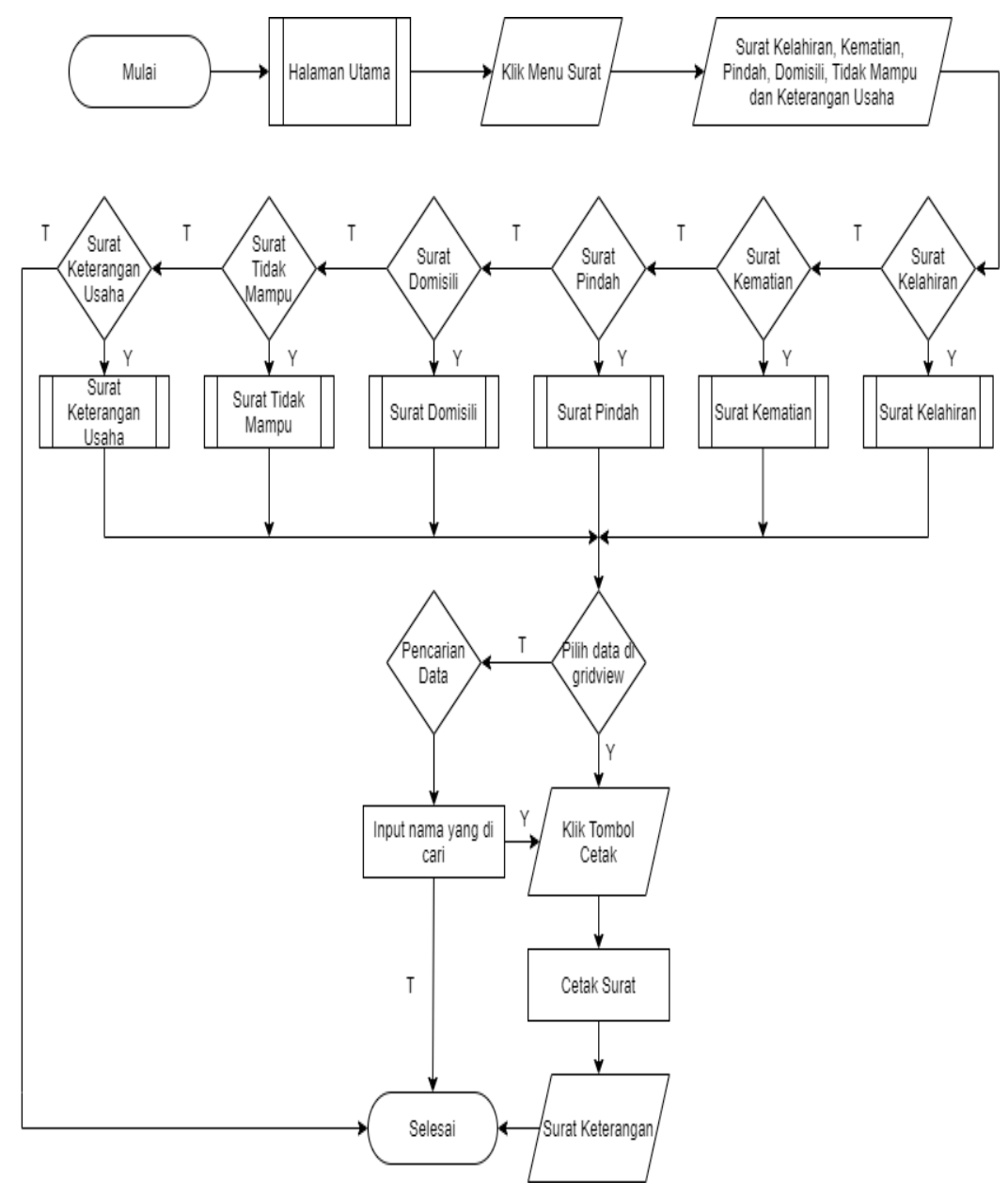

**Gambar 4.55** *Flowchart* **Mencetak Surat**

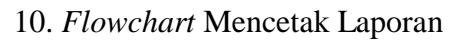

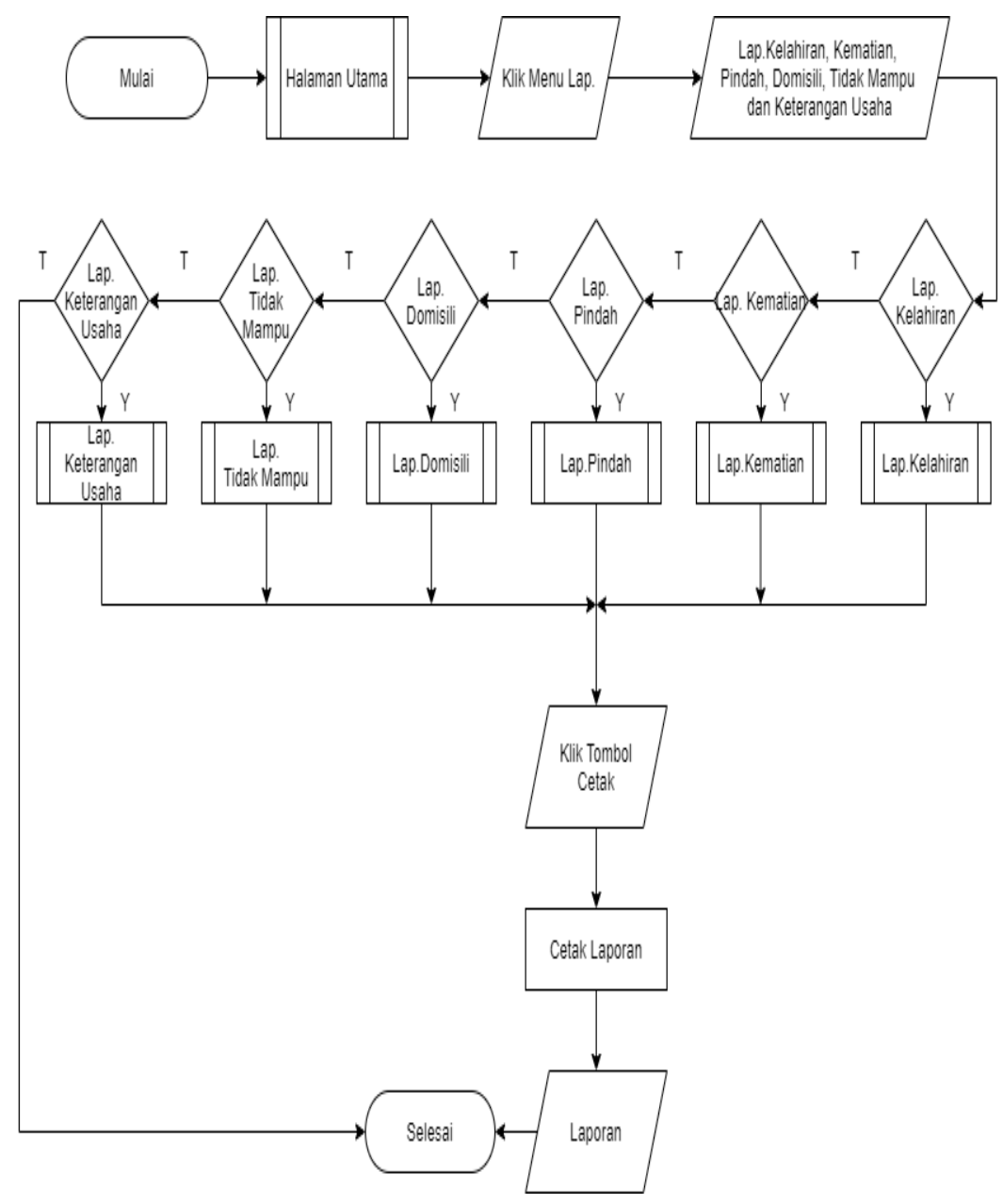

**Gambar 4.56** *Flowchart* **Mencetak Laporan**

# 11. *Flowchart Logout*

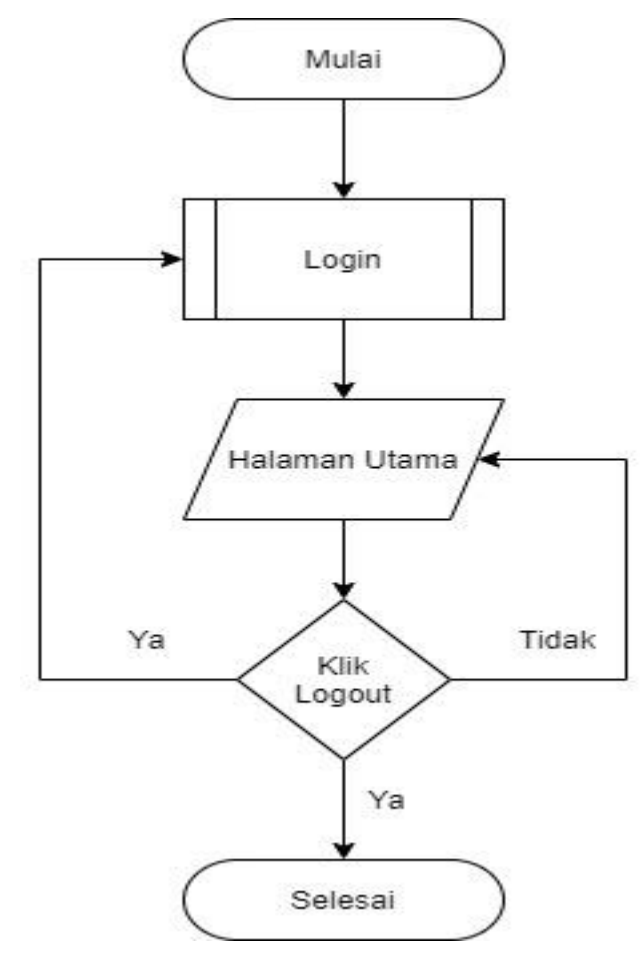

**Gambar 4.57** *Flowchart Logout*